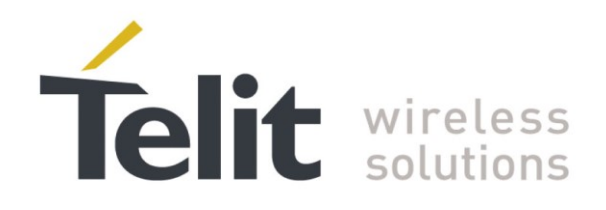

# **BlueMod+S/Central AT Command Reference**

<span id="page-0-0"></span>80507ST10754A Rev. 6 – 2020-03-13

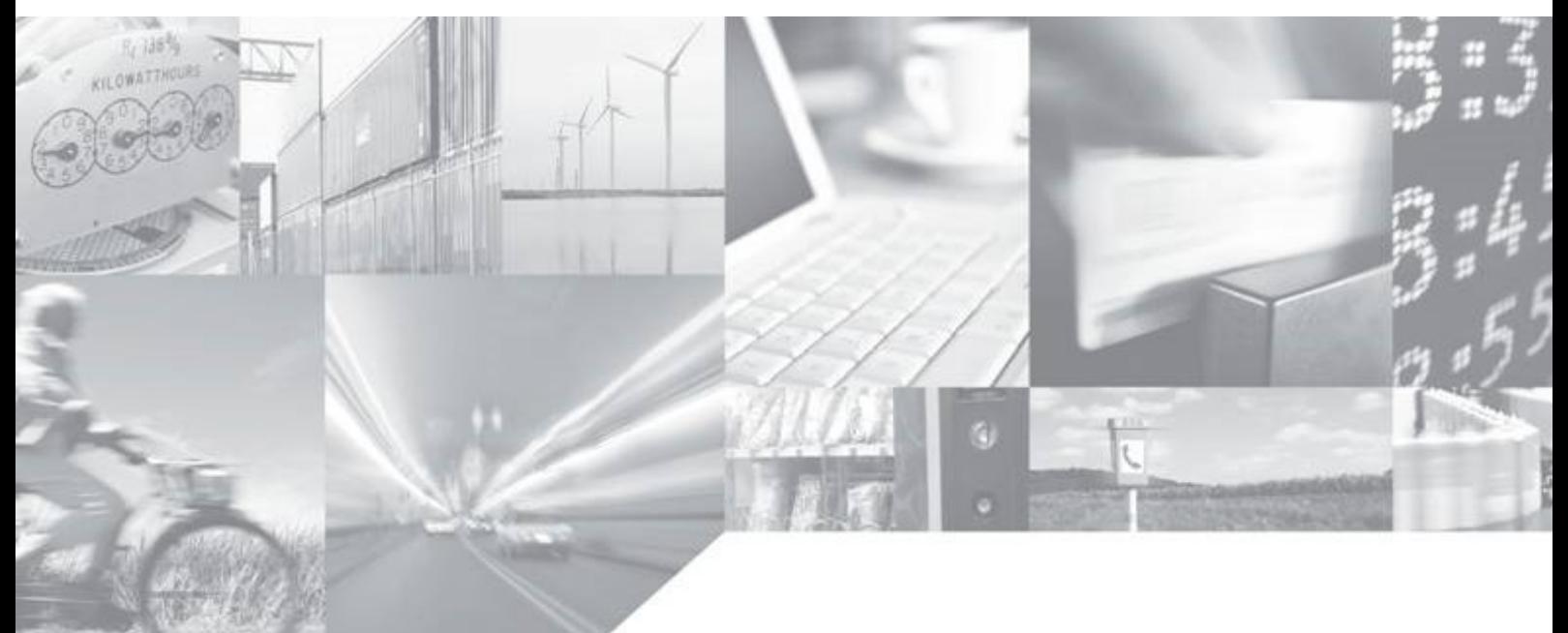

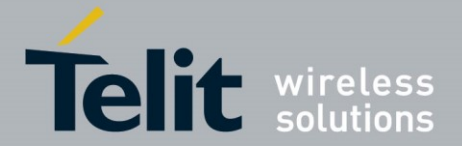

# **APPLICABILITY TABLE**

**PRODUCT**

**BlueMod+S/Central**

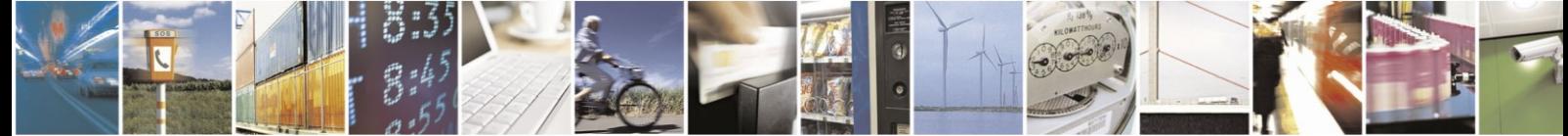

Reproduction forbidden without written authorization from Telit Communications S.p.A.- All Rights Reserved. Page 2 of 61 Mod. 0806 2015-02 Rev.4

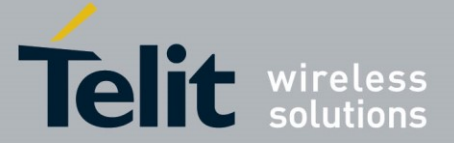

#### *SPECIFICATIONS SUBJECT TO CHANGE WITHOUT NOTICE*

#### **Notice**

While reasonable efforts have been made to assure the accuracy of this document, Telit assumes no liability resulting from any inaccuracies or omissions in this document, or from use of the information obtained herein. The information in this document has been carefully checked and is believed to be entirely reliable. However, no responsibility is assumed for inaccuracies or omissions. Telit reserves the right to make changes to any products described herein and reserves the right to revise this document and to make changes from time to time in content hereof with no obligation to notify any person of revisions or changes. Telit does not assume any liability arising out of the application or use of any product, software, or circuit described herein; neither does it convey license under its patent rights or the rights of others.

It is possible that this publication may contain references to, or information about Telit products (machines and programs), programming, or services that are not announced in your country. Such references or information must not be construed to mean that Telit intends to announce such Telit products, programming, or services in your country.

#### **Copyrights**

This instruction manual and the Telit products described in this instruction manual may be, include or describe copyrighted Telit material, such as computer programs stored in semiconductor memories or other media. Laws in the Italy and other countries preserve for Telit and its licensors certain exclusive rights for copyrighted material, including the exclusive right to copy, reproduce in any form, distribute and make derivative works of the copyrighted material. Accordingly, any copyrighted material of Telit and its licensors contained herein or in the Telit products described in this instruction manual may not be copied, reproduced, distributed, merged or modified in any manner without the express written permission of Telit. Furthermore, the purchase of Telit products shall not be deemed to grant either directly or by implication, estoppel, or otherwise, any license under the copyrights, patents or patent applications of Telit, as arises by operation of law in the sale of a product.

#### **Computer Software Copyrights**

The Telit and 3rd Party supplied Software (SW) products described in this instruction manual may include copyrighted Telit and other 3rd Party supplied computer programs stored in semiconductor memories or other media. Laws in the Italy and other countries preserve for Telit and other 3rd Party supplied SW certain exclusive rights for copyrighted computer programs, including the exclusive right to copy or reproduce in any form the copyrighted computer program. Accordingly, any copyrighted Telit or other 3rd Party supplied SW computer programs contained in the Telit products described in this instruction manual may not be copied (reverse engineered) or reproduced in any manner without the express written permission of Telit or the 3rd Party SW supplier. Furthermore, the purchase of Telit products shall not be deemed to grant either directly or by implication, estoppel, or otherwise, any license under the copyrights, patents or patent applications of Telit or other 3rd Party supplied SW, except for the normal non-exclusive, royalty free license to use that arises by operation of law in the sale of a product.

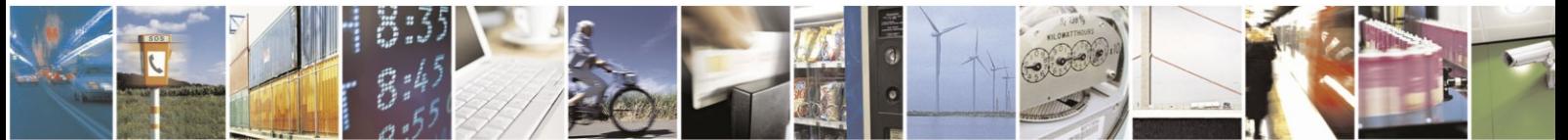

Reproduction forbidden without written authorization from Telit Communications S.p.A.- All Rights Reserved. Page 3 of 61 Mod. 0806 2015-02 Rev.4

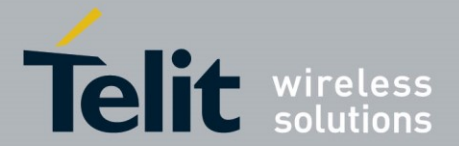

#### **Usage and Disclosure Restrictions**

#### **License Agreements**

The software described in this document is the property of Telit and its licensors. It is furnished by express license agreement only and may be used only in accordance with the terms of such an agreement.

#### **Copyrighted Materials**

Software and documentation are copyrighted materials. Making unauthorized copies is prohibited by law. No part of the software or documentation may be reproduced, transmitted, transcribed, stored in a retrieval system, or translated into any language or computer language, in any form or by any means, without prior written permission of Telit

#### **High Risk Materials**

Components, units, or third-party products used in the product described herein are NOT fault-tolerant and are NOT designed, manufactured, or intended for use as on-line control equipment in the following hazardous environments requiring fail-safe controls: the operation of Nuclear Facilities, Aircraft Navigation or Aircraft Communication Systems, Air Traffic Control, Life Support, or Weapons Systems (High Risk Activities"). Telit and its supplier(s) specifically disclaim any expressed or implied warranty of fitness for such High Risk Activities.

#### **Trademarks**

TELIT and the Stylized T Logo are registered in Trademark Office. All other product or service names are the property of their respective owners.

#### **Third Party Rights**

The software may include Third Party Right software. In this case you agree to comply with all terms and conditions imposed on you in respect of such separate software. In addition to Third Party Terms, the disclaimer of warranty and limitation of liability provisions in this License shall apply to the Third Party Right software.

TELIT HEREBY DISCLAIMS ANY AND ALL WARRANTIES EXPRESS OR IMPLIED FROM ANY THIRD PARTIES REGARDING ANY SEPARATE FILES, ANY THIRD PARTY MATERIALS INCLUDED IN THE SOFTWARE, ANY THIRD PARTY MATERIALS FROM WHICH THE SOFTWARE IS DERIVED (COLLECTIVELY "OTHER CODE"), AND THE USE OF ANY OR ALL THE OTHER CODE IN CONNECTION WITH THE SOFTWARE, INCLUDING (WITHOUT LIMITATION) ANY WARRANTIES OF SATISFACTORY QUALITY OR FITNESS FOR A PARTICULAR PURPOSE.

NO THIRD PARTY LICENSORS OF OTHER CODE SHALL HAVE ANY LIABILITY FOR ANY DIRECT, INDIRECT, INCIDENTAL, SPECIAL, EXEMPLARY, OR CONSEQUENTIAL DAMAGES (INCLUDING WITHOUT LIMITATION LOST PROFITS), HOWEVER CAUSED AND WHETHER MADE UNDER CONTRACT, TORT OR OTHER LEGAL THEORY, ARISING IN ANY WAY OUT OF THE USE OR DISTRIBUTION OF THE OTHER CODE OR THE EXERCISE OF ANY RIGHTS GRANTED UNDER EITHER OR BOTH THIS LICENSE AND THE LEGAL TERMS APPLICABLE TO ANY SEPARATE FILES, EVEN IF ADVISED OF THE POSSIBILITY OF SUCH DAMAGES.

Copyright © Telit Communications S.p.A. 2017.

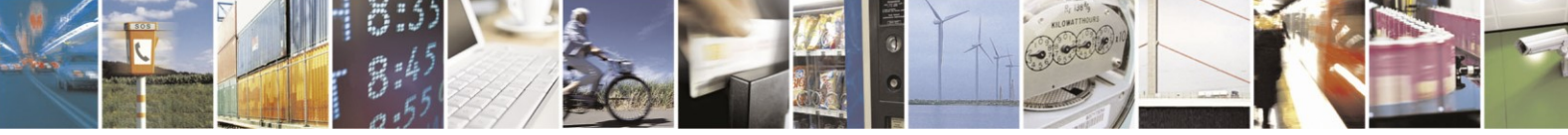

Reproduction forbidden without written authorization from Telit Communications S.p.A.- All Rights Reserved. Page 4 of 61 Mod. 0806 2015-02 Rev.4

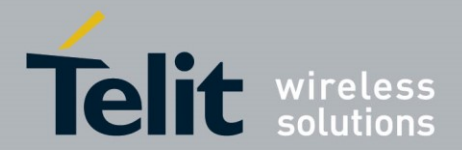

# **Contents**

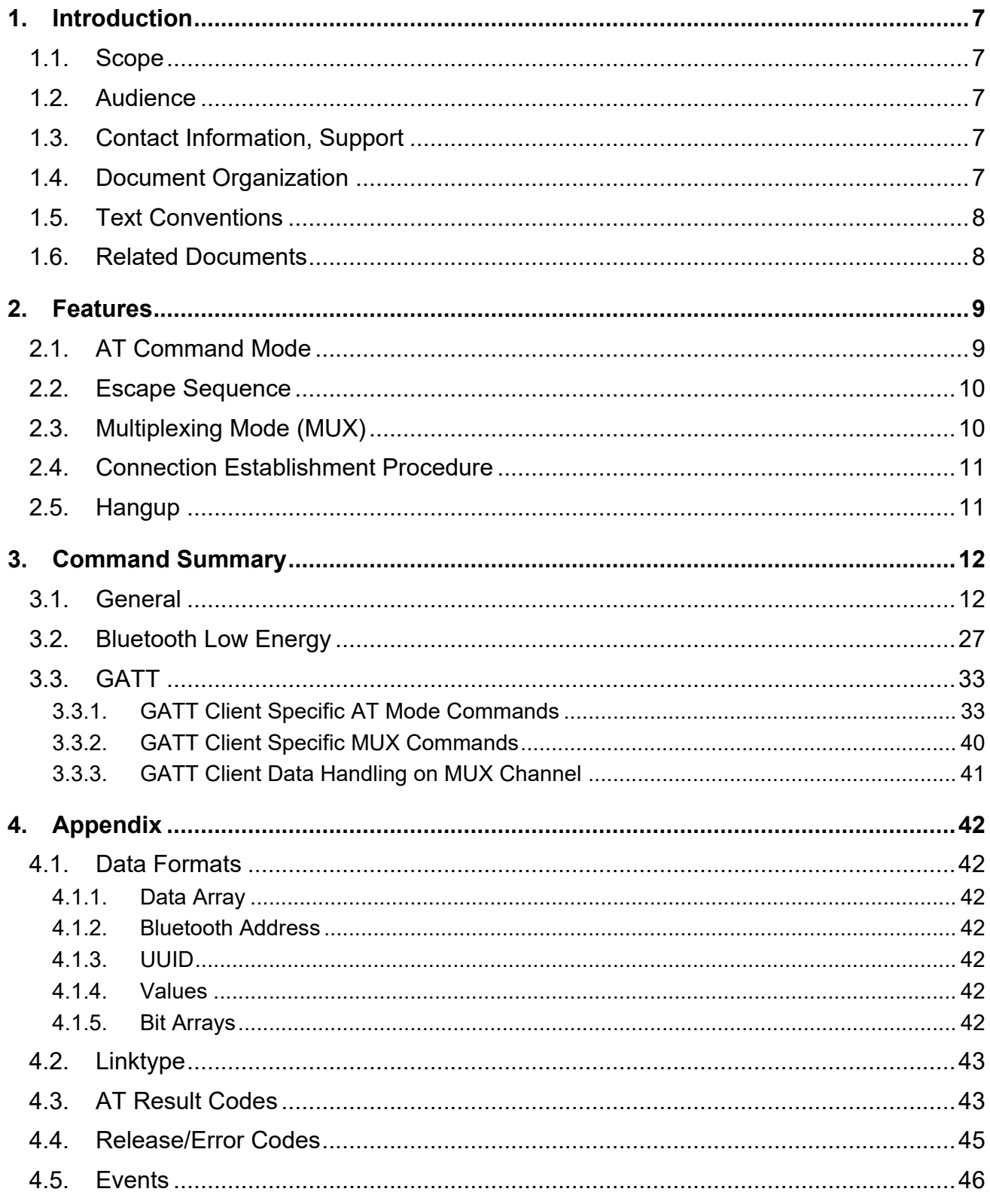

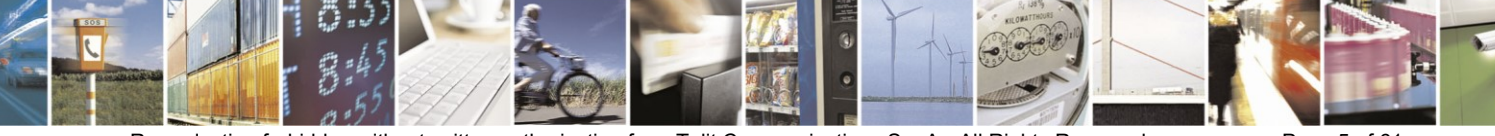

Reproduction forbidden without written authorization from Telit Communications S.p.A.- All Rights Reserved. Mod. 0806 2015-02 Rev.4

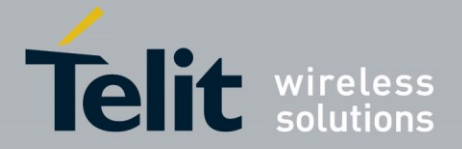

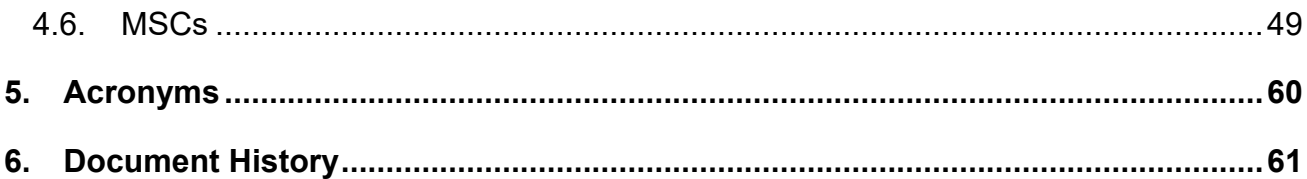

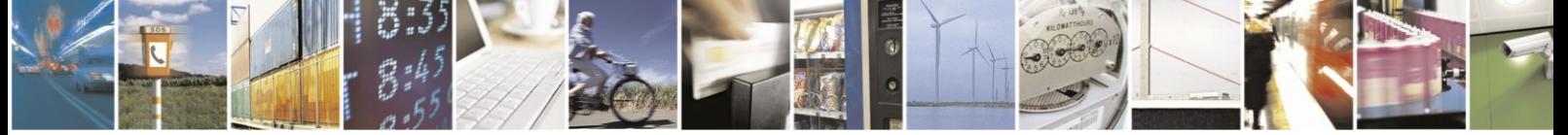

Reproduction forbidden without written authorization from Telit Communications S.p.A.- All Rights Reserved. Page 6 of 61 Mod. 0806 2015-02 Rev.4

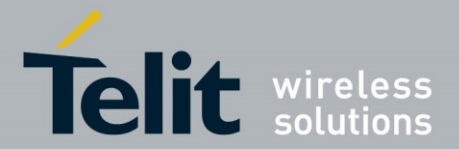

# <span id="page-6-0"></span>**1. INTRODUCTION**

# <span id="page-6-1"></span>**1.1. Scope**

This document specifies the command interface for the BlueMod+S/Central firmware.

# <span id="page-6-2"></span>**1.2. Audience**

Readers of this document should be familiar with the BlueMod+S module and their ease of controlling by means of AT commands.

# <span id="page-6-3"></span>**1.3. Contact Information, Support**

For general contact, technical support, to report documentation errors and to order manuals, contact Telit Technical Support Center (TTSC) at:

## • [TS-SRD@telit.com](mailto:TS-SRD@telit.com)

Alternatively, use:

[https://www.telit.com/contact-us](https://www.telit.com/contact-us/)

For detailed information about where you can buy the Telit modules or for recommendations on accessories and components visit:

[http://www.telit.com](http://www.telit.com/)

To register for product news and announcements or for product questions contact Telit Technical Support Center (TTSC).

Our aim is to make this guide as helpful as possible. Keep us informed of your comments and suggestions for improvements.

Telit appreciates feedback from the users of our information.

# <span id="page-6-4"></span>**1.4. Document Organization**

This document contains the following chapters (sample):

"Chapter 1: "Introduction" provides a scope for this document, target audience, contact and support information, and text conventions.

["Chapter 2: "](#page-8-0)Chapter two" gives an overview of important features of the product.

"Chapter 3: "[Chapter three](#page-8-0)" describes in details the AT commands of the product.

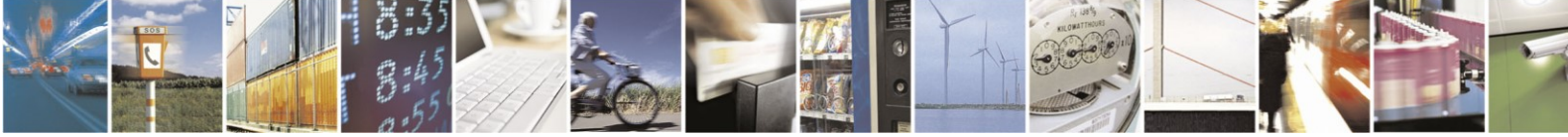

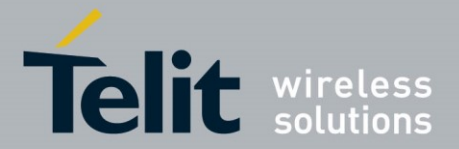

# <span id="page-7-0"></span>**1.5. Text Conventions**

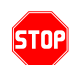

*Danger – This information MUST be followed or catastrophic equipment failure or bodily injury may occur.*

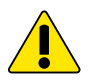

*Caution or Warning – Alerts the user to important points about integrating the module, if these points are not followed, the module and end user equipment may fail or malfunction.*

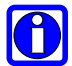

**Tip or Information – Provides advice and suggestions that may be useful when integrating the module.**

All dates are in ISO 8601 format, i.e. YYYY-MM-DD.

# <span id="page-7-1"></span>**1.6. Related Documents**

- [1] BlueMod+S Hardware User Guide, 1VV0301275
- [2] BlueMod+S/Central Software User Guide, 1VV0301279
- [3] Bluetooth 4.0 Core Specification
- [4] BlueMod+S BlueMod+SR Delta Reference

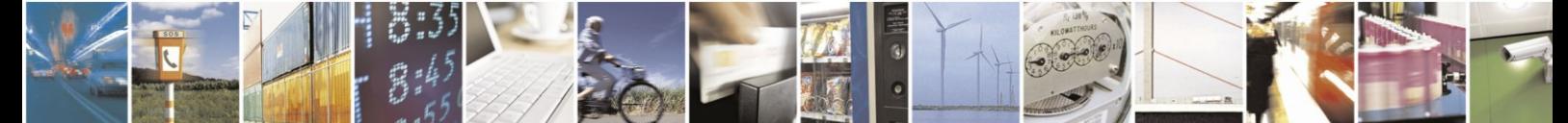

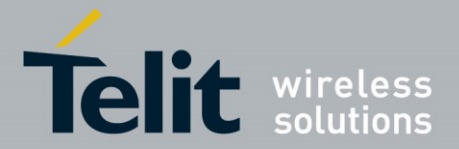

# <span id="page-8-0"></span>**2. FEATURES**

The BlueMod+S/Central ("BlueMod+S") supports AT command mode and multiplexing mode.

In the factory-default configuration the BlueMod+S is set to AT command mode using a UART baud rate of 115,200 bps, 8 data bits, no parity, 1 stop bit (8N1) and hardware flow control.

# <span id="page-8-1"></span>**2.1. AT Command Mode**

Each command line consists of a prefix, a body and a terminator.

All command lines begin with the prefix **AT** (ASCII 065, 084) or **at** (ASCII 097, 116).

The body is a string of characters in the ASCII range 032-255. Control characters other than  $\langle$  CR $\rangle$  (carriage return; ASCII 013) and  $\langle$ BS $\rangle$  (back space; ASCII 008) in a command line are ignored.

*Note: The control characters are configurable via S registers.*

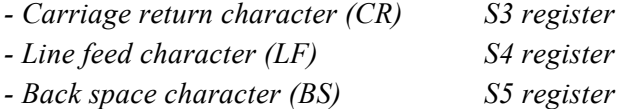

The terminator is <CR>.

There is no distinction between upper-case and lower-case characters. A command line can have a maximum length of 80 characters. It is automatically discarded if the input is longer. Corrections are made using <BS>. Multiple commands on the same command line are not allowed.

Commands have the following syntax:

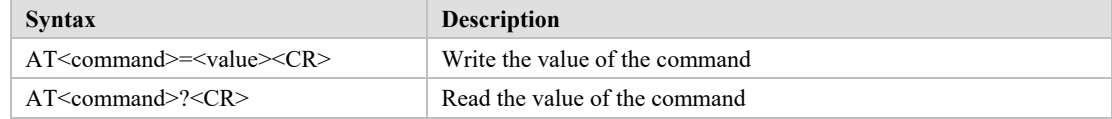

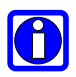

#### **NOTE:**

Exceptions of this syntax are marked separately.

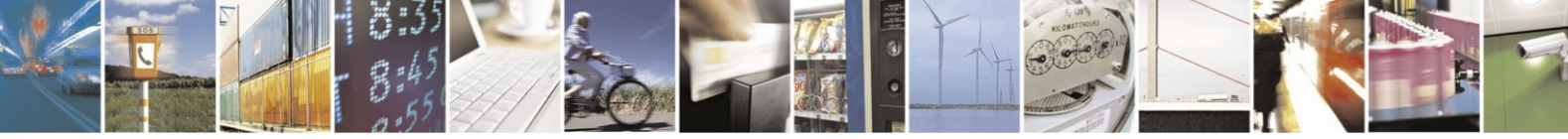

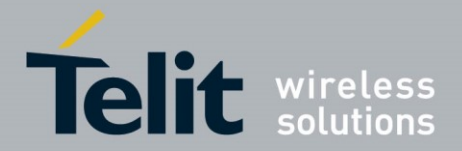

Responses are sent back to the host and can be any of the following:

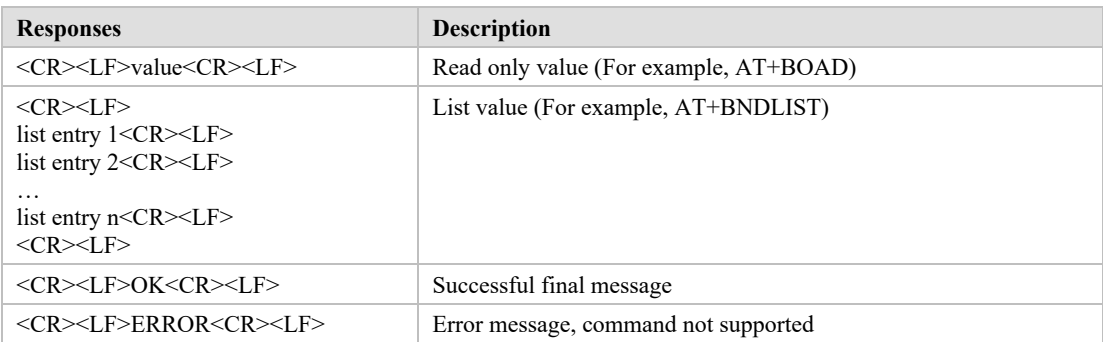

# <span id="page-9-0"></span>**2.2. Escape Sequence**

To enter the command mode during an active data connection the following sequence (escape sequence) can be used:

<delay time <sup>1</sup>><+><+><+><delay time>

The time interval between each of the three plus signs must not exceed 1 second. The escape sequence remains transparent to the remote device.

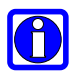

1

# **NOTE:**

The escape sequence character is configurable via S2 register.

# <span id="page-9-1"></span>**2.3. Multiplexing Mode (MUX)**

The multiplexing mode is used to handle incoming and outgoing data of different remote endpoints and command data.

Data must be sent and are received in the following framing (all values in hexadecimal format):

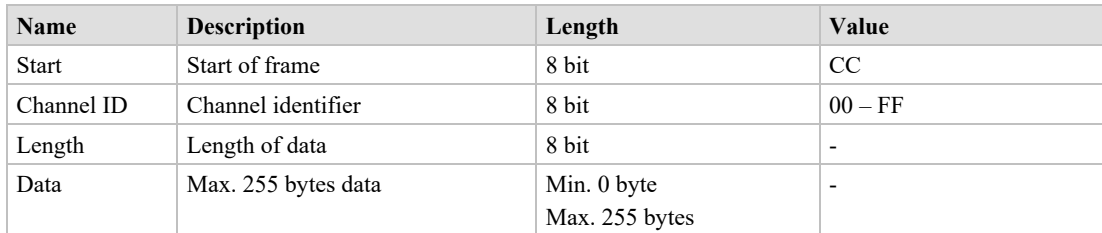

The start byte is used to detect the start of a frame.

The channel ID determines the channel to send data to. This can be the data channel of a BLE GATT characteristic or the TIO data channel or the AT command interface (value FF).

The length field sets the length of the payload to send or received in bytes.

<sup>&</sup>lt;sup>1</sup> Delay time defined in the S12 register (see page [25\)](#page-24-0)

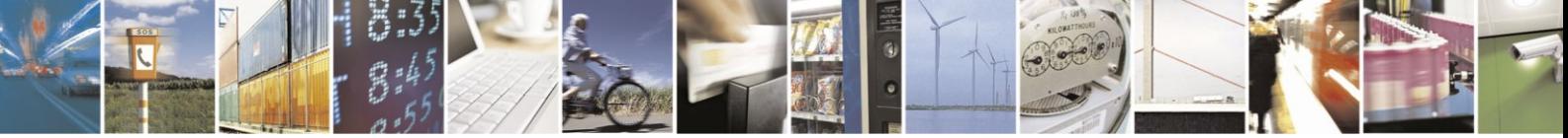

Reproduction forbidden without written authorization from Telit Communications S.p.A.- All Rights Reserved. Page 10 of 61 Mod. 0806 2015-02 Rev.4

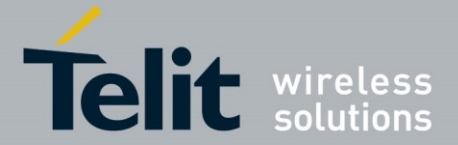

The data field consists of the payload data to send or receive.

Start of frame, channel ID, length and data are always transmitted in direct, binary form. AT commands must be sent to the channel ID FF, simply prefixed with start of frame, FF, and length byte. Data received from the AT command interface are marked by channel ID FF. Line editing using backspace is not available in multiplexing mode.

Examples:

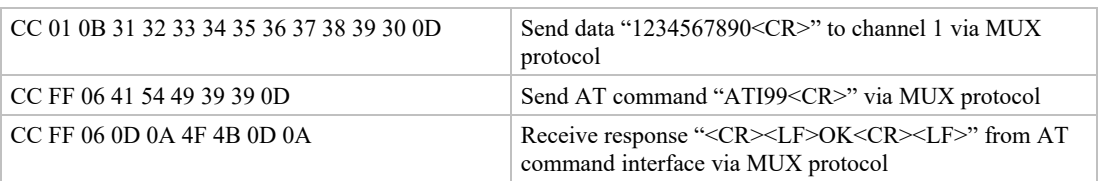

Result messages like RING, CONNECT and NO CARRIER may be sent in multiple frames by the BlueMod+S module. The host controller application needs to collect the data until the closing "<CR><LF>" is received.

# <span id="page-10-0"></span>**2.4. Connection Establishment Procedure**

The parameters AT+LECONINTMAX and AT+LESLAVELAT are used for central connection establishment. The connection supervision timeout used for connection establishment is calculated due to conform to the Bluetooth core spec.

On a peripheral, 200 ms after an incoming connection establishment the peripheral will check if the used connection parameters are compatible with the parameters AT+LECONINTMIN, AT+LECONINTMAX and AT+LESLAVELAT. If the parameters are not compatible, the peripheral will update the connection parameters automatically to the configured parameters. The connection supervision timeout used by automatic parameter update is calculated due to conform to the Bluetooth core spec. If connection parameter update fails, the peripheral retries the connection parameter update. The maximum number of attempts is 3 and the time between the retries is 5 seconds.

# <span id="page-10-1"></span>**2.5. Hangup**

All active data connections can be disconnected at once by setting the HANGUP pin (GPIO4) to high level.

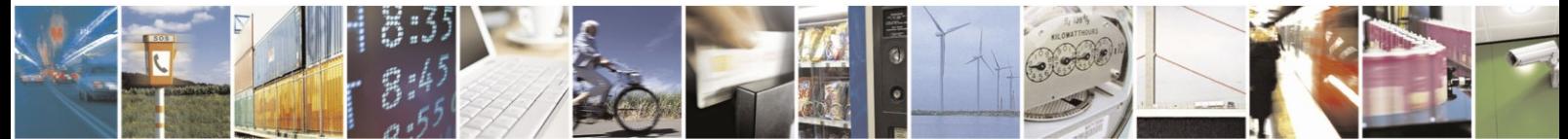

Reproduction forbidden without written authorization from Telit Communications S.p.A.- All Rights Reserved. Page 11 of 61 Mod. 0806 2015-02 Rev.4

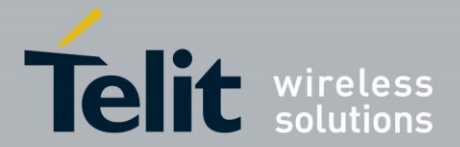

# <span id="page-11-0"></span>**3. COMMAND SUMMARY**

The description of the commands is structured into the following parts:

- General commands
- Bluetooth Low Energy (BLE) specific commands
- Generic Attribute Profile (GATT) specific commands

The factory-default values of the commands are marked using the bold letter format.

# <span id="page-11-1"></span>**3.1. General**

### $\%B$  Baud Rate

#### AT syntax: **AT%B<value>**

This command determines the baud rate for the UART.

The following standard baud rates are supported:

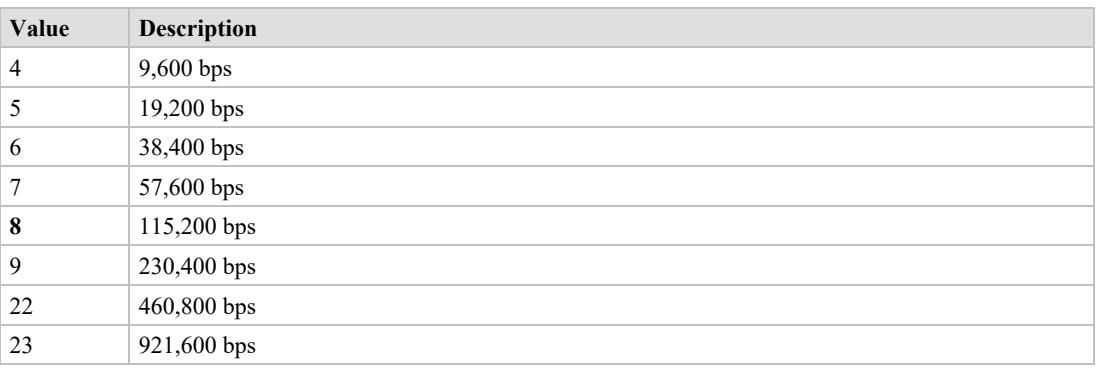

Additionally, to the standard baud rates described above, it is possible to set the following baud rates.

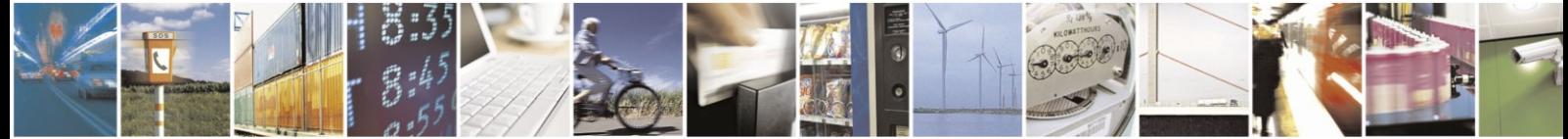

Reproduction forbidden without written authorization from Telit Communications S.p.A.- All Rights Reserved. Page 12 of 61 Mod. 0806 2015-02 Rev.4

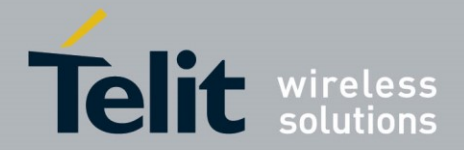

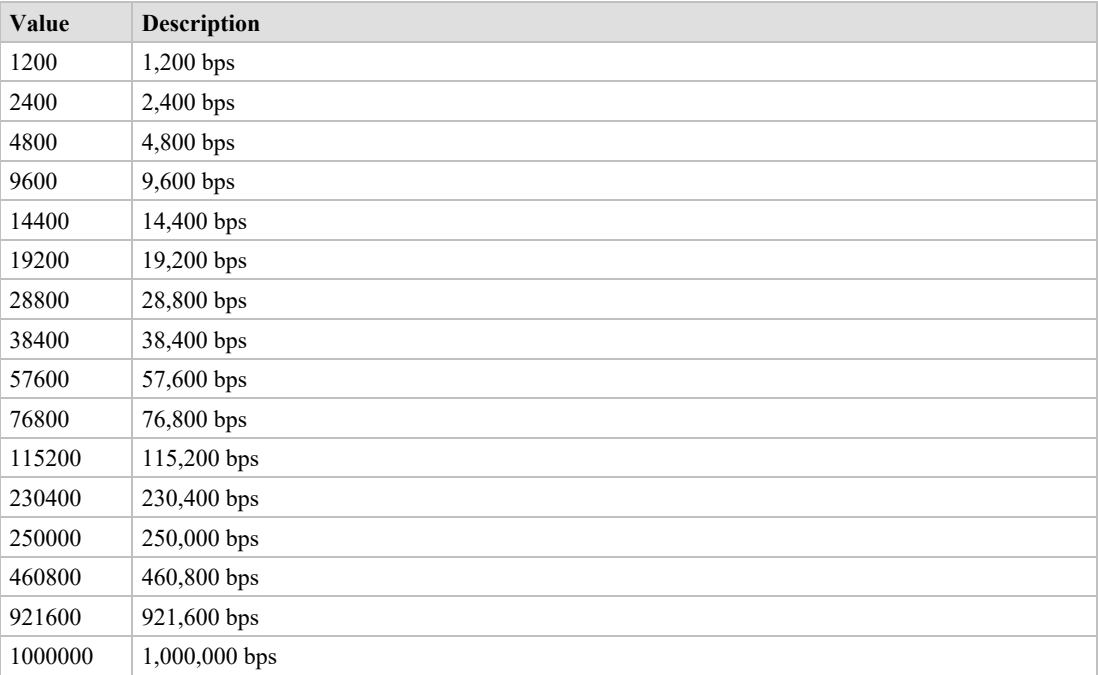

To set a baud rate write the desired value in the command.

#### Examples:

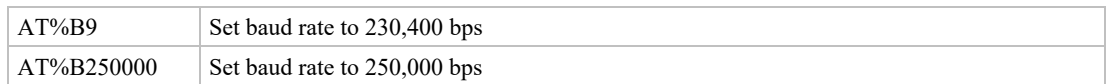

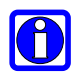

### **NOTE:**

Information regarding the deviation of the real baud rate to the value set can be found in the *BlueMod+S Hardware User Guide [1]*.

&F Load Factory Defaults

#### AT syntax: **AT&F<value>**

The factory-default values will be loaded. For storing values in non-volatile memory, use the **AT&W** command.

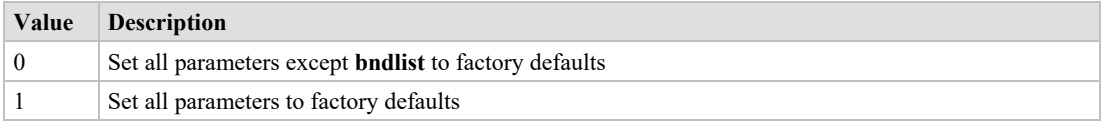

When **AT+LEPRIVACY=2** is active (Link Layer Privacy enabled) the **AT&F1** command generates a new Identity Resolving Key (IRK). This key is used to calculate the local random

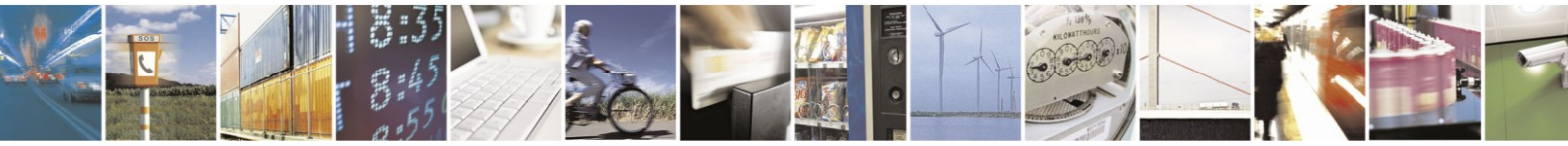

Reproduction forbidden without written authorization from Telit Communications S.p.A.- All Rights Reserved. Page 13 of 61 Mod. 0806 2015-02 Rev.4

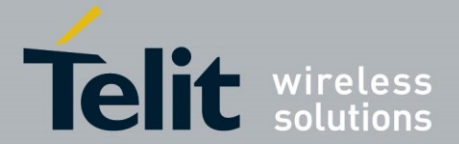

resolvable address and exchanged during bonding. By changing the IRK all previously bonded peer devices are no longer able to resolve the local random resolvable address.

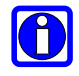

#### **NOTE:**

Some restored values require an additional reset to get active (For example, AT+LETIO, AT+UICP).

&W Store Active Configuration

AT syntax: **AT&W**

The active configuration is stored in non-volatile memory.

A Accept Incoming Call

AT syntax (normal mode): **ATA** AT syntax (MUX mode): **ATA <channel ID>**

This command is supported for compatibility reasons only. A Bluetooth low energy device must answer every connection automatically. See also register S0 description.

Examples:

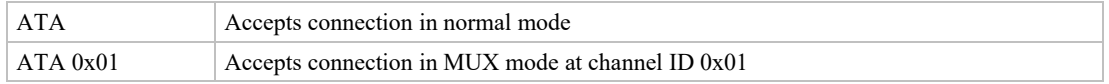

+BIOCAP SSP I/O Capabilities

### AT syntax: **AT+BIOCAP=<value>**

This command sets the input and output capabilities of the device used for SSP.

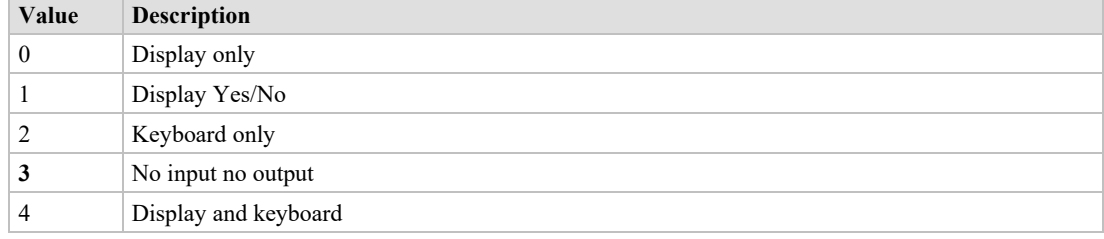

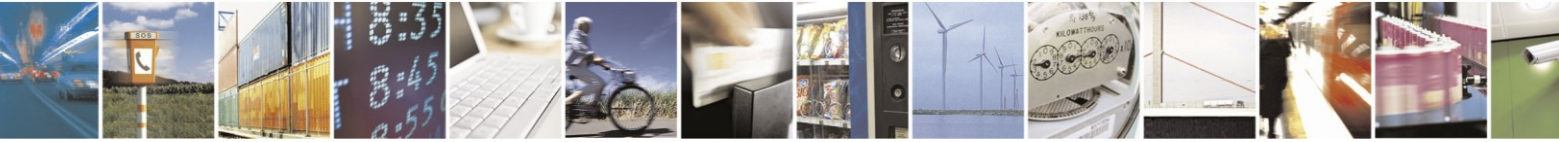

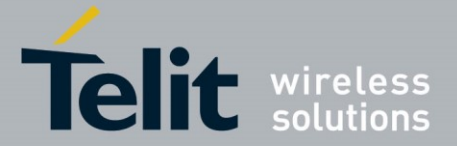

## +BMITM SSP Man in the Middle Protection

AT syntax: **AT+BMITM=<value>**

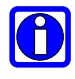

## **NOTE:**

This command is deprecated and only supported for backward compatibility reasons. Please use connection based (see ATD command) and service based (see LETIO parameter) security configuration instead.

This command controls the man in the middle (MITM) protection of the device during SSP. It must be set in context with **AT+BIOCAP** command. In SSP there are scenarios where MITM protection is not possible.

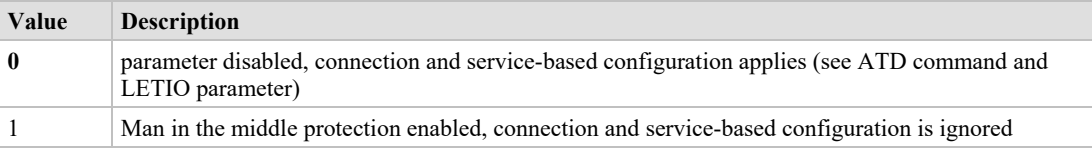

In case the user chooses a scenario where MITM protection is not possible but one of the communication devices is configured to **AT+BMITM=1** (MITM protection enabled), the pairing is refused.

For possible combinations of I/O capabilities and the possibility of MITM protection/authentication level see command BIOCAP and the *BlueMod+S Software User Guide [2]*.

## +BMUX Activate Multiplexing Mode

### AT syntax: **AT+BMUX=<value>**

This command is used to activate the multiplexing mode protocol.

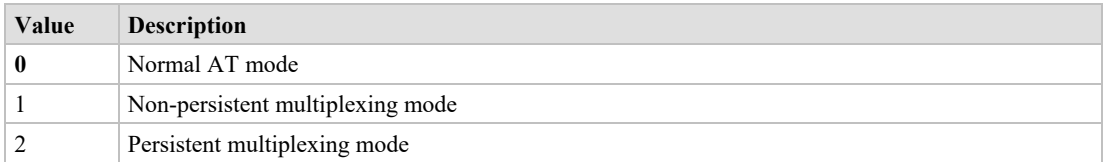

In the default configuration the device is working in normal AT mode. Setting AT+BMUX=1 enables the multiplexing mode.

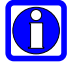

## **NOTE:**

After receiving "OK" in the response of the AT+BMUX=1 command all subsequent commands must be entered in multiplexing frame format.

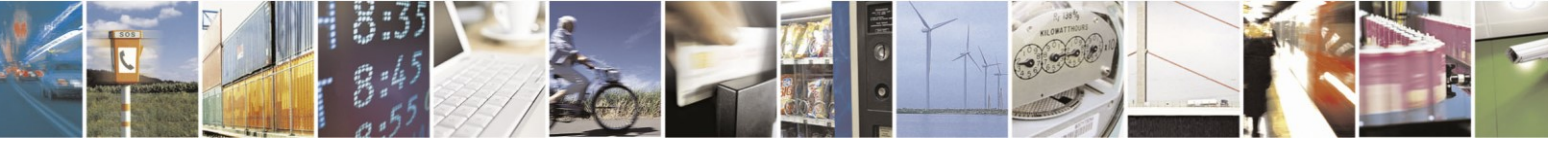

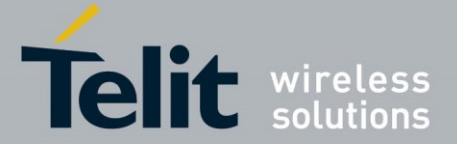

The multiplexing mode 1 is not stored persistent. To disable the multiplexing mode the device must be reset.

The multiplexing mode 2 is stored persistent. To disable the multiplexing mode the command AT+BMUX=0 followed by AT&W must be entered. This mode is intended to be used with the AT+SYSTEMOFF command.

In multiplexing mode extended result codes are always active (see chapter [4.3\)](#page-42-1).

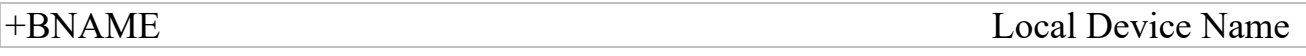

#### AT syntax: **AT+BNAME=<name>**

This command allows the modification of the local device name. The device name is shown on a remote Bluetooth device during device/service discovery. It is limited to 19 characters.

The device name can contain a format element to include the device's own address or parts of it in the name.

In BLE advertising the name is truncated to the first 10 characters.

Format: "% $\frac{\sqrt{8}}{8}$  \[ \le \left(\start\side \left(\start\side \left(\start\side \left(\side \left(\start\side \left(\start\side \left(\side \left(\side \side \left(\side \side \side \side \side \side \side \side \side

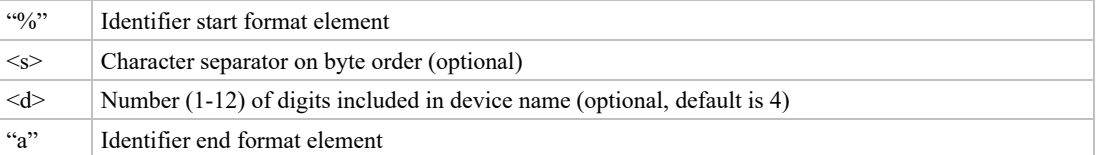

Examples: Device address = "0123456789AB"

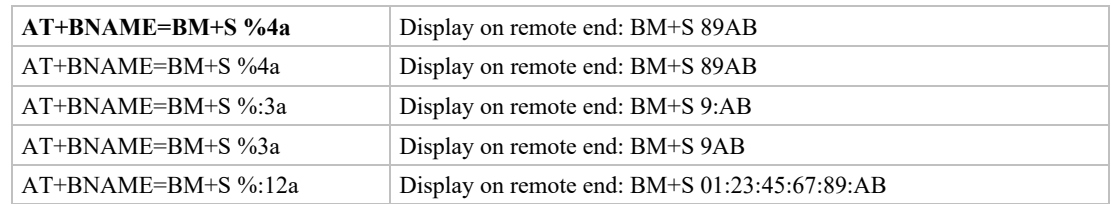

# +BNDDEL Delete Bonding Information

#### AT syntax: **AT+BNDDEL=<value>**

This command deletes the bonding information stored by the BlueMod+S.

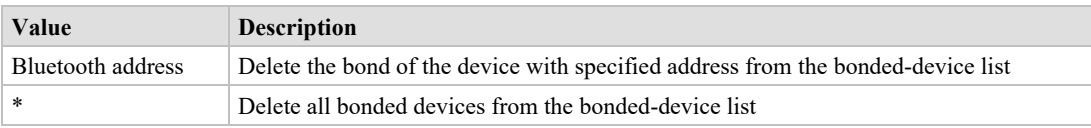

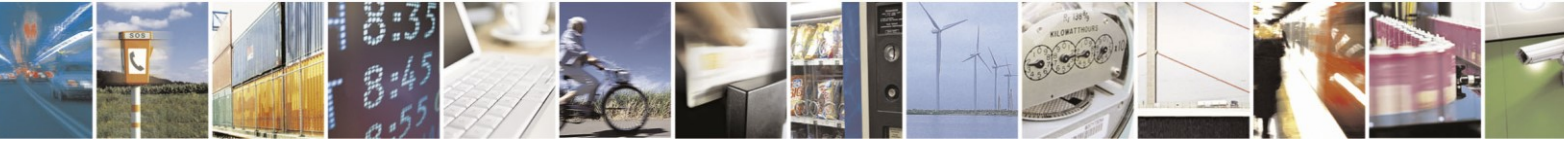

Reproduction forbidden without written authorization from Telit Communications S.p.A.- All Rights Reserved. Page 16 of 61 Mod. 0806 2015-02 Rev.4

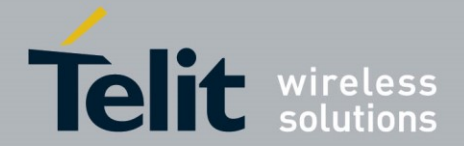

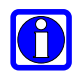

## **NOTE:**

This command can only be executed while not connected.

## +BNDLIST Show Bonded Device List

### AT syntax: **AT+BNDLIST**

This command shows information about the devices bonded with the BlueMod+S.

Each entry in the **bonded-device list** contains the Bluetooth address, the linktype (see chapter [4.2](#page-42-0)) and the role of the remote device ("C" for client or "P" for peripheral).

There may be exist two entries for one device if it supports client and peripheral role both.

Example:

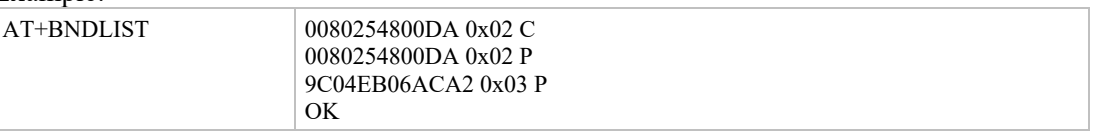

## +BNDS Storage Mode for Bonds

### AT syntax: **AT+BNDS=<mode>**

This command controls the storage mode for bonding information (link keys).

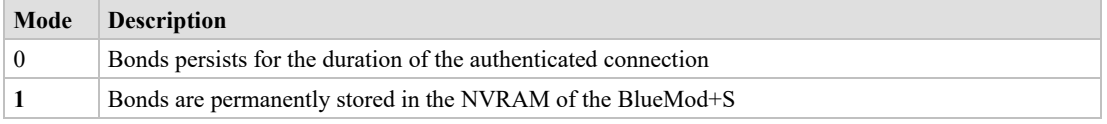

# G

# **NOTE:**

By setting AT+BNDS to 0 the bonded-device list is deleted internally.

The bonding information is stored in the module flash. If your application does not need to store bonds switch this parameter to 0, to protect the module flash from unnecessary clear and write operations. Every flash has a limited number of clear cycles.

+BNDSIZE Bonded Devices List Size

AT syntax: **AT+BNDSIZE=<value>**

This command reduces the number of devices (1…4) the bonded-device list can hold.

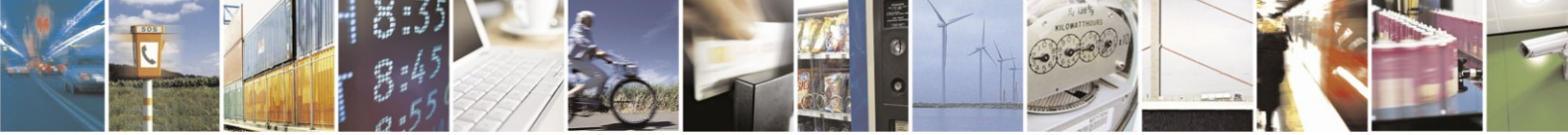

Reproduction forbidden without written authorization from Telit Communications S.p.A.- All Rights Reserved. Page 17 of 61 Mod. 0806 2015-02 Rev.4

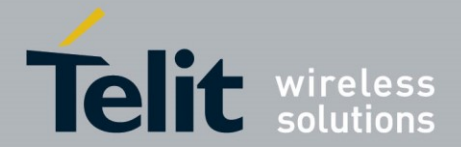

The BlueMod+S can store up to 4 devices. The default size is **4**.

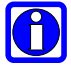

# **NOTE:**

Modification of this parameter will delete all devices in the bonded-device list.

Two entries of the same device are counted as one device.

Example:

 $AT+BNDSIZE=1$  Limit the number of bonded devices to 1

+BOAD Bluetooth Own Device Address

AT syntax: **AT+BOAD**

This command reads the Bluetooth devices' own device address.

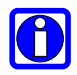

# **NOTE:**

This command is read only.

# +BPAIRMODE Configure Pairable Mode

### AT syntax: **AT+BPAIRMODE=<mode>**

This command controls the pairable mode of the BlueMod+S peripheral part.

When set to "0" the module is only connectable for clients stored in the local bondlist. New pairing requests will be rejected.

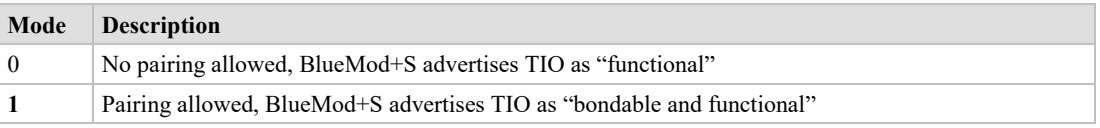

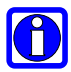

### **NOTE:**

This command restricts the access only to security enabled characteristics.

For Terminal I/O this means AT+LETIO must be set to 1 or 3.

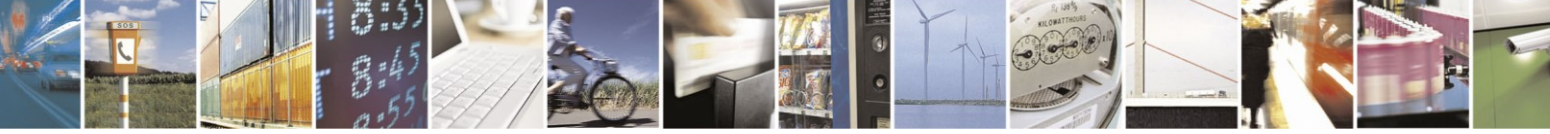

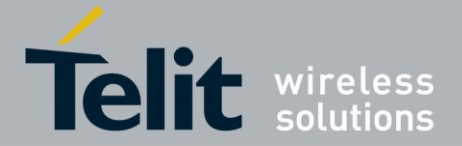

## +BSSPPIN SSP Passkey Response

#### AT syntax: **AT+BSSPPIN <Bluetooth address>,<address type>,<SSP passkey>**

If an authentication is initiated, depending on the I/O capabilities (**AT+BIOCAP**) the AT interface generates an event SSPPIN and asks the user for the SSP passkey.

Event: SSPPIN <Bluetooth address>, <address type> ?

The user must answer this request with the SSP passkey displayed on the remote device.

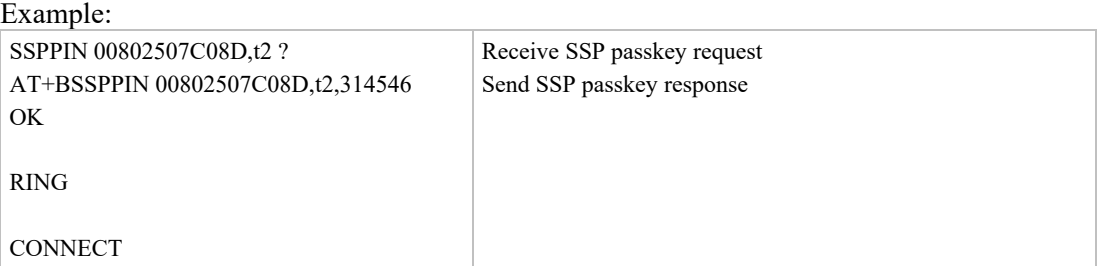

## D Initiate Bluetooth Low Energy Link

### AT syntax: **ATD<brad>[,tx],GATT[,reusebond] ATD<brad>[,tx],TIO[,reusebond]**

*\*) Identifier TIO and parameter reusebond supported since firmware version 3.004*

This command addresses a Bluetooth device directly via its address.

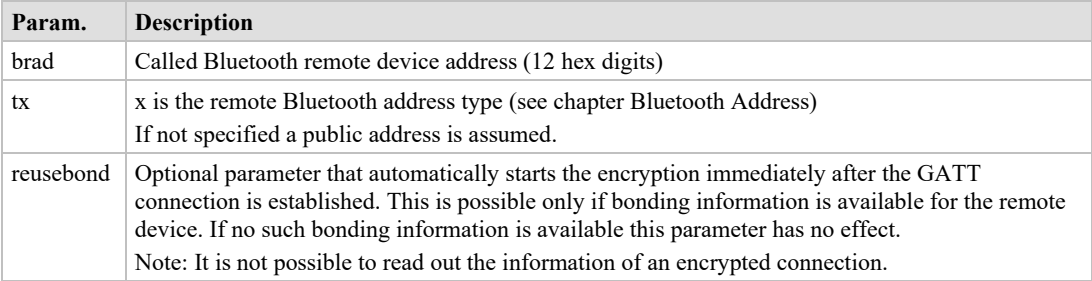

If the device is configured to "Central" role and initiates a connection to a peripheral device, it shall use the identifier GATT or TIO.

A GATT connection allows to use the GATT Client specific command (see chapter [3.3\)](#page-32-0).

A TIO connection allows to transfer data transparently for the UART to the peer device.

If no identifier is given in the dial string, no connection attempt will be initiated. The command reports ERROR.

Any character input while the BlueMod+S is dialing will cancel the dialing procedure.

Dialing procedure ends after a timeout specified by S register S7.

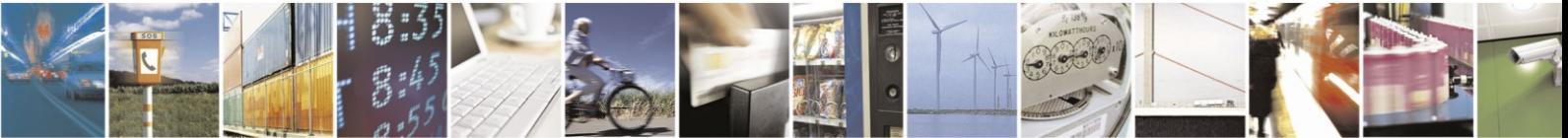

Reproduction forbidden without written authorization from Telit Communications S.p.A.- All Rights Reserved. Page 19 of 61 Mod. 0806 2015-02 Rev.4

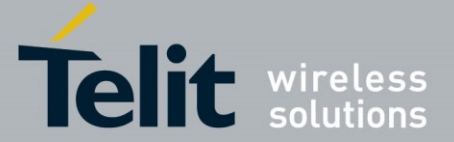

Dialing procedures which cause a security procedure to have additional timeouts depending on the requested security procedure (see parameter BIOCAP). The connection timeout specified in S7 is not valid after a security procedure is started.

Except for the  $\leq$ reusebond $\geq$  parameter functionality described above all security procedures are expected to be requested by the remote device while connection setup or an active connection. In case the remote devices request a security procedure the BlueMod+S automatically performs all necessary procedures to satisfy the security needs of the remote device only limited by the remote and local I/O capabilities (AT+BIOCAP).

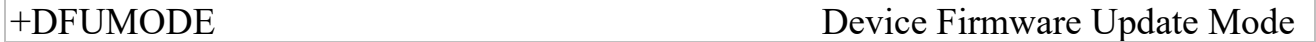

#### AT syntax: **AT+DFUMODE=<value>**

This command sets the device firmware update mode.

To activate the mode, it is necessary to store the settings and perform a reset or use the command AT+DFUSTART.

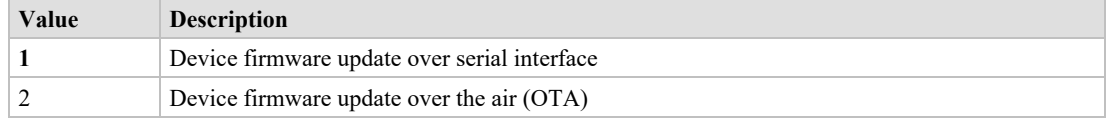

+DFUNAME Over The Air Update Name

#### AT syntax: **AT+DFUNAME=<name>**

This command sets the device name for the over the air firmware update mode.

The name is limited to 8 characters.

To activate the mode, it is necessary to store the settings and perform a reset or use the command AT+DFUSTART.

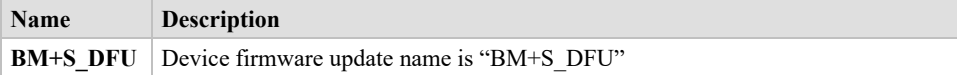

+DFUSTART Start Bootloader

### AT syntax: **AT+DFUSTART**

This command sets the device into the configured firmware update mode. The command times out after 2 minutes.

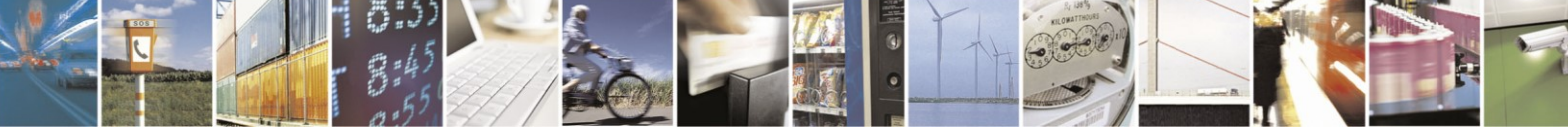

Reproduction forbidden without written authorization from Telit Communications S.p.A.- All Rights Reserved. Page 20 of 61 Mod. 0806 2015-02 Rev.4

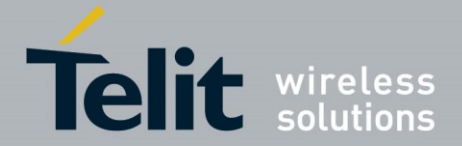

# E Local Echo

#### AT syntax: **ATE<value>**

This command selects the local echo in command mode.

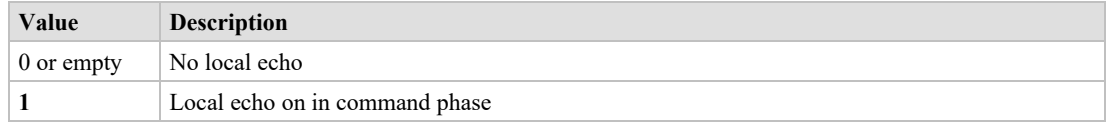

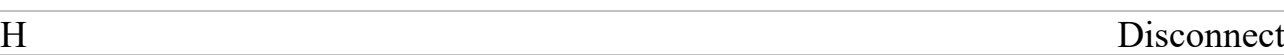

### AT syntax (): **ATH <connHnd>**

This command disconnects the existing Bluetooth connection addressed by connHnd from the corresponding CONNECT event.

Examples:

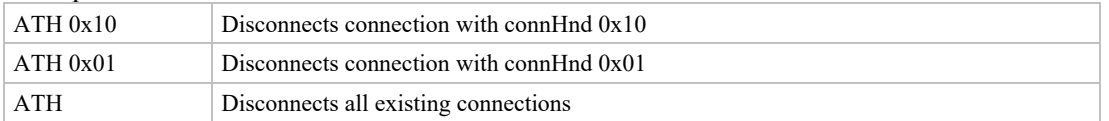

# I Display Version Information

### AT syntax: **ATI<value>**

Displays different information about version number and settings.

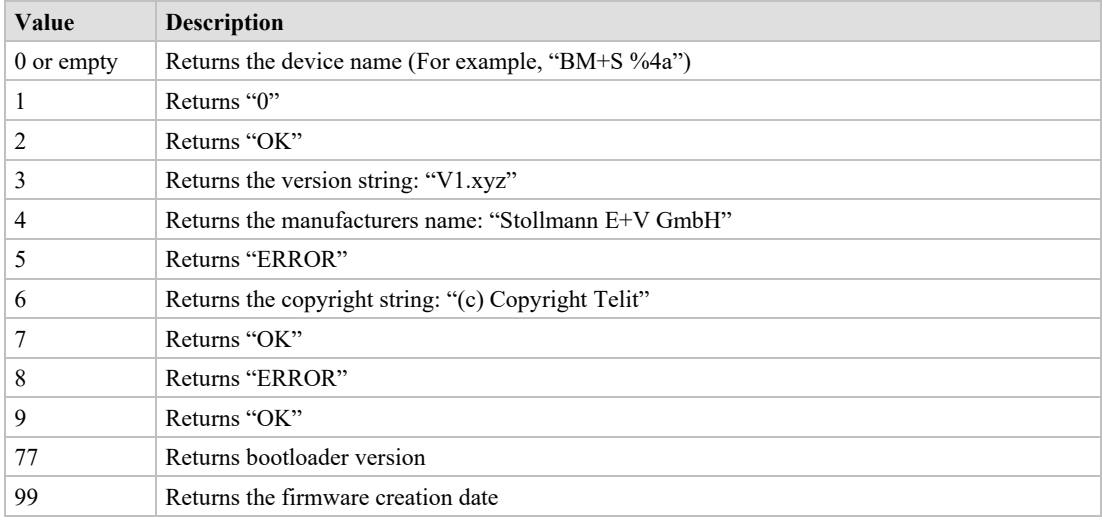

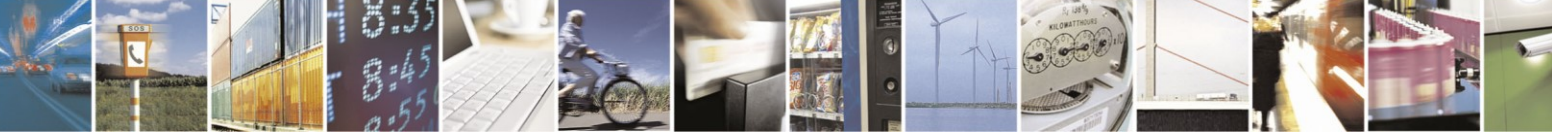

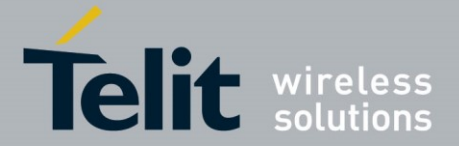

# +IOACFG Config of Pin IOA

## AT syntax: **AT+IOACFG=<value>**

This command configures the function of the IOA pin (GPIO8). GPIO8 can be configured as output signal "Device Ready". The signal is low active, a low level shows the device ready to process commands and establish Bluetooth connections after startup.

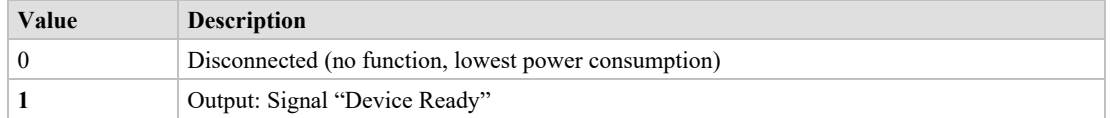

# +IOBCFG Config of Pin IOB

### AT syntax: **AT+IOBCFG=<value>**

This command configures the function of the IOB pin (GPIO3). GPIO3 can be configured as output signal "Data Carrier Detect" (DCD). The signal is low active. A low-level signals that the device is connected on Terminal I/O level to a remote device.

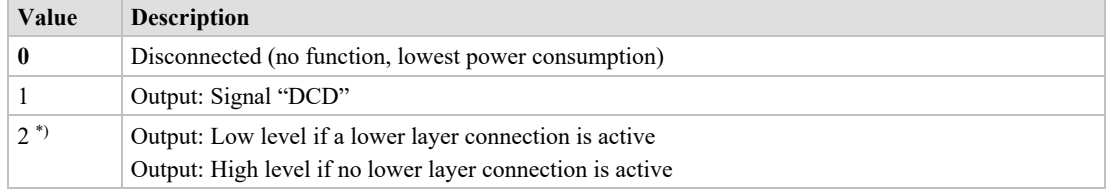

*\*) Supported since firmware version 2.106*

+LOAD Load Stored Parameter Setting

### AT syntax: **AT+LOAD**

This command loads all parameters stored in non-volatile RAM.

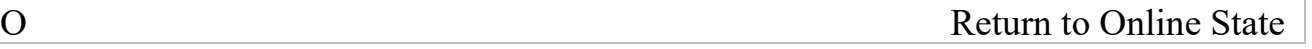

### AT syntax: **ATO**

If the BlueMod+S is in command mode after issuing an escape sequence while a connection is active, ATO returns the BlueMod+S to data mode.

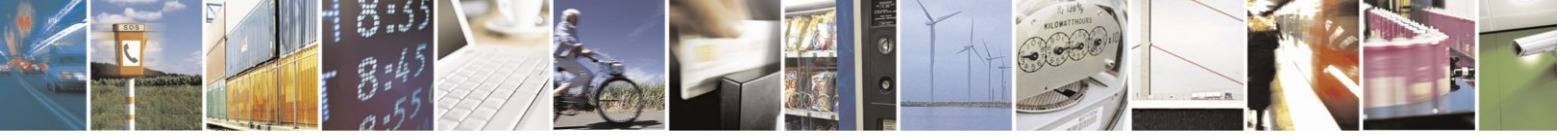

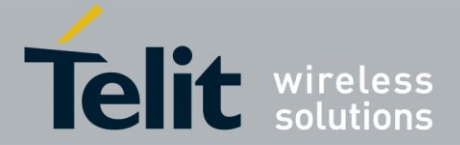

## +PNPPID PnP Product ID

#### AT syntax: **AT+PNPPID=<value>**

*\*) Supported since firmware version 3.004*

This command sets the product ID provided in the device information service (DIS). The format is a 16-bit hex value. The default value is 0xB010 (Telit product ID for BlueMod+S/Central firmware).

To activate a new value, it is necessary to store the settings (**AT&W**) and perform a reset (**AT+RESET**).

+PNPPVER PnP Product Version

### AT syntax: **AT+PNPPVER=<value>**

*\*) Supported since firmware version 3.004*

This command sets the product version provided in the device information service (DIS). The format is a 16-bit hex value. The default value is the version number of the particular Telit BlueMod+S/Central firmware, for example, 0x3001 for firmware version 3.001.

To activate a new value, it is necessary to store the settings (**AT&W**) and perform a reset (**AT+RESET**).

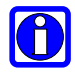

### **NOTE:**

After setting the vendor ID (**AT+PNPVID**) to a different value than the default 0x008F the user must set his own product version (otherwise the value 0x0200 will be used).

+PNPVID PnP Vendor ID

AT syntax: **AT+PNPVID=<value>**

*\*) Supported since firmware version 3.004*

This command sets the vendor ID provided in the device information service (DIS). The format is a 16-bit hex value. The default value is 0x008F (Telit vendor ID).

To activate a new value, it is necessary to store the settings (**AT&W**) and perform a reset (**AT+RESET**).

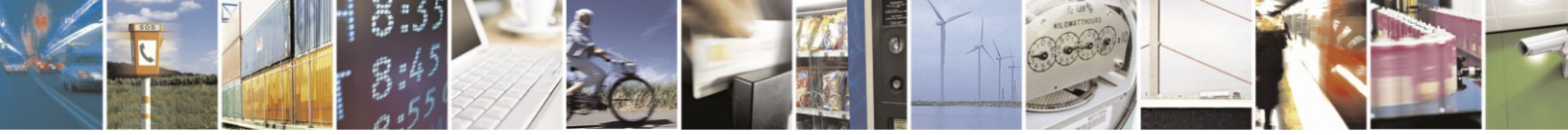

Reproduction forbidden without written authorization from Telit Communications S.p.A.- All Rights Reserved. Page 23 of 61 Mod. 0806 2015-02 Rev.4

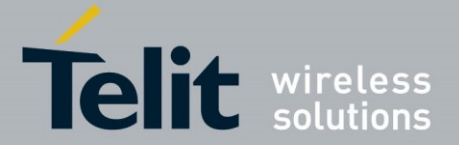

### +PNPVSRC PnP Vendor ID Source

#### AT syntax: **AT+PNPVSRC=<value>**

*\*) Supported since firmware version 3.004*

This command sets the vendor ID source provided in the device information service (DIS).

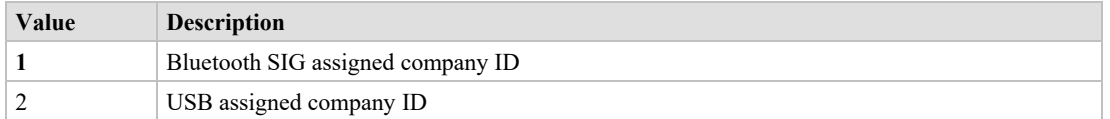

To activate a new value, it is necessary to store the settings (**AT&W**) and perform a reset (**AT+RESET**).

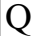

Q Suppress Results

### AT syntax: **ATQ<value>**

This command allows/suppresses result codes and messages.

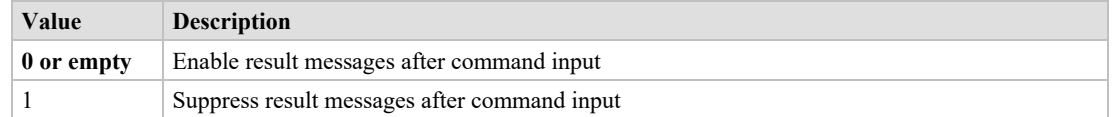

+RESET Reset Device

### AT syntax: **AT+RESET**

This command resets the whole functionality of the BlueMod+S by a forced hardware reset (like power off/on).

+RFMAXTXPWR Maximum Output Power

### AT syntax: **AT+RFMAXTXPWR=<value>**

This command sets the maximum output power of the Bluetooth radio of the device. A changed value becomes active immediately.

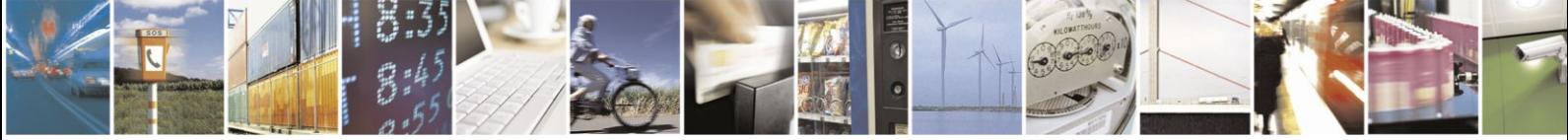

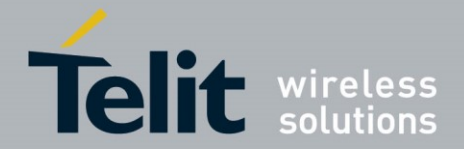

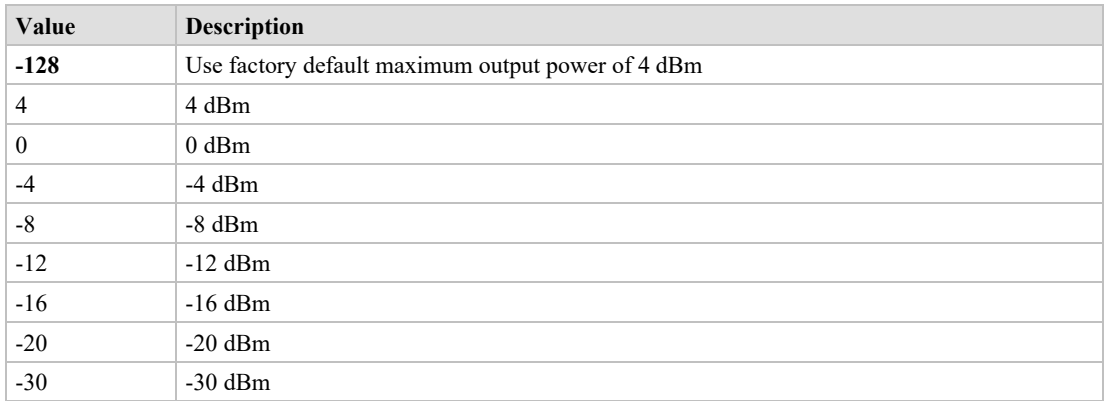

All other values in the range of -127 to 127 could be set with this command as well, but the equal or next lower value from the power table will be set internally. Furthermore, the value will be set to a value amongst minimum and maximum output power value of the device.

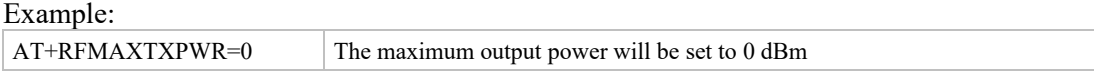

S ATS Register

#### AT syntax: **ATSx=<value>**

This command configures the S register settings.

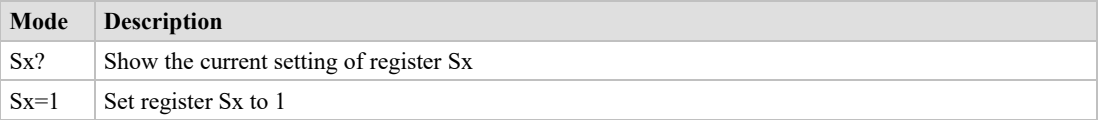

AT command S register set (all values in decimal format):

<span id="page-24-0"></span>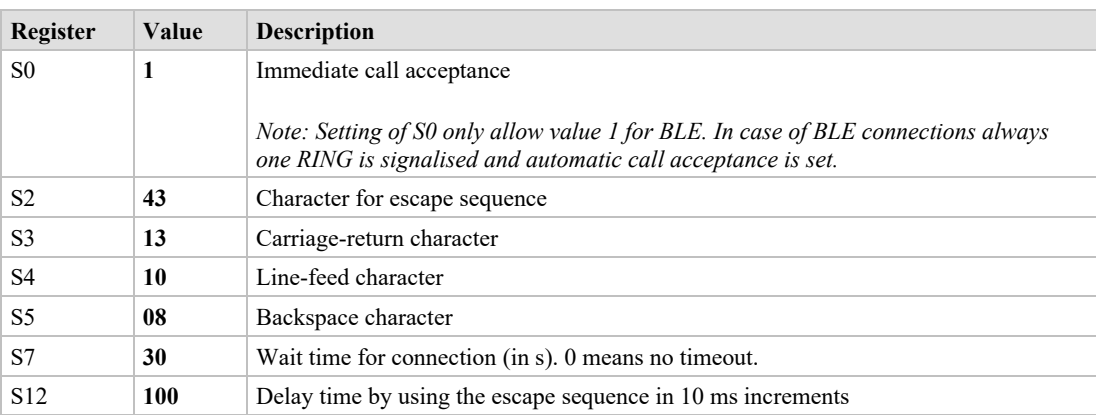

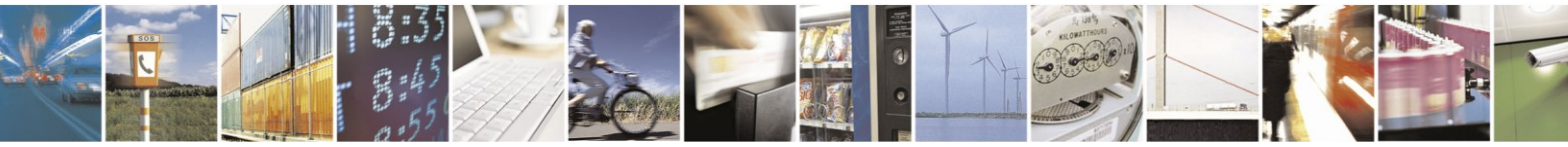

Reproduction forbidden without written authorization from Telit Communications S.p.A.- All Rights Reserved. Page 25 of 61 Mod. 0806 2015-02 Rev.4

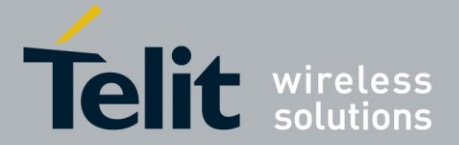

# +SYSTEMOFF Enter System Off Mode

### AT syntax: **AT+SYSTEMOFF**

This command sets the module into low power mode during the time the module is not used. The module will restart on GPIO activity. The host can use the IOA pin to monitor the system status.

Possible use cases and a usage example are described in the *BlueMod+S Software User Guide [2].*

# +UICP Set UART Interface Control Protocol

### AT syntax: **AT+UICP=<mode>**

This command sets the mode of the UART Interface Control Protocol (UICP).

To activate UICP, it is necessary to store the settings and perform a reset.

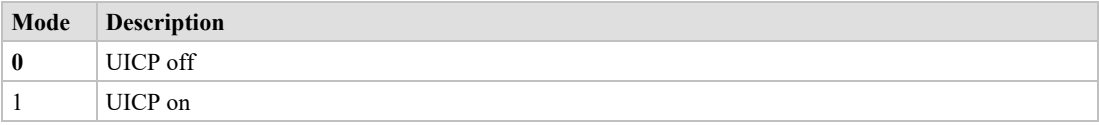

The valid sequence to activate UICP is:

AT+UICP=1 AT&W AT+RESET

V Result Message Format

#### AT syntax: **ATV<value>**

This command determines the format of the result messages.

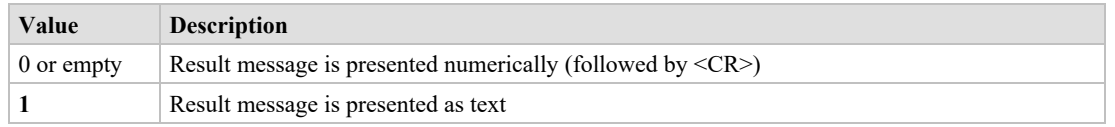

W Extended Result Codes

#### AT syntax: **ATW<value>**

This command enables/disables extended result codes.

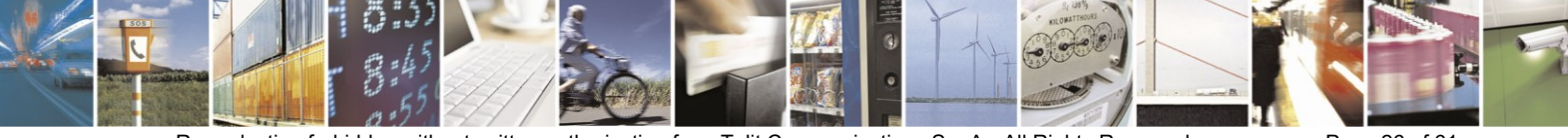

Reproduction forbidden without written authorization from Telit Communications S.p.A.- All Rights Reserved. Page 26 of 61 Mod. 0806 2015-02 Rev.4

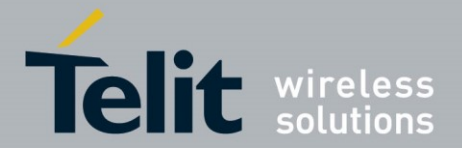

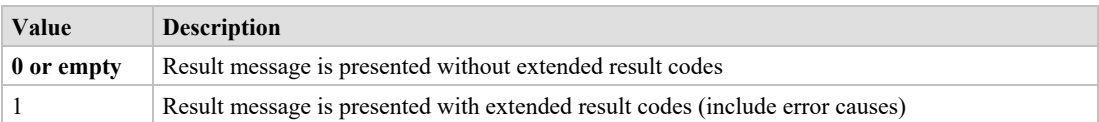

# <span id="page-26-0"></span>**3.2. Bluetooth Low Energy**

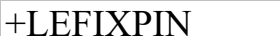

# Fix PIN for Pairing Procedure

### AT syntax: **AT+LEFIXPIN=fixpin**

This command specifies a 6-digit fixpin, to be used for the security procedure. If this value has a length of 0 (no digit specified in command) "**AT+LEFIXPIN="** a randomly generated PIN is used. The default is a fixpin with length 0. To use this feature, see also commands AT+LETIO, AT+BIOCAP.

For further information see *BlueMod+S Software User Guide* [2].

**Param. Description** fixpin 6 digits pin value. For example,. "000000" (digit 0..9 only) (default is 0 length pin "")

+LEADINTMAX Maximum Advertising Interval

### AT syntax: **AT+LEADINTMAX=<value>**

This command configures the maximum advertising interval (in milliseconds) for a Bluetooth Low Energy Peripheral.

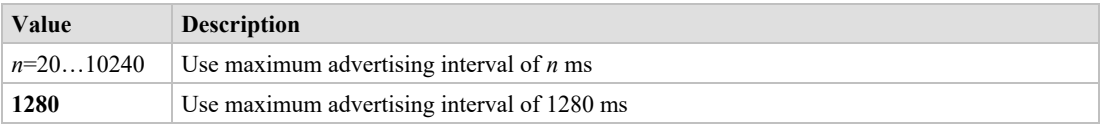

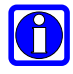

## **NOTE:**

Make sure that the value of AT+LEADINTMAX is higher or equal the value of AT+LEADINTMIN.

+LEADINTMIN Minimum Advertising Interval

### AT syntax: **AT+LEADINTMIN=<value>**

This command is not used in the BlueMod+S. It is just provided for compatibility reasons. The used advertising interval is set by AT+LEADINTMAX parameter.

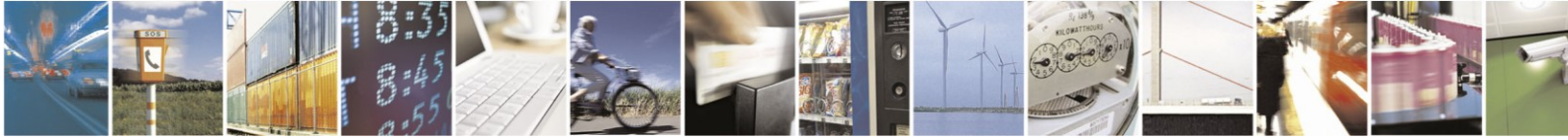

Reproduction forbidden without written authorization from Telit Communications S.p.A.- All Rights Reserved. Page 27 of 61 Mod. 0806 2015-02 Rev.4

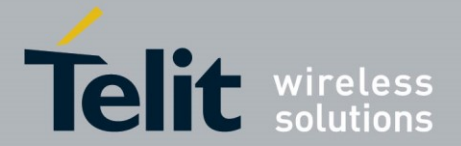

## +LECONINTMAX Maximum Connection Interval

### AT syntax: **AT+LECONINTMAX=<value>**

This command configures the maximum connection interval for a Bluetooth Low Energy connection. The unit is in 1.25 milliseconds timeslots.

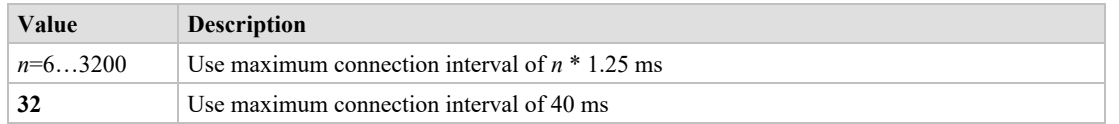

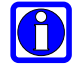

### **NOTE:**

Make sure that the value of AT+LECONINTMAX is higher or equal the value of AT+LECONINTMIN.

+LECONINTMIN Minimum Connection Interval

### AT syntax: **AT+LECONINTMIN=<value>**

This command configures the minimum connection interval for a Bluetooth Low Energy connection. The unit is in 1.25 milliseconds timeslots.

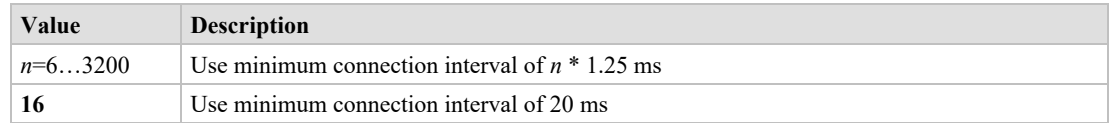

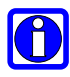

### **NOTE:**

Make sure that the value of AT+LECONINTMAX is higher or equal the value of AT+LECONINTMIN.

+LECONPARAM Connection Parameter Handling

## AT syntax: **AT+LECONPARAM=connHnd,[connIntMin],connIntMax,slaveLat[,connTimeout] AT+LECONPARAM?connHnd**

The command "AT+LECONPARAM" used with "=" requests new connection parameters to be used for the connection defined by connHnd.

The command "AT+LECONPARAM" used with "?" shows the active connection parameters used by the connection defined by connHnd. A LECONPARAM event is generated containing the active connection parameters.

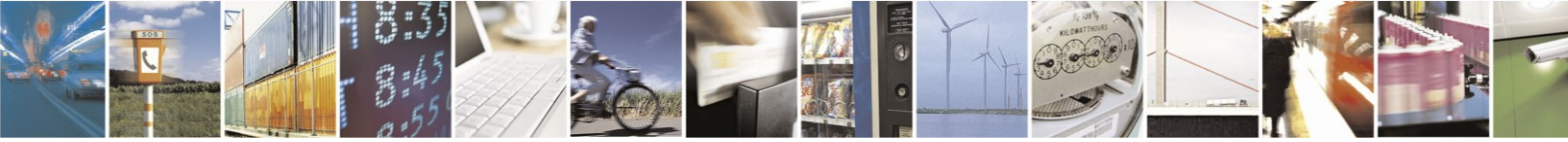

Reproduction forbidden without written authorization from Telit Communications S.p.A.- All Rights Reserved. Page 28 of 61 Mod. 0806 2015-02 Rev.4

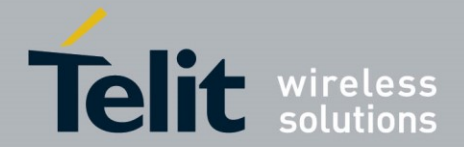

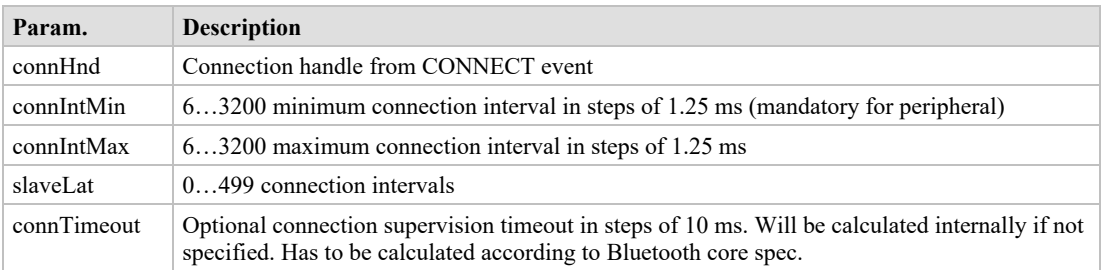

The connection establishment procedure is described in chapter [2.4.](#page-10-0)

In central role the optional parameter connIntMin is used for negotiation procedure with the peripheral. If the central does not support this feature, it will report an error. In peripheral role the parameter connIntMin is mandatory.

The new connection parameters are signaled by event LECONPARAM.

The result is OK or ERROR.

# +LECPEVENT Enable LECONPARAM Event Signaling

#### AT syntax: **AT+LECPEVENT=<enable>**

This command enables/disables the automatic signaling of LECONPARAM events.

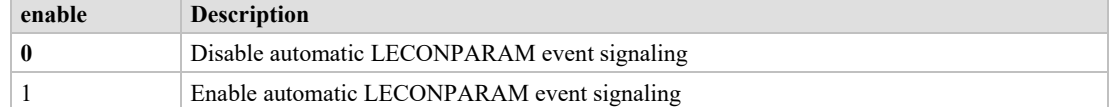

The result is OK or ERROR.

+LEPRIVACY Enable Link Layer Privacy

#### AT syntax: **AT+LEPRIVACY=<value>**

*\*) Supported since firmware version 3.005*

This command controls the signaling of LERESOLVED events and the use of Link Layer Privacy for new BLE connections.

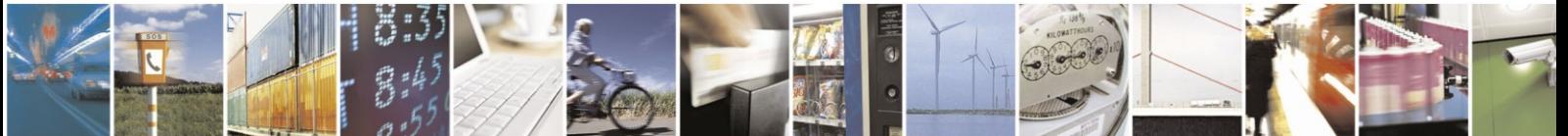

Reproduction forbidden without written authorization from Telit Communications S.p.A.- All Rights Reserved. Page 29 of 61 Mod. 0806 2015-02 Rev.4

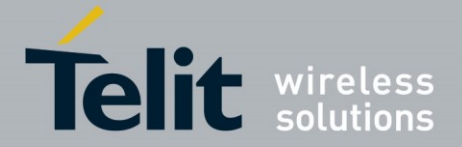

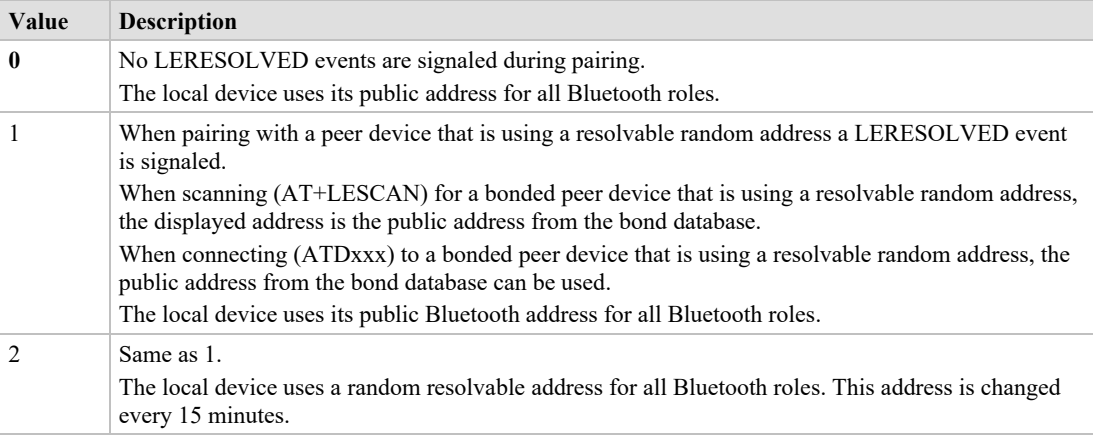

## +LEROLE Bluetooth Low Energy Device Role

### AT syntax: **AT+LEROLE=<value>**

This command configures the Bluetooth Low Energy role of the device.

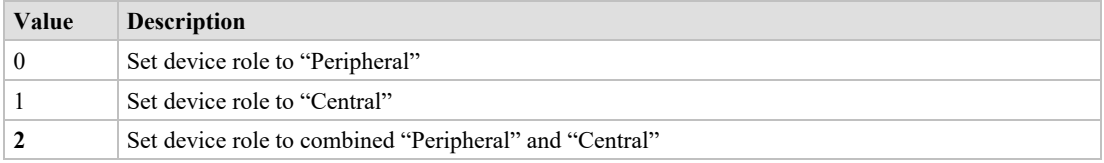

When set to "Peripheral", the device advertises and accepts incoming BLE connections. Searching for Bluetooth Low Energy devices with **AT+LESCAN** command is not possible.

When set to "Central", the device is invisible and does not accept incoming BLE connections. The device can search for peripherals using **AT+LESCAN** command and initiate outgoing connections using the **ATD** command.

When set to the combined "Peripheral" and "Central" role (default) all above features are supported and must be handled. If you only need one single role, please use parameter 0 or 1.

# +LESLAVELAT Slave Latency

### AT syntax: **AT+LESLAVELAT=<value>**

This command configures the slave latency (in connection intervals) for a Bluetooth Low Energy connection.

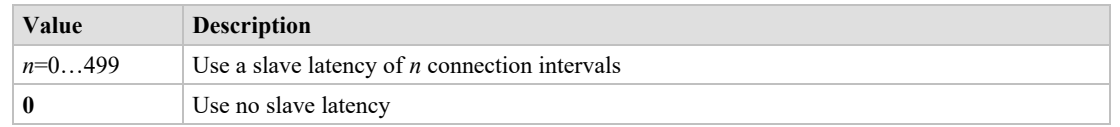

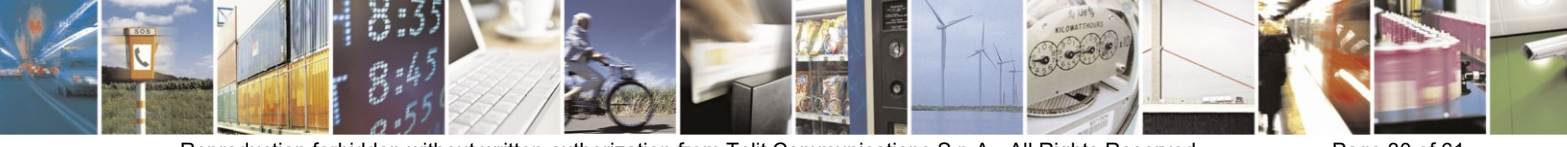

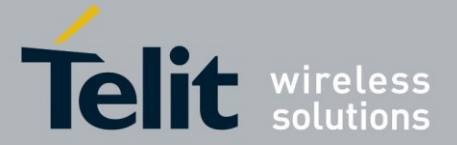

+LETIO Enable Terminal I/O Service

### AT syntax: **AT+LETIO=<value>**

This command controls the Terminal I/O service. If set to 0 the Terminal I/O service is disabled. To activate the change, it is necessary to store the settings (**AT&W**) and perform a reset (**AT+RESET**).

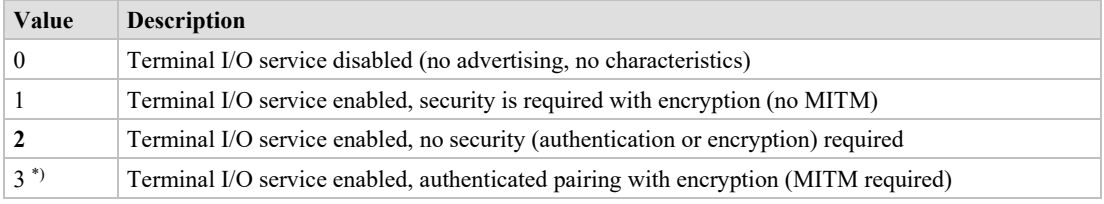

*\*) Supported since firmware version 3.004*

The valid sequence to change the setting is:

AT+LETIO=1 AT&W

AT+RESET

# +LEADDATA Setup Advertise Data for Customized Advertising

### AT syntax: **AT+LEADDATA=<value1> .. <valuen>**

This command is used to setup the advertise data for a customized advertising.

*Value<sub>k</sub>* represents an octet in hexadecimal format,  $k \le 31$ .

The coding of the data is according to the *Bluetooth 4.0 Core Specification / Vol. 3, Part C, Chapter 11 and 18 (Length/Type/Value coding) [3]*.

Example:

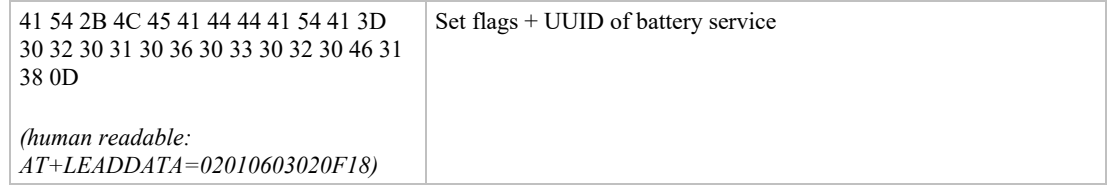

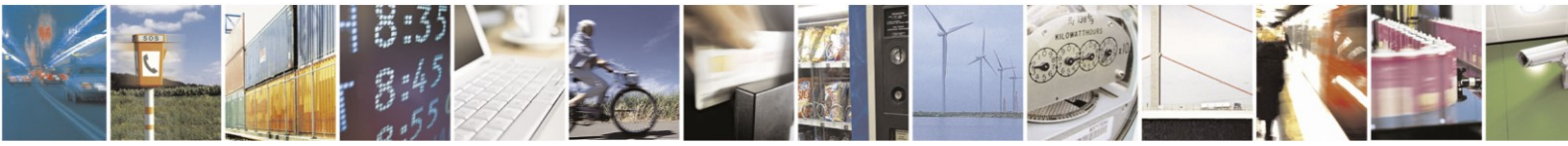

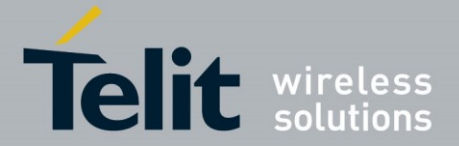

## +LEADE Enable Customized Advertising

### AT syntax: **AT+LEADE=<value>**

This command controls the advertising behavior.

With **AT+LEADE=0** only the build in Terminal I/O service is advertised.

With **AT+LEADE=1** only the customized advertising value is advertised.

With **AT+LEADE=3** the module stops all advertising. With disabled advertising the client (For example, iPhone) is not able to discover the device or to connect to the device. This should only be done when the service is not in use to save battery power.

With disabled internal TIO due to **AT+LETIO=0**, the values 0 and 3 show the same behavior. There will be no advertising and no connection.

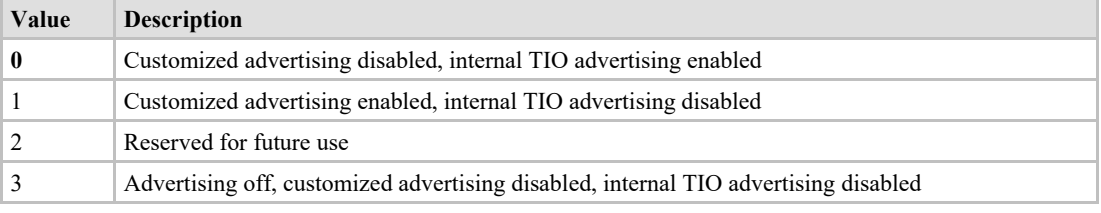

### +LEADPAR Setup Parameters for Customized Advertising

### AT syntax: **AT+LEADPAR=par1=<value1>[, .. [,parn=<valuen>]]**

This command is used to setup parameters for a customized advertising.

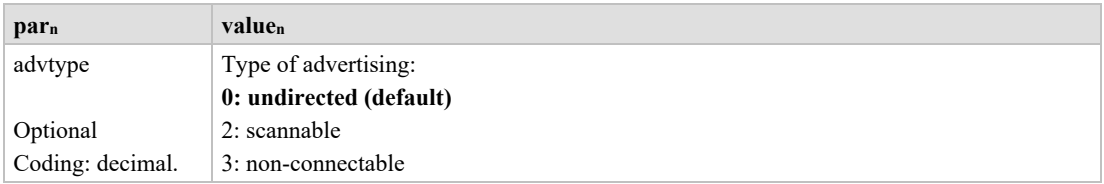

This command is optional, if not submitted these defaults apply:

advtype  $= 0$  - advertising type "undirected"

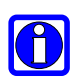

### **NOTE:**

The values for the minimum and maximum of the advertising interval may be set with the AT+LEADINTMIN and AT+LEADINTMAX commands.

Example:

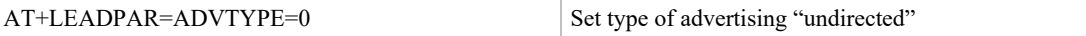

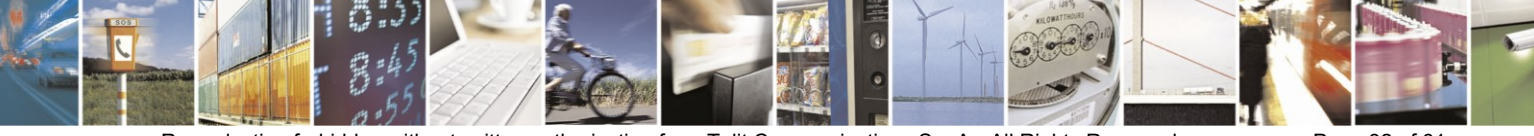

Reproduction forbidden without written authorization from Telit Communications S.p.A.- All Rights Reserved. Page 32 of 61 Mod. 0806 2015-02 Rev.4

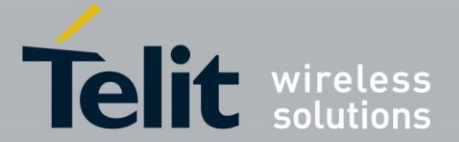

+LESCDATA Setup Scan Response Data for Customized Advertising

AT syntax: **AT+LESCDATA=<value1> .. <valuen>**

This command is used to setup the scan response data for a customized advertising.

*Value<sub>k</sub>* represents an octet in hexadecimal format,  $k \le 31$ .

The coding of the data is according to the *Bluetooth 4.0 Core Specification / Vol. 3, Part C, Chapter 11 and 18 (Length/Type/Value coding) [3]*.

#### Example:

```
41 54 2B 4C 45 53 43 44 41 54 41 3D 30 33 30 32 30 
46 31 38 0D
(human readable:
AT+LESCDATA=03020F18)
                                                  Set UUID of battery service
```
# <span id="page-32-0"></span>**3.3. GATT**

# <span id="page-32-1"></span>**3.3.1. GATT Client Specific AT Mode Commands**

All commands described in this chapter can only be used in AT mode or in the AT channel in multiplexing mode (**AT+BMUX=1**).

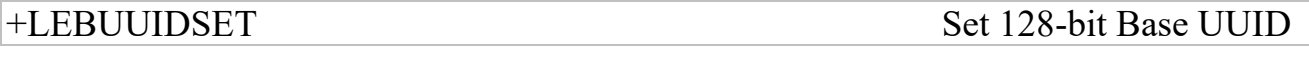

#### AT syntax: **AT+LEBUUIDSET=ux**

This command configures base UUIDs needed by the stack to identify 128-bit UUIDs correct.

128-bit UUIDs are module internally treated as 16-bit UUIDs with a defined base UUID. The Telit defined base UUID for Terminal IO V2 is 0000xxxx000010008000008025000000 with xxxx as the variable 16-bit UUID part.

To set a base UUID the 16-bit UUID part could have any legal 16-bit value. It is internally ignored for this command. If the internal base UUID table is full the command reports ERROR, otherwise it reports OK.

The UUID list shall be saved permanent with AT&W.

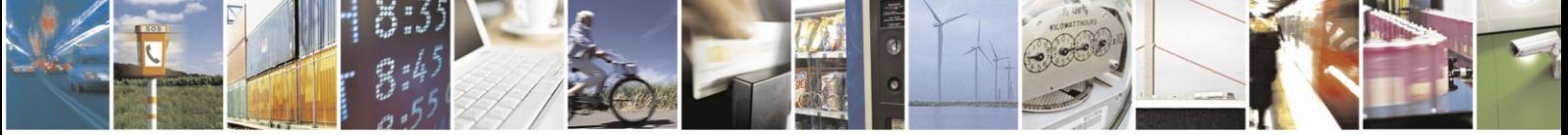

Reproduction forbidden without written authorization from Telit Communications S.p.A.- All Rights Reserved. Page 33 of 61 Mod. 0806 2015-02 Rev.4

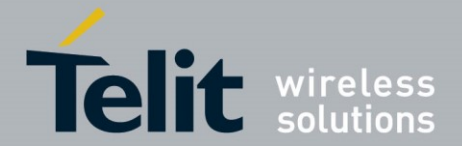

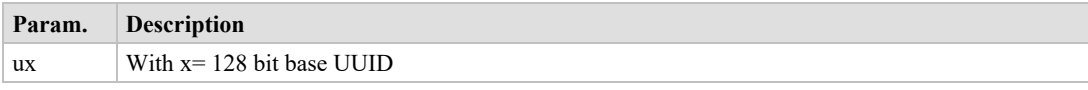

## +LEBUUIDDEL Delete Base UUID

### AT syntax: **AT+LEBUUIDDEL=<value>**

This command deletes the base UUID information stored by the BlueMod+S in RAM.

To delete the UUID permanently from the flash, it is required to save the reduced list by AT&W, wait for OK and perform an AT+RESET command.

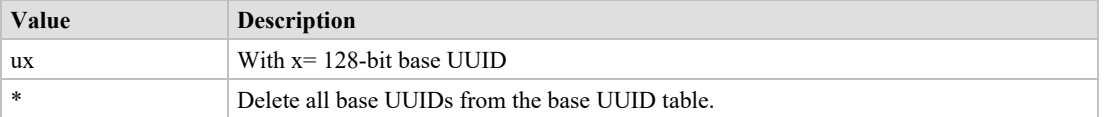

+LEBUUIDLIST Show Base UUID List

### AT syntax: **AT+LEBUUIDLIST**

This command shows information about the configured 128-bit base UUIDs within the BlueMod+S.

The variable 16-bit UUID part is marked with the character 'x'.

Example:

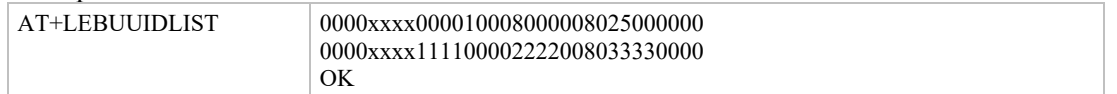

### +LESCAN Search Bluetooth Low Energy Devices

AT syntax: **AT+LESCAN**

# **AT+LESCAN=GATT[,<rssix>][,RAW] AT+LESCAN=<ux>[,<rssix>][,RAW] AT+LESCAN=<brad>[,<tx>][,<rssix>][,RAW]**

With this command an automatic search for all discoverable Bluetooth Low Energy devices will be initiated. The discovery will last for a time defined by command **AT+LESCANDURATION**.

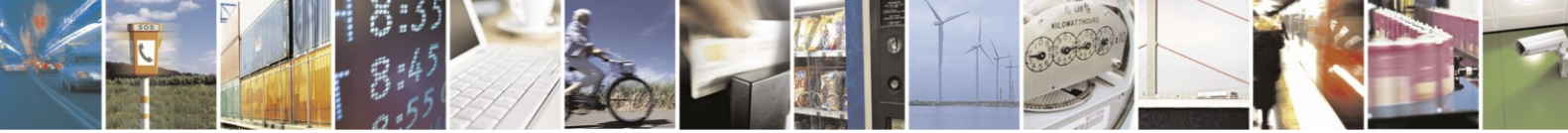

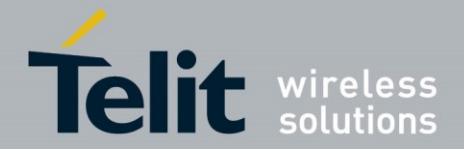

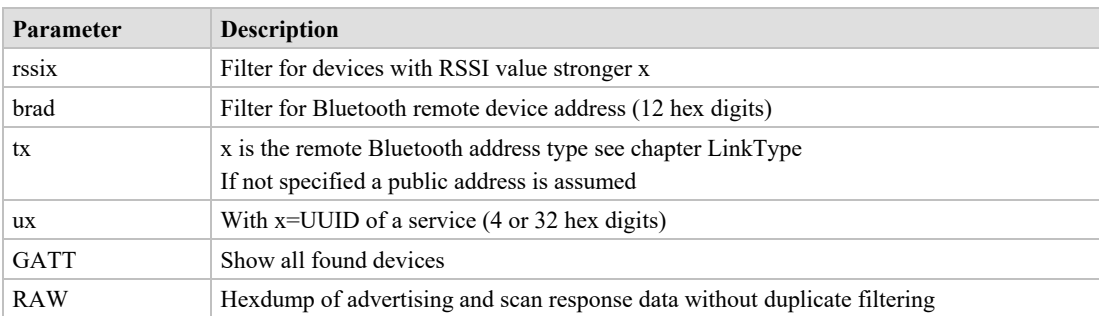

Any character input while the BlueMod+S is searching will abort the search procedure.

The resulting list depends on the used command parameters.

As a result, a list will be output containing the Bluetooth addresses of the visible devices in range, the advertisement type, the RSSI, the Bluetooth friendly name, the TX level, manufacturer specific data and all UUIDs contained in the advertising and scan response data, if available, of the remote device.

Bluetooth address (including address type), RSSI and advertising type are always provided. All other values like Bluetooth friendly name, TX level, manufacturer specific data and UUID are optional and depends of the advertising data of the discovered device. UUIDs can be 16 bit or 128-bit values.

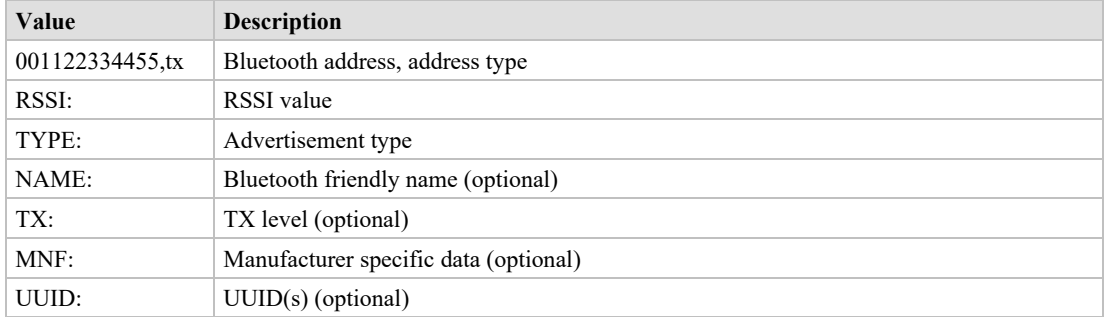

The following advertisement types are decoded:

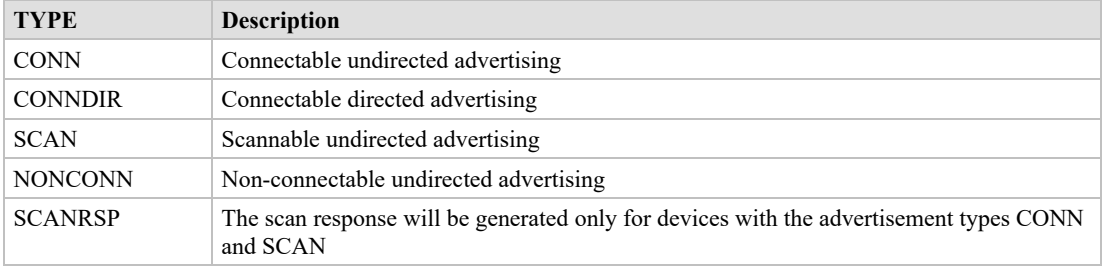

Please note that more AD types could be decoded in future releases.

The output is filtered to show each unique advertising packet only once. If the internal filter table is full, all new advertising packets are shown unfiltered. The output in RAW mode is also unfiltered.

The optional parameter <rssi> (8-bit signed value) can be used to perform a search only for devices with a RSSI value higher than the provided value. For example, AT+LESCAN=rssi-

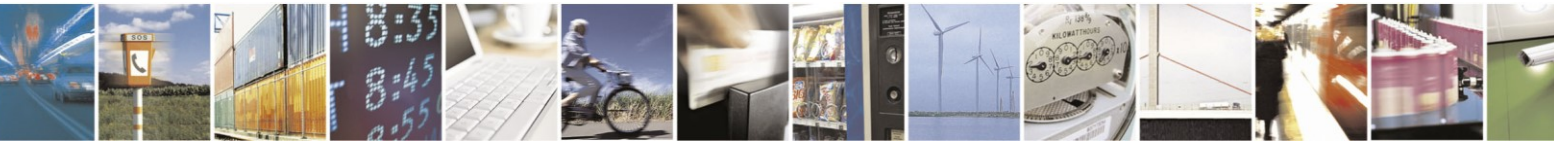

Reproduction forbidden without written authorization from Telit Communications S.p.A.- All Rights Reserved. Page 35 of 61

Mod. 0806 2015-02 Rev.4

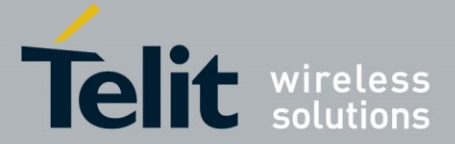

50 will show all devices with a RSSI value higher than –50dBm. This means -45dBM devices are shown, -55dBm devices are filtered.

The optional parameter  $\beta$ rad $>$  (12 hex digits) can be used to perform a search for a device with the specified Bluetooth address. The optional parameter  $\langle tx \rangle$  specifies the type of Bluetooth low energy address.

The optional parameter  $\langle ux \rangle$  (16-bit or 128-bit UUID value) can be used to perform a search for devices which advertises a specific service.

To show devices supporting Terminal I/O only, the UUID FEFB shall be used (**AT+LESCAN=uFEFB**).

If the "RAW" parameter is given, the output will not contain decoded AD type data. Instead it will contain the Bluetooth address of the visible device in range, the RSSI, the advertisement type and the complete advertise or scan response data from the remote device. The data is displayed as an ASCII coded byte steam in hexadecimal values.

There will be no duplicate filtering for advertising packets. All received packets (advertise or scan response) will be printed as soon they are received. If UUID filtering is on (AT+LESCAN=ux,RAW), the output will be printed after receiving the complete advertising data. In active scan mode these are the advertising and scan response packets.

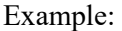

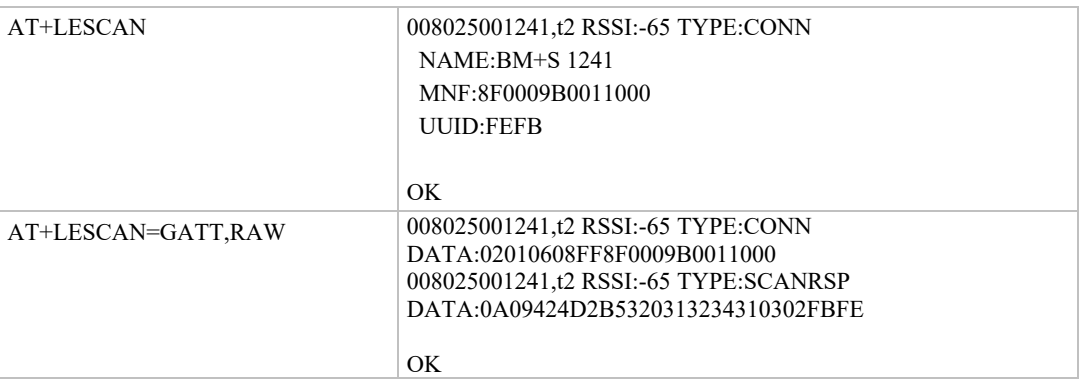

# +LESCANDURATION Duration for +LESCAN

### AT syntax: **AT+LESCANDURATION=<value>**

This command configures how long the BlueMod+S is searching for discoverable Bluetooth Low Energy devices when the command AT+LESCAN is used.

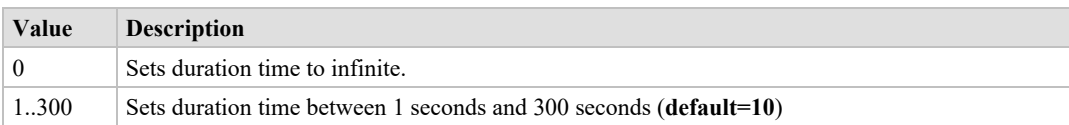

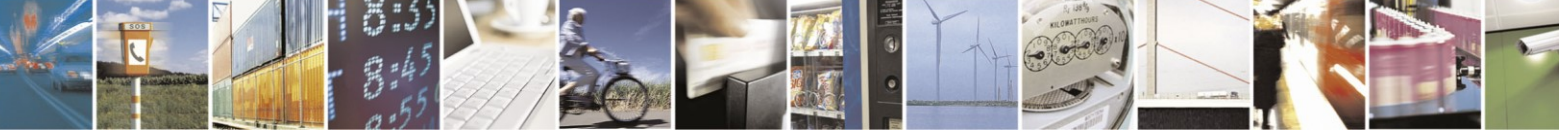

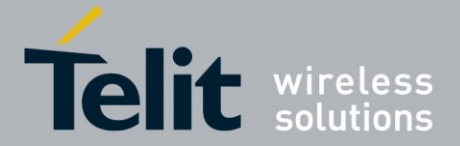

## +LESRVD Service Discovery

### AT syntax: **AT+LESRVD=connHnd[,ux]**

With this command an automatic search for services on the given connection handle will be initiated. A connection is required before using this command.

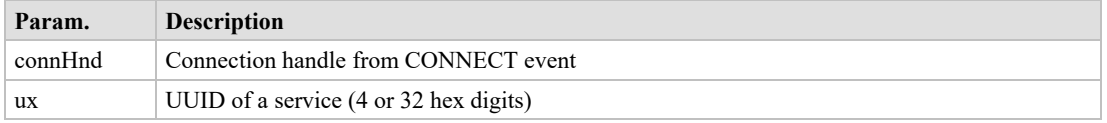

The resulting list depends on the used command parameters.

**AT+LESRVD=connHnd** discovers all services.

Response: List of found services UUIDs.

**AT+LESRVD=connHnd,ux** discovers all characteristics for the given service UUID.

Response: Requested service UUID and a list of found characteristics with value handle, properties and UUIDs.

The first 4 bytes represent the hex coded **charHnd** value for this characteristic which has to be used with the other AT commands like **AT+LEREAD.**

The result parameter PROP describes the characteristic properties. They are coded as a hexadecimal bitmask as defined in *Bluetooth Core Spec 4.0 Volume3 Part G Chapter 3.3.1.1 [3]*.

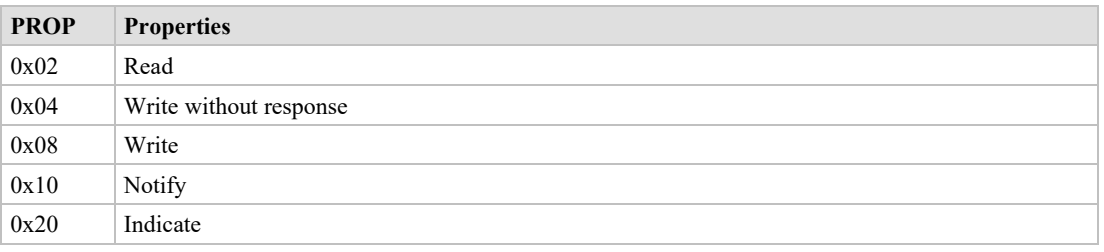

A characteristic with properties READ and WRITE reports "PROP:0x0A".

The result parameter UUID shows the 16 bit or 128-bit hexadecimal UUID value of the found characteristic.

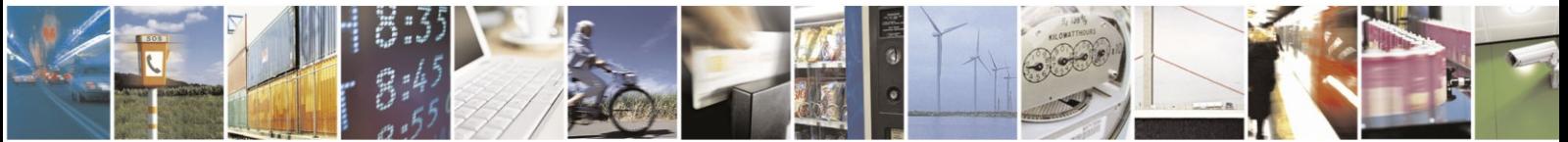

Reproduction forbidden without written authorization from Telit Communications S.p.A.- All Rights Reserved. Page 37 of 61 Mod. 0806 2015-02 Rev.4

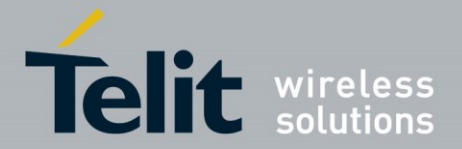

#### Example: Discover all services

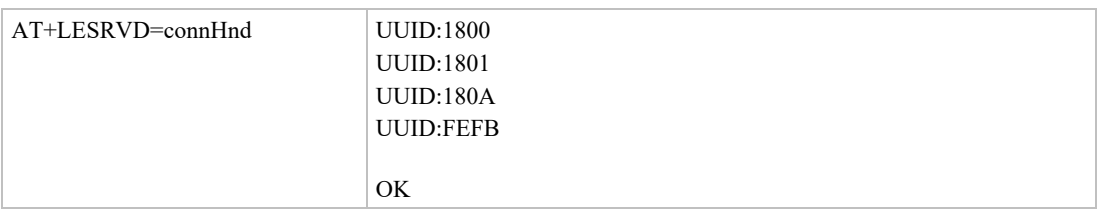

### Example: Discover TIO service

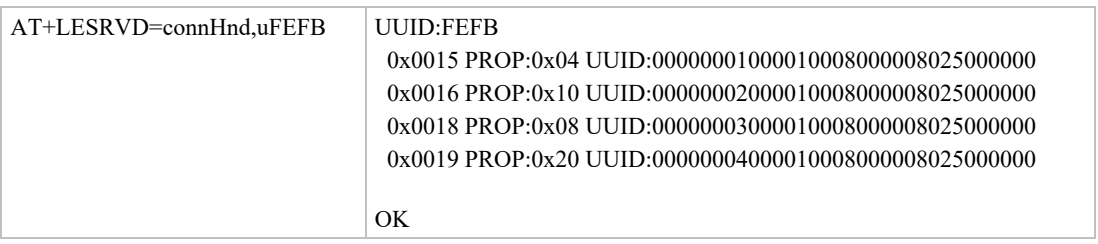

# +LEREAD Read Characteristic

### AT syntax: **AT+LEREAD=connHnd,charHnd**

With this command a read access to the characteristic defined by connHnd and charHnd is initiated.

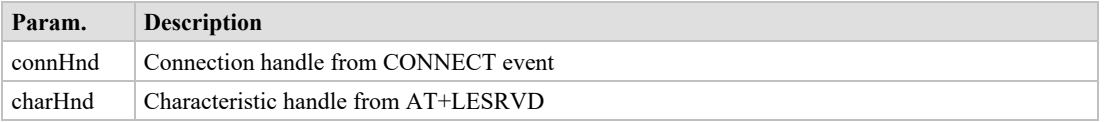

The read data is displayed as ASCII coded byte stream in hexadecimal values with a leading event identifier "LEREAD:".

*AT+LEREAD=connHnd,charHnd*

*LEREAD:connHnd,charHnd,<hexData> For example,* LEREAD:0x10,0x0016,017AFF for three

byte value

*OK*

+LEWRITE Write Characteristic

### AT syntax: **AT+LEWRITE=connHnd,charHnd,<hexData>**

With this command a write with response access to the characteristic defined by connHnd and charHnd is initiated.

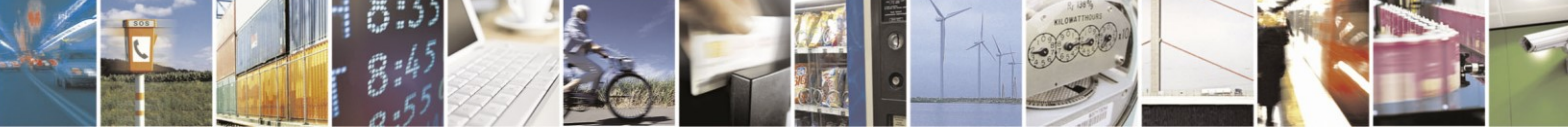

Reproduction forbidden without written authorization from Telit Communications S.p.A.- All Rights Reserved. Page 38 of 61 Mod. 0806 2015-02 Rev.4

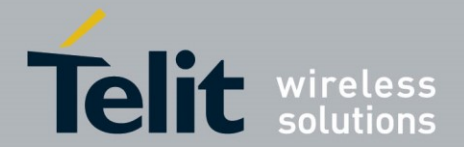

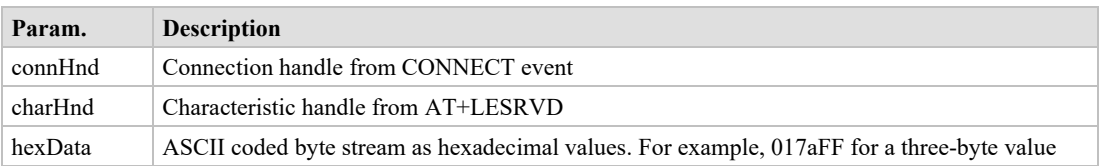

After receiving the response from the GATT server, depending on the result code the result is OK or ERROR. Also unknown values for connHnd and charHnd will lead to an ERROR result.

The host application must provide the correct number of data bytes for the addressed characteristic. This length information could be found in the profile/service specification for the addressed service.

## +LEWRITECMD Write without Response Characteristic

### AT syntax: **AT+LEWRITECMD=connHnd,charHnd,<hexData>**

With this command a write without response (write command) access to the characteristic defined by connHnd and charHnd is initiated.

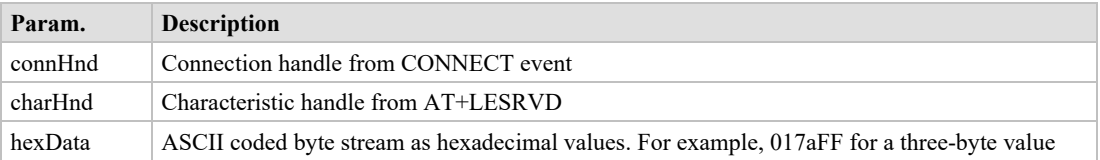

There is no result from the server side available.The result is OK if the write without response was sent to the server side. An ERROR is reported if sending was not possible. The result code does not contain information about the receiption on the GATT server side.

# +LECCCD Enable/Disable Indications/Notifications

### AT syntax: **AT+LECCCD=connHnd,charHnd,enable**

With this command the notifications and indications for the characteristic defined by connHnd and charHnd are enabled or disabled.

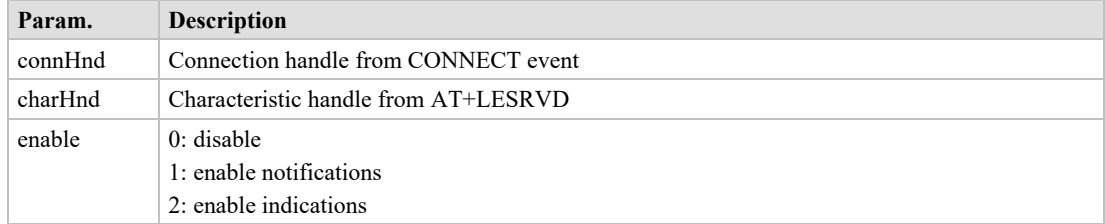

The result is OK or ERROR.

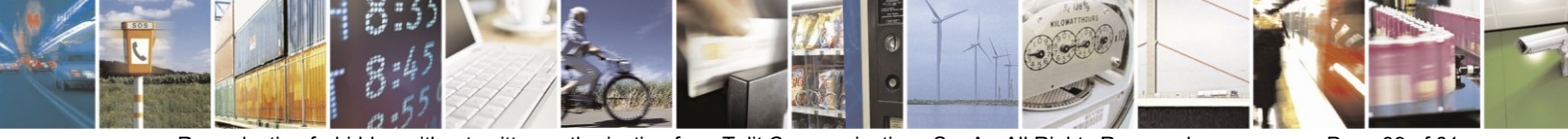

Reproduction forbidden without written authorization from Telit Communications S.p.A.- All Rights Reserved. Page 39 of 61 Mod. 0806 2015-02 Rev.4

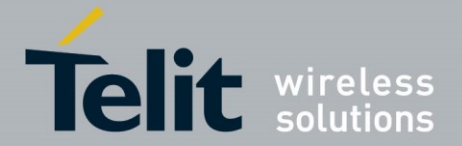

# <span id="page-39-0"></span>**3.3.2. GATT Client Specific MUX Commands**

All commands described in this chapter can only be used in multiplexing mode (**AT+BMUX=1**).

## +LEADDCHAN Add MUX Channel to Connection

### AT syntax: **AT+LEADDCHAN=connHnd,charHnd,writeType**

This command adds a MUX channel for characteristic defined by charHnd to the connection defined by connHnd. All data transfer for this connection is now done using the MUX channel. A read is performed by issuing an AT+LEREADCHAN command on the AT channel. The data will be transferred using the corresponding MUX channel. All error conditions are signaled on the AT channel.

All data received within an indication or notification message is signaled on the corresponding MUX channel in a single MUX frame.

All data send to the MUX channel in a single MUX frame is send out as a write request. The type of request used by this channel is defined by the parameter "writeType".

You can define only one channel per connection for a charHnd.

The commands AT+LEREAD, AT+LEWRITE and AT+LEWRITECMD respond ERROR when used with a charHnd with an active MUX channel.

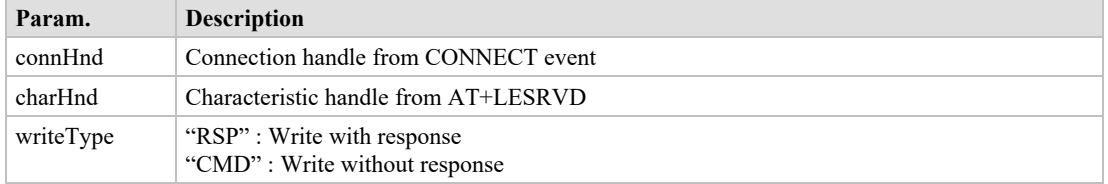

In case of successful MUX channel creation, a one-byte hexadecimal coded MUX channel Id is signaled on a single line followed by the result code OK.

Format:<CR><LF><*channel*><CR><LF> <CR><LF>OK<CR><LF>

For example,  $\langle CR \rangle \langle LF \rangle 0x17 \langle CR \rangle \langle LF \rangle$ <CR><LF>OK<CR><LF>

In case of an error condition the result code ERROR is signaled.

For more information on the MUX format see chapter [2.3.](#page-9-1)

## +LEREADCHAN Read MUX Channel

### AT syntax: **AT+LEREADCHAN=channel,[len]**

With this command a read access to the characteristic addressed by a MUX channel is initiated.

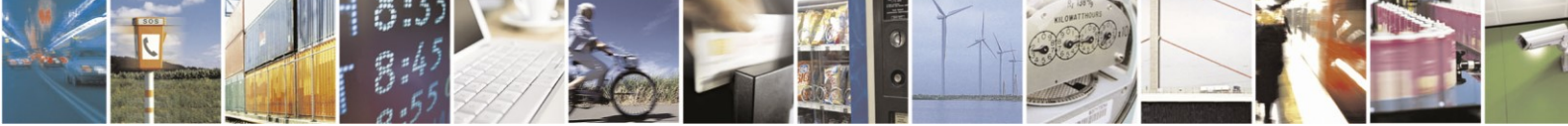

Reproduction forbidden without written authorization from Telit Communications S.p.A.- All Rights Reserved. Page 40 of 61 Mod. 0806 2015-02 Rev.4

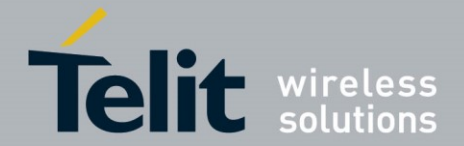

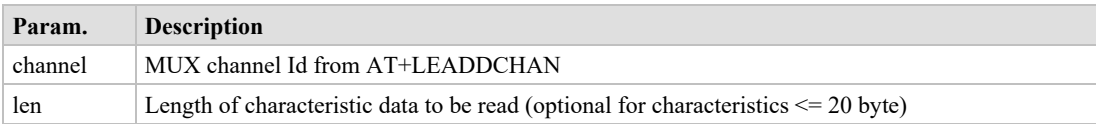

When using parameter len, the Host application has to provide the correct number of data bytes for the addressed characteristic. This length information could be found in the profile/service specification for the addressed service.

The read data is displayed in the corresponding MUX channel. The command responds OK or ERROR in the AT command channel. For more information on the MUX format see chapter [2.3.](#page-9-1)

*AT+LEREADCHAN=23*

*OK -> in AT channel*

*Data will be received in MUX channel 23.*

# <span id="page-40-0"></span>**3.3.3. GATT Client Data Handling on MUX Channel**

MUX channels are created during GATT server definition using the AT+LEREADCHAN command. MUX channels are valid during the connection.

All data for defined characteristics is sent in one MUX frame on the corresponding channel so a MUX frame must have the defined data length for the characteristic addressed. If a characteristic has a length of 4, 4 bytes of data must be sent. The only exception is a characteristic with a variable length. All data sizes between 1 and 20 are supported.

### 3.3.3.1. **Error Handling**

In MUX mode all recognized errors are signalled on the AT command channel using the event LEERROR.

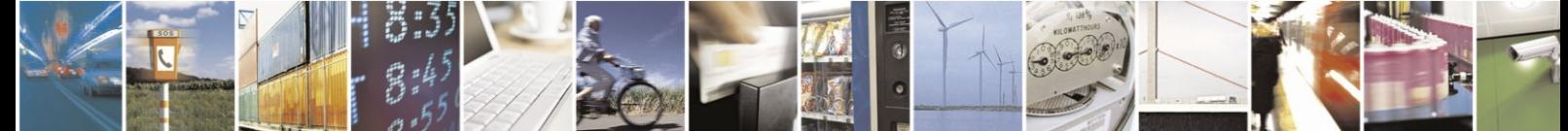

Reproduction forbidden without written authorization from Telit Communications S.p.A.- All Rights Reserved. Page 41 of 61 Mod. 0806 2015-02 Rev.4

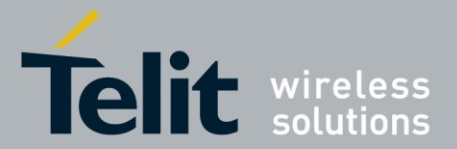

# <span id="page-41-0"></span>**4. APPENDIX**

# <span id="page-41-1"></span>**4.1. Data Formats**

# <span id="page-41-2"></span>**4.1.1. Data Array**

Data arrays are encoded as a hexadecimal ASCII based byte stream.

For example, a Byte array containing the four bytes  $0x11$ ,  $0x22$ ,  $0x33$  and  $0x44$  is encoded as: **11223344**

# <span id="page-41-3"></span>**4.1.2. Bluetooth Address**

The BlueMod+S supports public and random Bluetooth addresses. The differentiation between the address types is done using the parameter "t2" for public addresses and "t3" for random addresses.

A Bluetooth address value itself is a special byte array variant. There are two valid representations.

The Bluetooth addresses "**008025540203**" and **00:80:25:54:02:03** are equivalent.

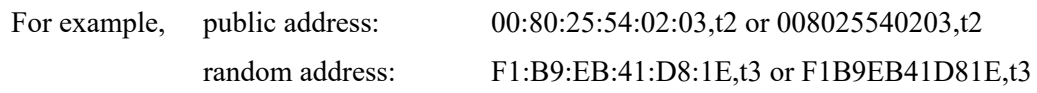

# <span id="page-41-4"></span>**4.1.3. UUID**

UUIDs are special byte array variants.

16 Bit UUIDs are encoded with four hexadecimal digits. For example, UUID 0xFEFB is encoded as FEFB.

128 Bit UUIDs are encoded with 32 hexadecimal digits. For example, 00000002000010008000008025000000.

The format 00000002-0000-1000-8000-008025000000 known from the profile specifications is also supported for 128-bit UUIDs.

# <span id="page-41-5"></span>**4.1.4. Values**

A parameter value could be encoded hexadecimal or signed decimal. The value range depends on the command specification.

Hexadecimal values shall be encoded with a leading "0x". For example, 0x01FF.

Positive decimal values shall be encoded without a leading character. For example, 512.

Negative decimal values shall be encoded with a leading "-". For example, -69.

# <span id="page-41-6"></span>**4.1.5. Bit Arrays**

Bit arrays shall be coded as hexadecimal values with a leading "0x".

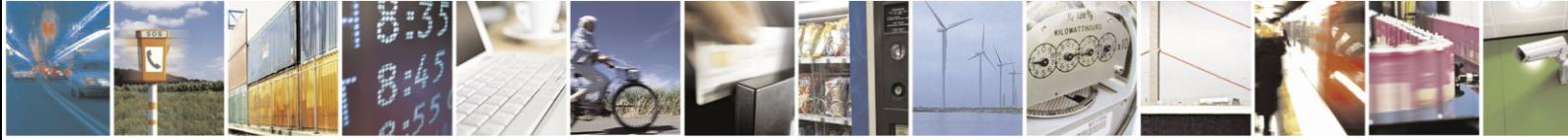

Reproduction forbidden without written authorization from Telit Communications S.p.A.- All Rights Reserved. Page 42 of 61 Mod. 0806 2015-02 Rev.4

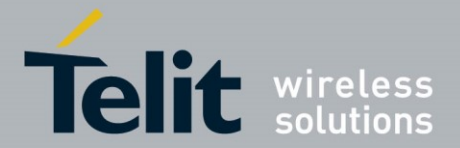

For an example see parameter PROP in command AT+LESCAN.

# <span id="page-42-0"></span>**4.2. Linktype**

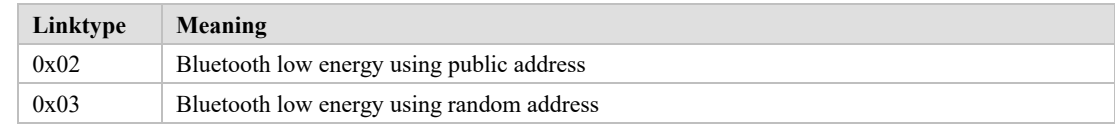

# <span id="page-42-1"></span>**4.3. AT Result Codes**

Result codes (numerical and verbose):

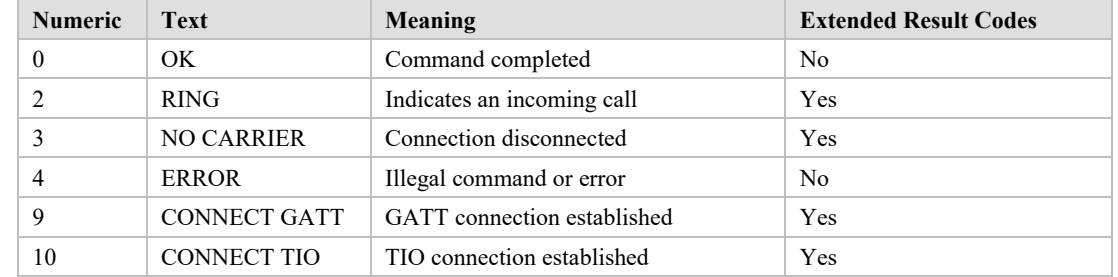

Extended result codes (numerical and verbose) are available after activation with **ATW1** command.

In multiplexing mode extended result codes are always active.

OK Command Completed

Syntax: OK

Command completed successfully.

CONNECT Connection Established

Syntax: CONNECT connType connHnd [<br/>bdaddr linktype>]

With this result code the user is informed about the establishment of a connection. The connHnd must be used for characteristic access for this device.

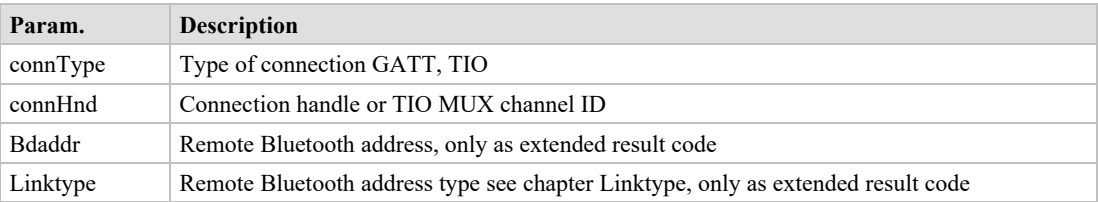

The parameter connType has different meanings depending on operation mode.

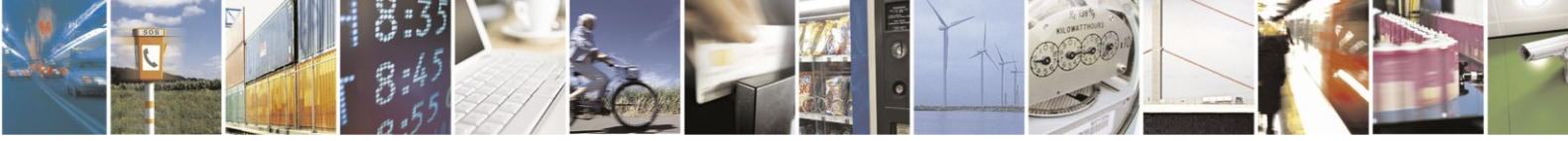

Reproduction forbidden without written authorization from Telit Communications S.p.A.- All Rights Reserved. Page 43 of 61 Mod. 0806 2015-02 Rev.4

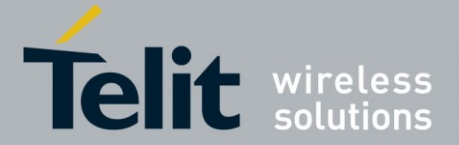

**AT mode**: connType represents the connection handle used for ATH and GATT client access commands like AT+LEREAD, and so on.

**MUX mode**: Additionally, to AT mode description, the value of connHnd represents the channel ID of the automatically established data MUX channel for connections with connType=TIO. Data MUX channels for connections with connType=GATT must be established using the AT+LEADDCHAN command.

## NO CARRIER Connection Disconnected

Syntax: NO CARRIER [connHnd] [<error code>]

With this result code the user is informed about the disconnection of a connection.

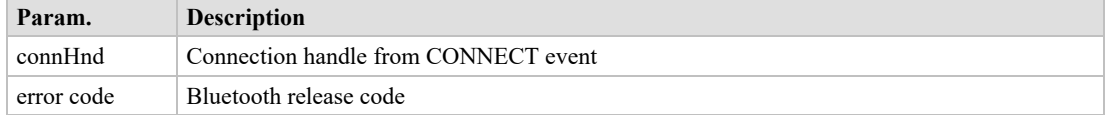

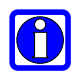

## **NOTE:**

In general, the NO CARRIER result code includes a connection handle. Only in the case a connection attempt using the ATD command is cancelled before the connection gets established a NO CARRIER result code without connection handle occurs.

RING Link Request Received

Syntax: RING [<br/>bdaddr linktype>]

With this result code the user is informed about an incoming connection request.

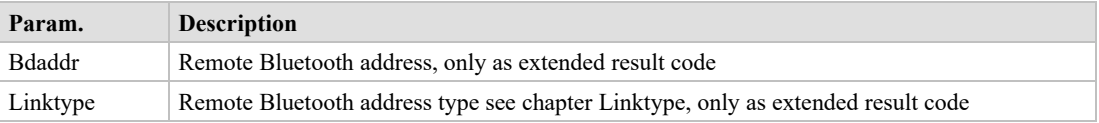

ERROR Illegal Command or Error

Syntax: ERROR

With this result code the user is informed about an error condition. This could be:

- an illegal command syntax
- an illegal state for the command
- an error that cannot be indicated otherwise

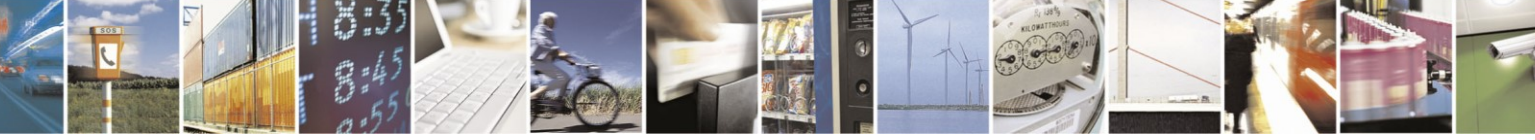

Reproduction forbidden without written authorization from Telit Communications S.p.A.- All Rights Reserved. Page 44 of 61 Mod. 0806 2015-02 Rev.4

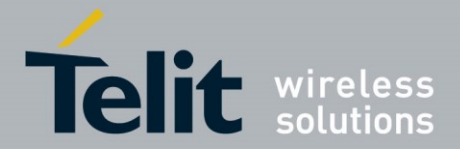

# <span id="page-44-0"></span>**4.4. Release/Error Codes**

The following table shows the release/error codes:

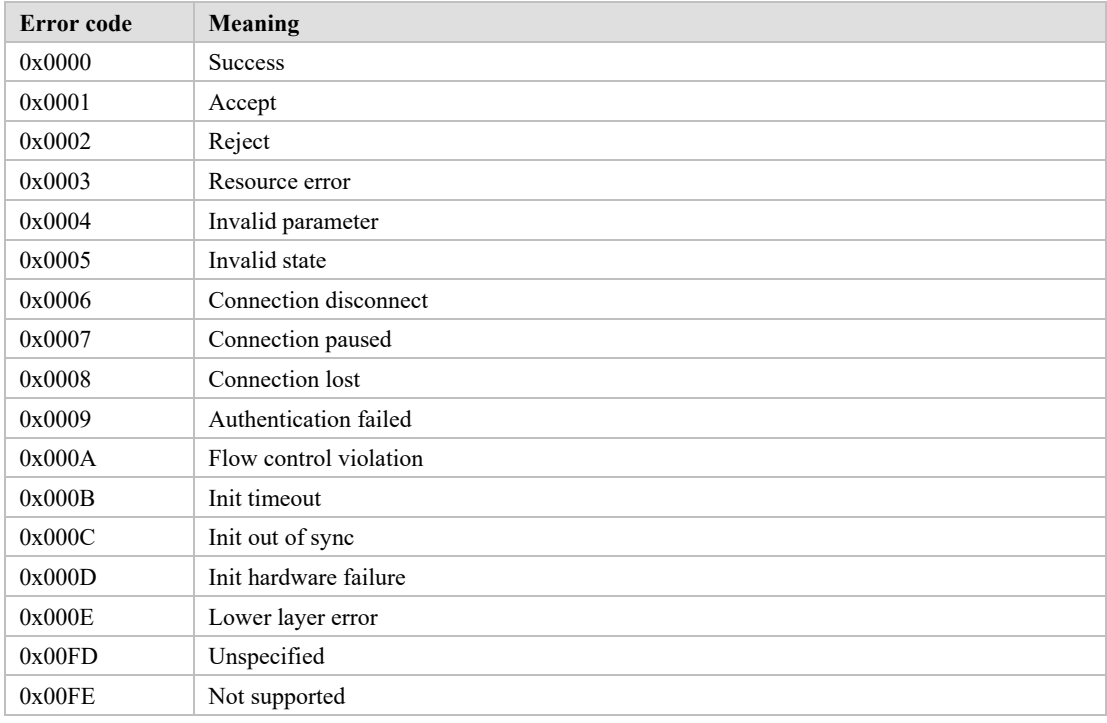

### Examples:

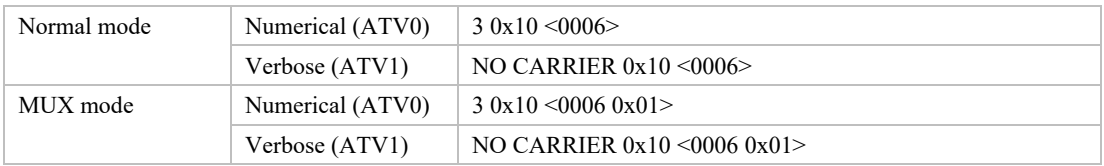

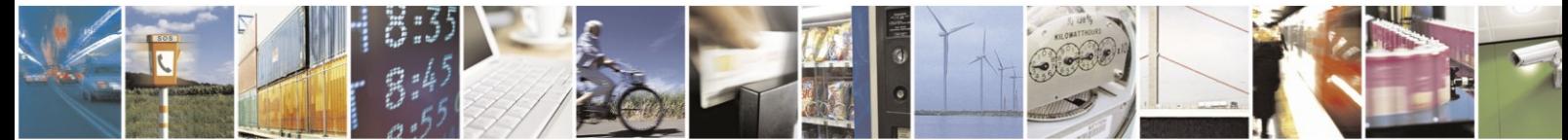

Reproduction forbidden without written authorization from Telit Communications S.p.A.- All Rights Reserved. Page 45 of 61 Mod. 0806 2015-02 Rev.4

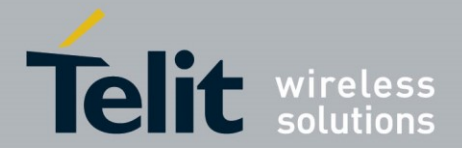

# <span id="page-45-0"></span>**4.5. Events**

SSPPIN SSP Passkey Request

#### Syntax: **SSPPIN Bdaddr,tx ?**

With this event the module requests the entry of the PIN displayed on the remote device.

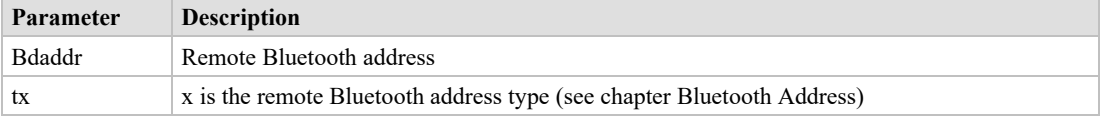

SSPPIN SSP Passkey Display

### Syntax: **SSPPIN Bdaddr,tx Passkey**

With this event the module shows the PIN to be entered on the remote device.

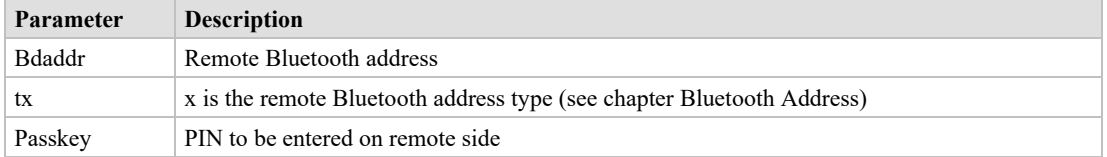

LEIND Indication Received

### Syntax: **LEIND:connHnd,charHnd,<hexData>**

With this event data received over the air with an indication is displayed to the user. To receive these types of event please enable indications with command AT+LECCCD if allowed for the characteristic.

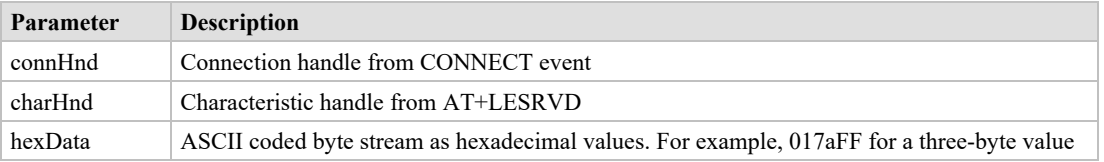

LENOTI Notification Received

### Syntax: **LENOTI:connHnd,charHnd,<hexData>**

With this event data received over the air with a notification is displayed to the user. To receive these types of event please enable notifications with command AT+LECCCD if allowed for the characteristic.

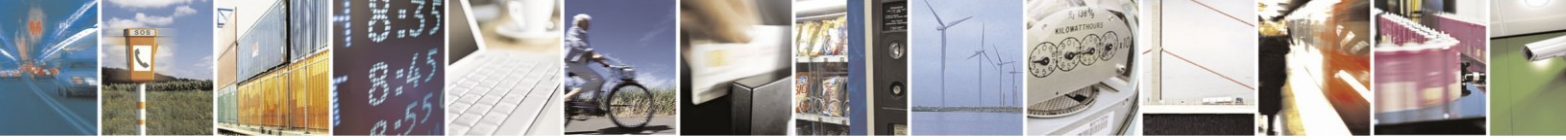

Reproduction forbidden without written authorization from Telit Communications S.p.A.- All Rights Reserved. Page 46 of 61 Mod. 0806 2015-02 Rev.4

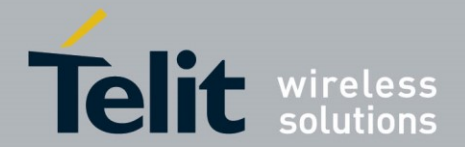

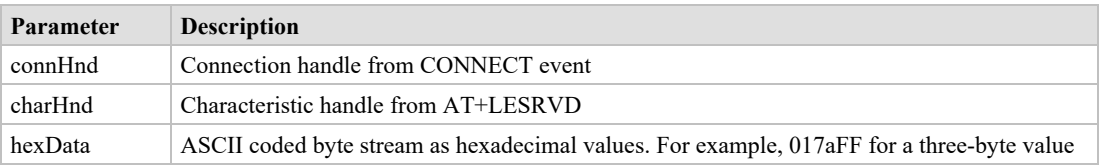

## LEERROR Error Condition Occurred

### Syntax: **LEERROR:type, [parameter]**

With this event the user is informed about error conditions. Depending on error type different parameters are provided.

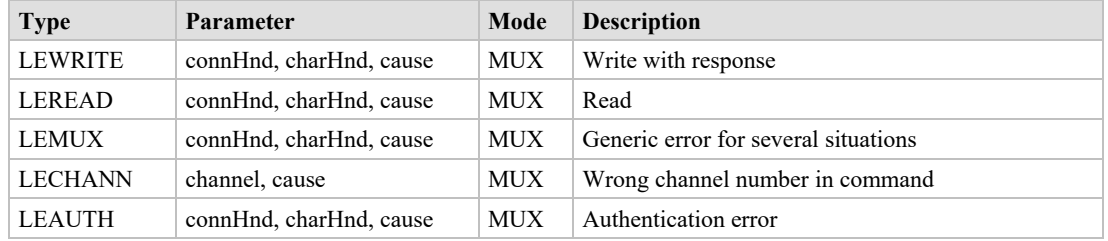

## LECONPARAM Connection Parameters Updated

### Syntax: **LECONPARAM:connHnd,connInt,slaveLat,connTimeout**

With this event the user is informed about a connection parameter update.

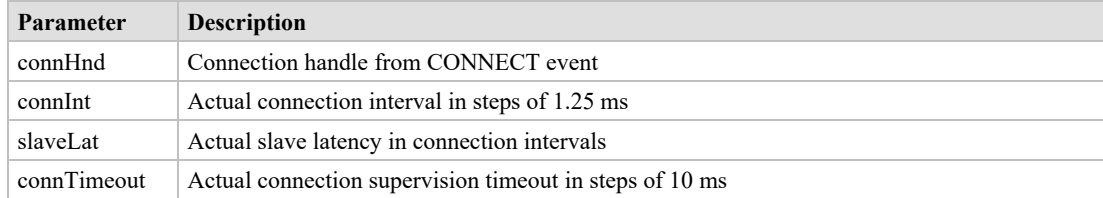

LERESOLVED Bluetooth Address Resolved

### Syntax: **LERESOLVED:<privacy-bd>,<privacy-bd-type>,<public-bd>,**

 **<public-bd-type>**

*\*) Supported since firmware version 3.005*

With this event the user is informed during pairing about a relation between the currently used random resolvable address of a peer device and its public address stored in the bond database.

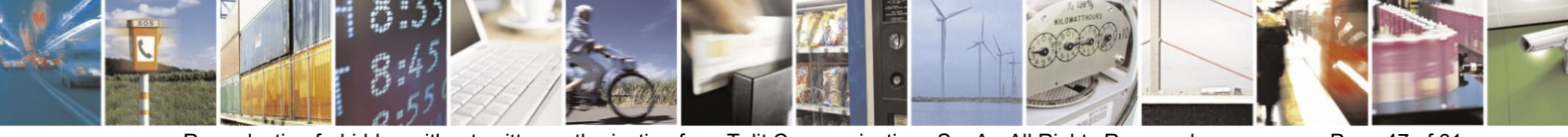

Reproduction forbidden without written authorization from Telit Communications S.p.A.- All Rights Reserved. Page 47 of 61 Mod. 0806 2015-02 Rev.4

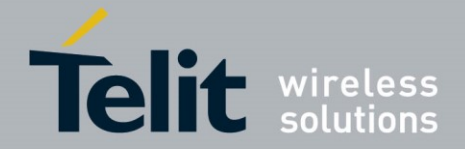

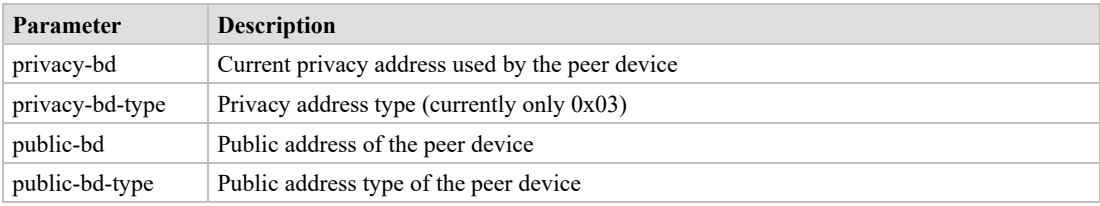

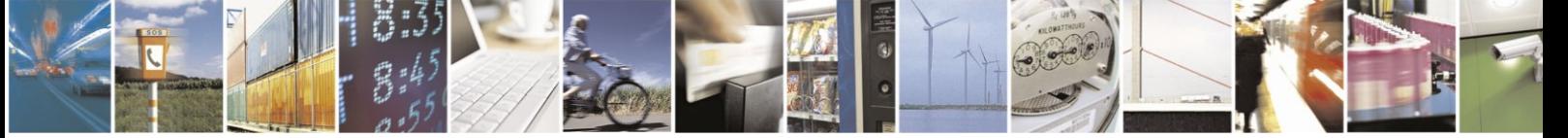

Reproduction forbidden without written authorization from Telit Communications S.p.A.- All Rights Reserved. Page 48 of 61 Mod. 0806 2015-02 Rev.4

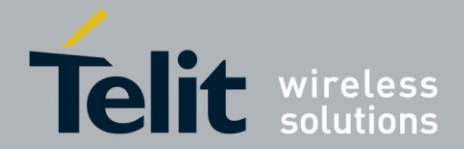

<span id="page-48-0"></span>**4.6. MSCs**

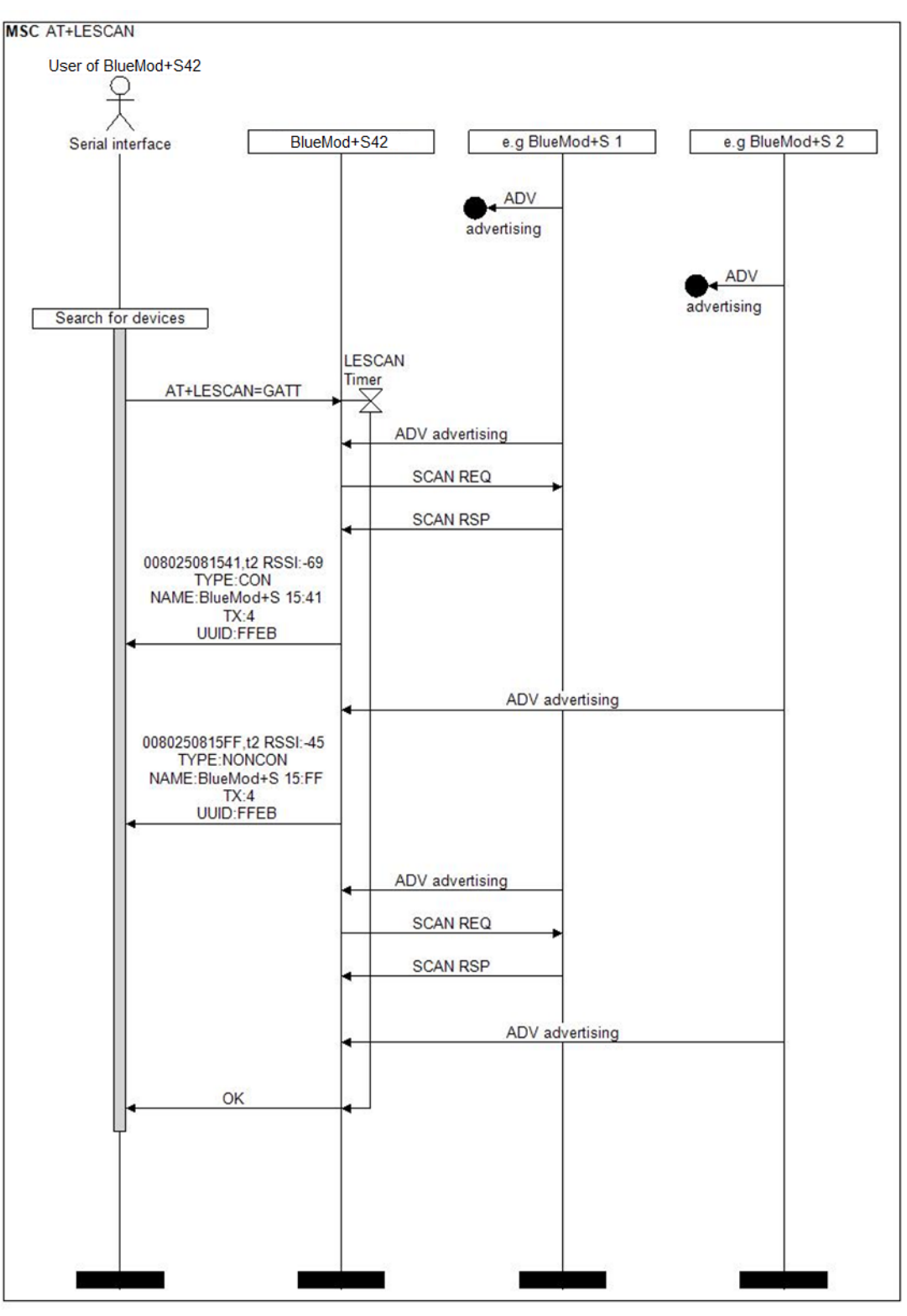

Figure 1: Searching for devices

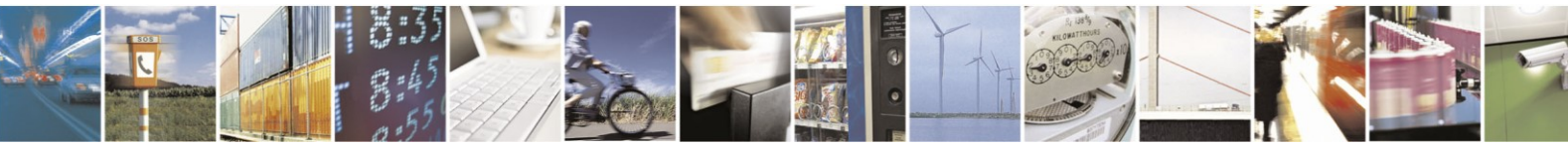

Reproduction forbidden without written authorization from Telit Communications S.p.A.- All Rights Reserved. Page 49 of 61 Mod. 0806 2015-02 Rev.4

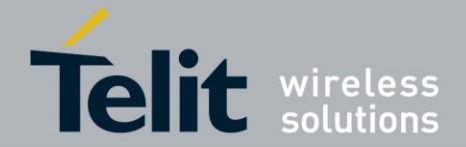

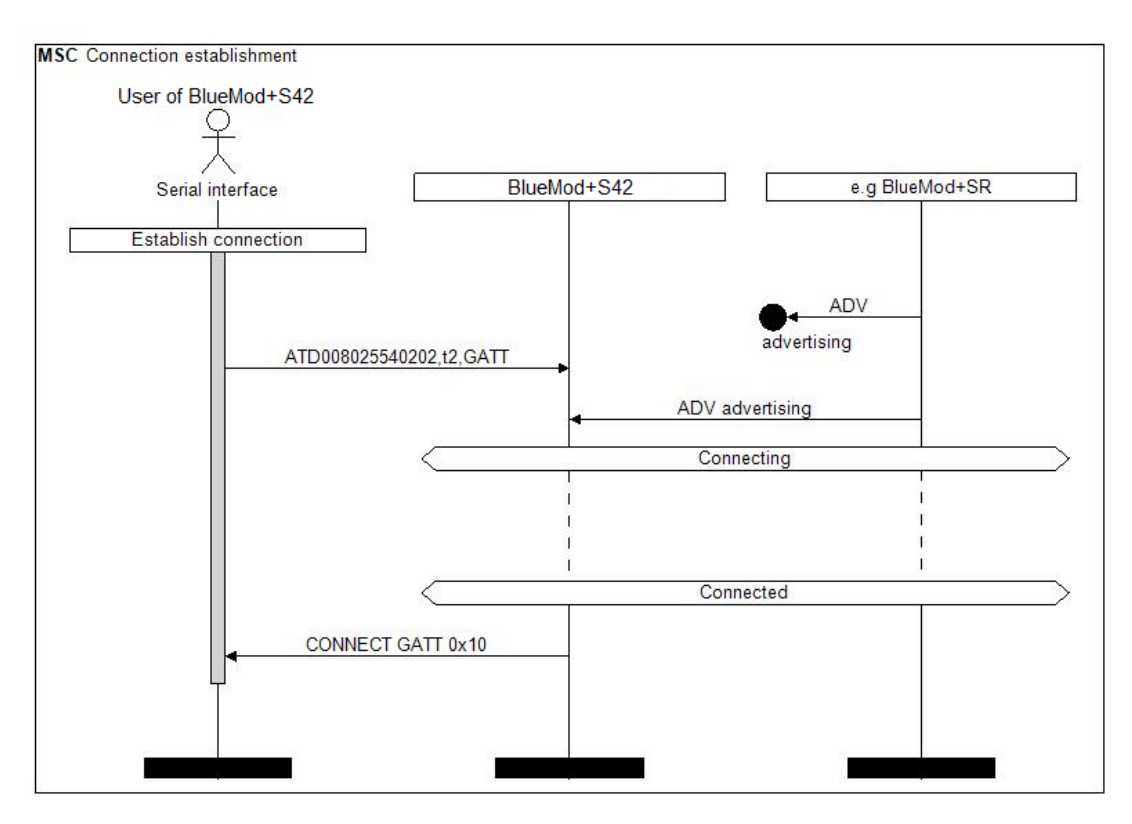

Figure 2: Connection establishment with public type Bluetooth address

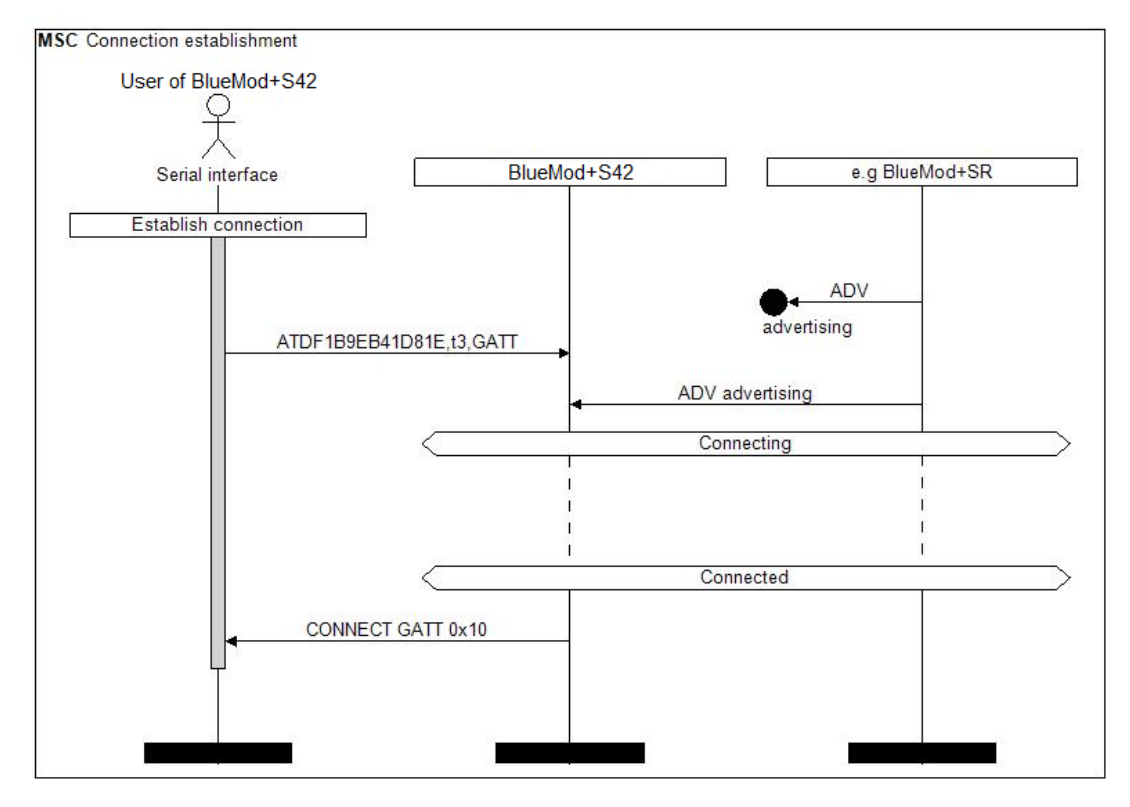

Figure 3: Connection establishment with random type Bluetooth address

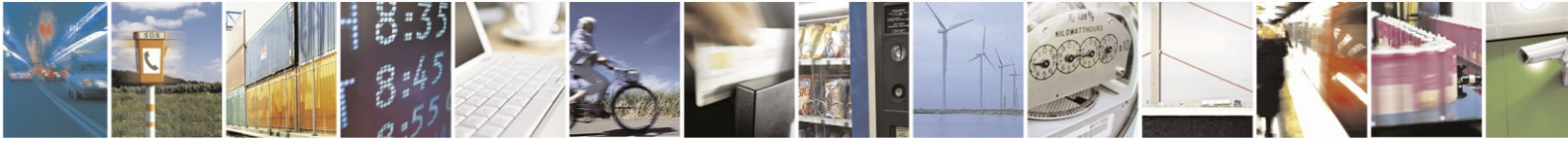

Reproduction forbidden without written authorization from Telit Communications S.p.A.- All Rights Reserved. Page 50 of 61 Mod. 0806 2015-02 Rev.4

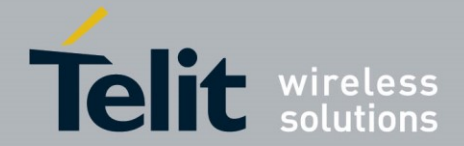

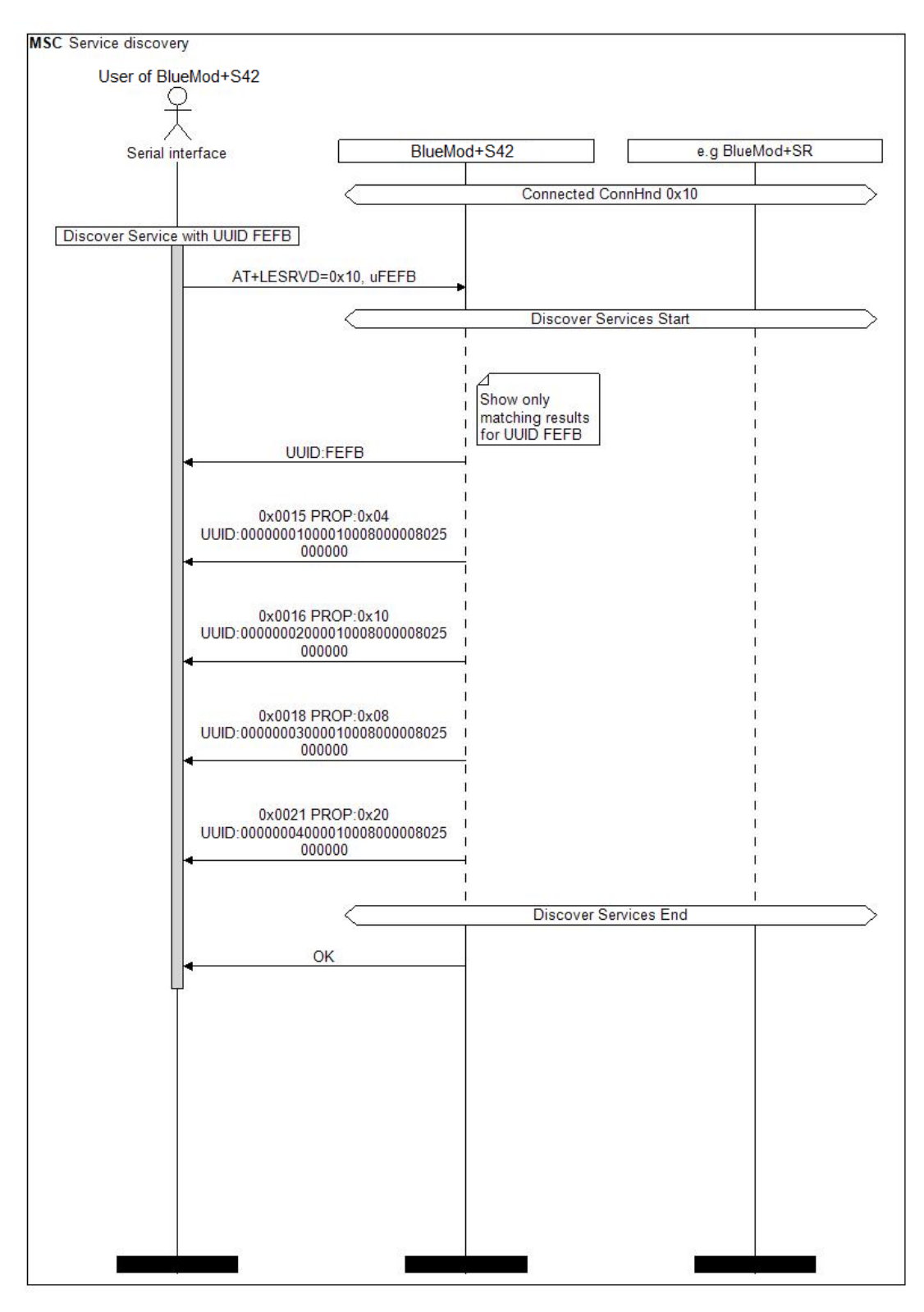

Figure 4: Service discovery

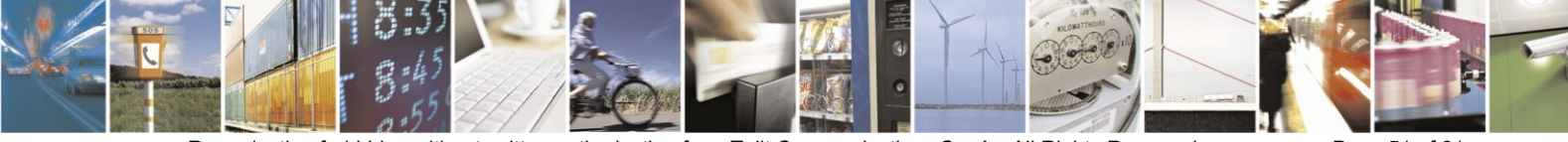

Reproduction forbidden without written authorization from Telit Communications S.p.A.- All Rights Reserved. Page 51 of 61 Mod. 0806 2015-02 Rev.4

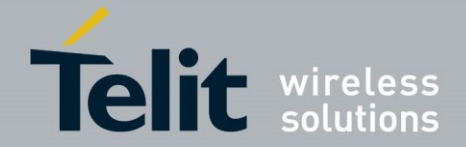

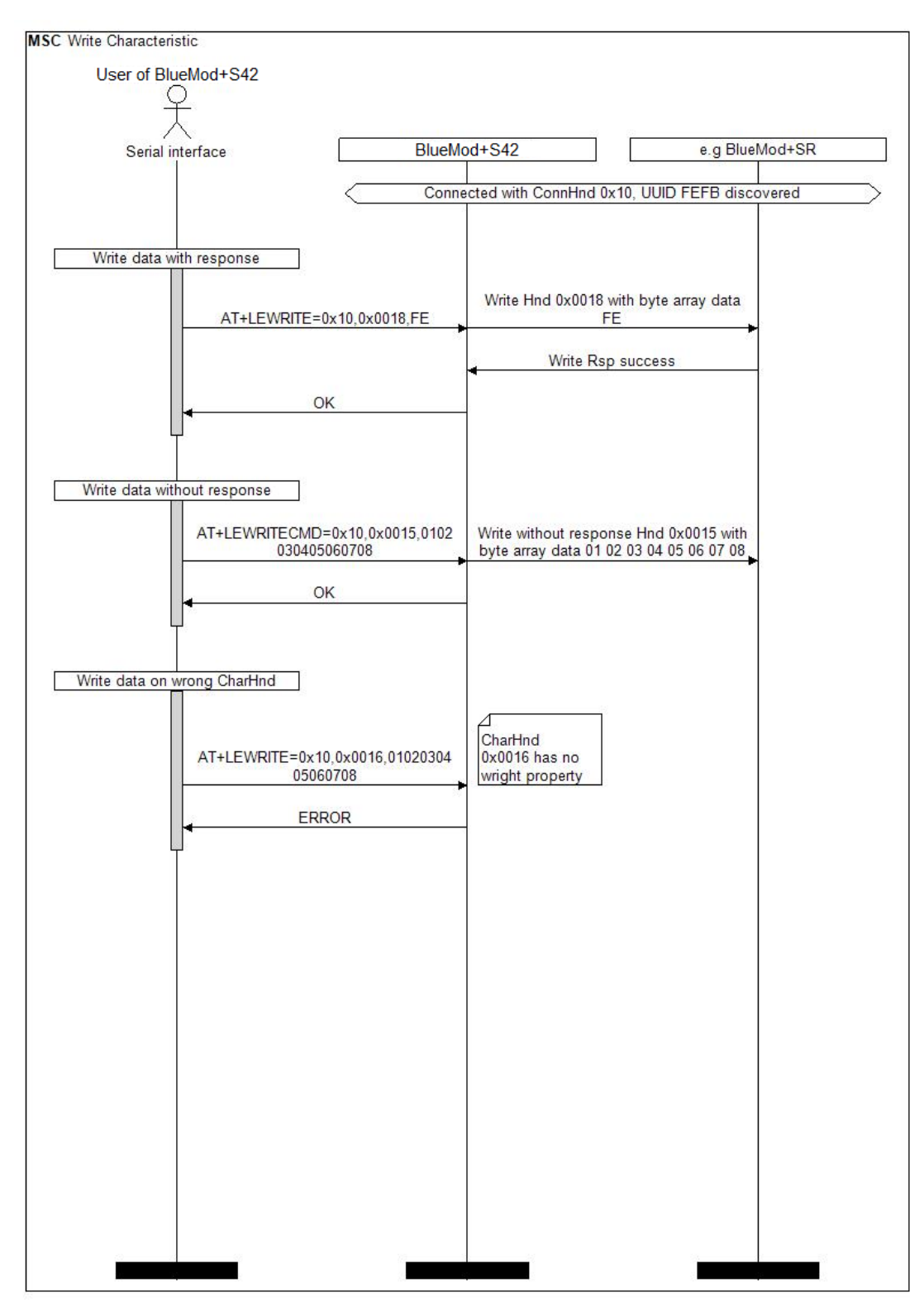

Figure 5: Write characteristic

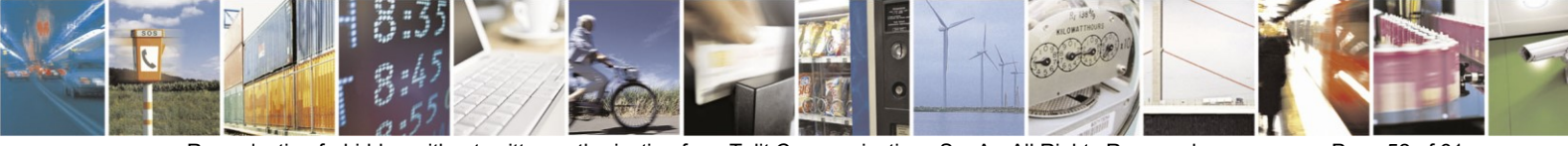

Reproduction forbidden without written authorization from Telit Communications S.p.A.- All Rights Reserved. Page 52 of 61 Mod. 0806 2015-02 Rev.4

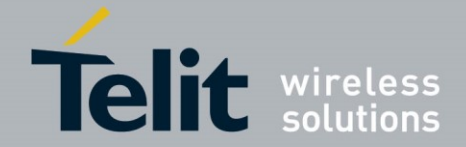

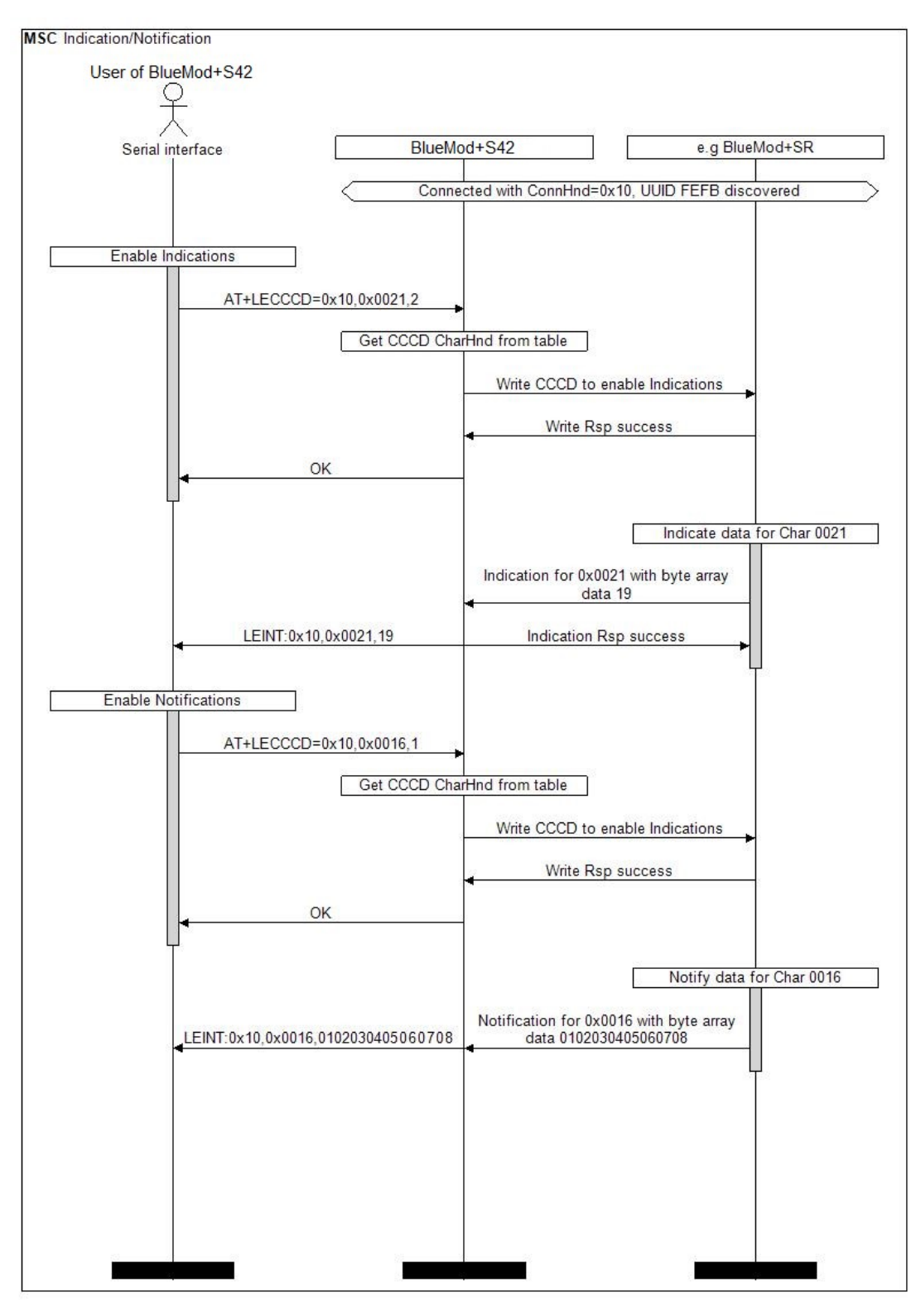

Figure 6: Indications and notification handling

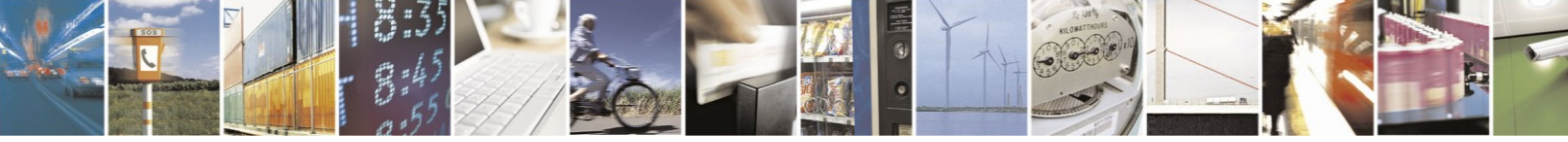

Reproduction forbidden without written authorization from Telit Communications S.p.A.- All Rights Reserved. Page 53 of 61 Mod. 0806 2015-02 Rev.4

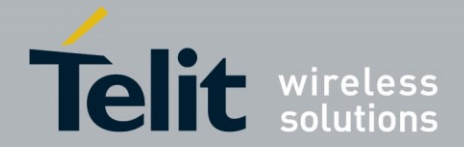

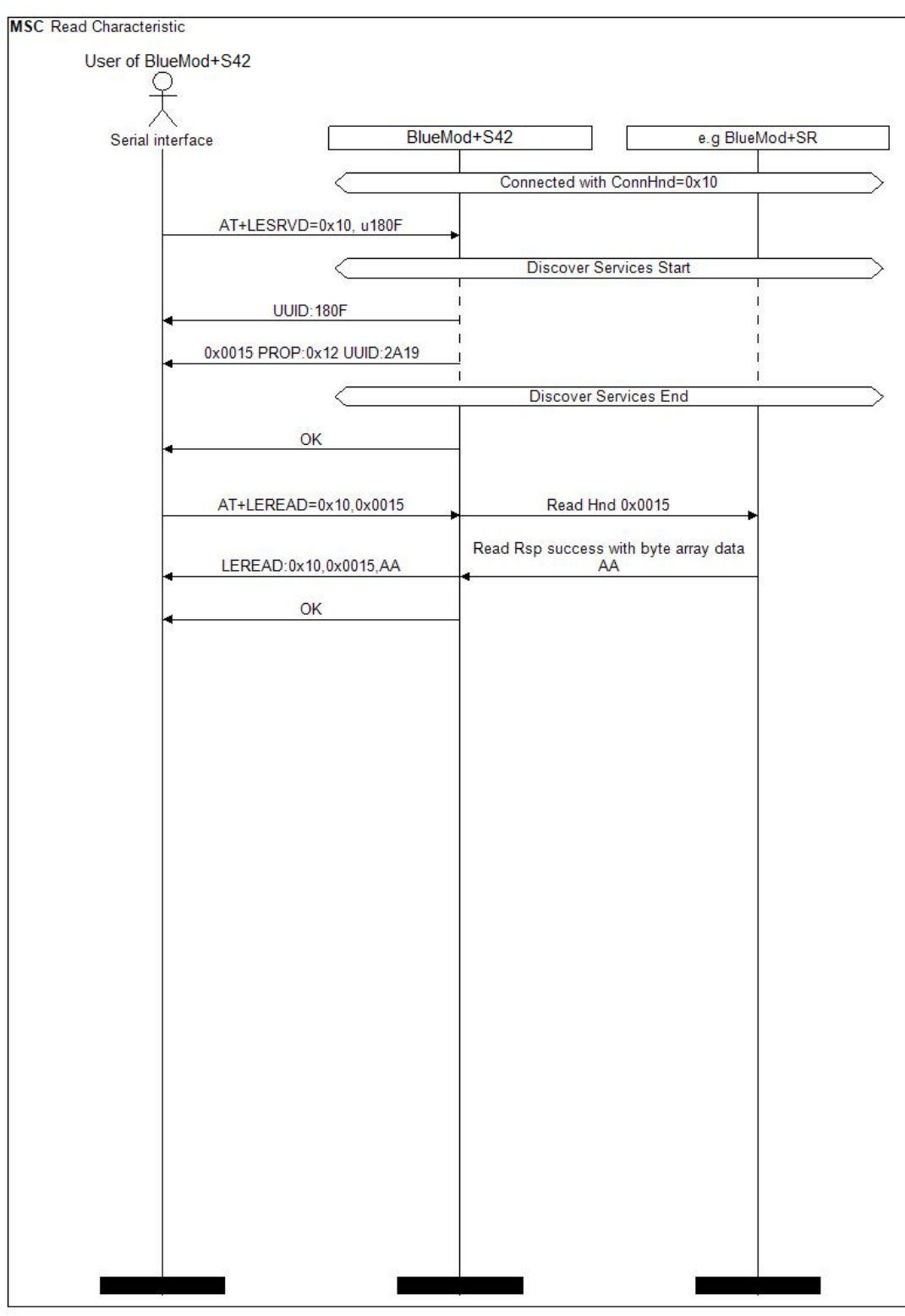

# Figure 7: Read characteristic

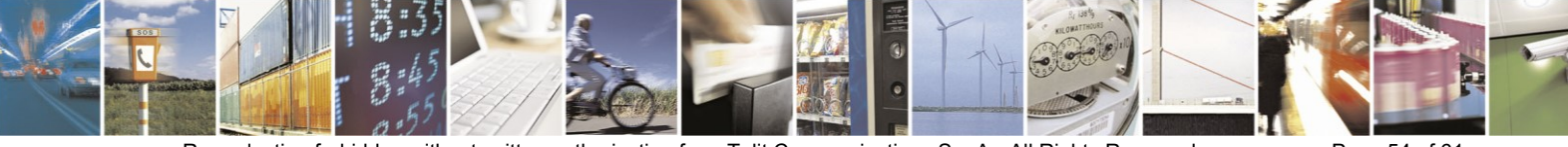

Reproduction forbidden without written authorization from Telit Communications S.p.A.- All Rights Reserved. Page 54 of 61 Mod. 0806 2015-02 Rev.4

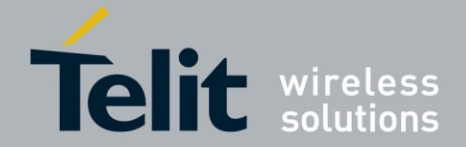

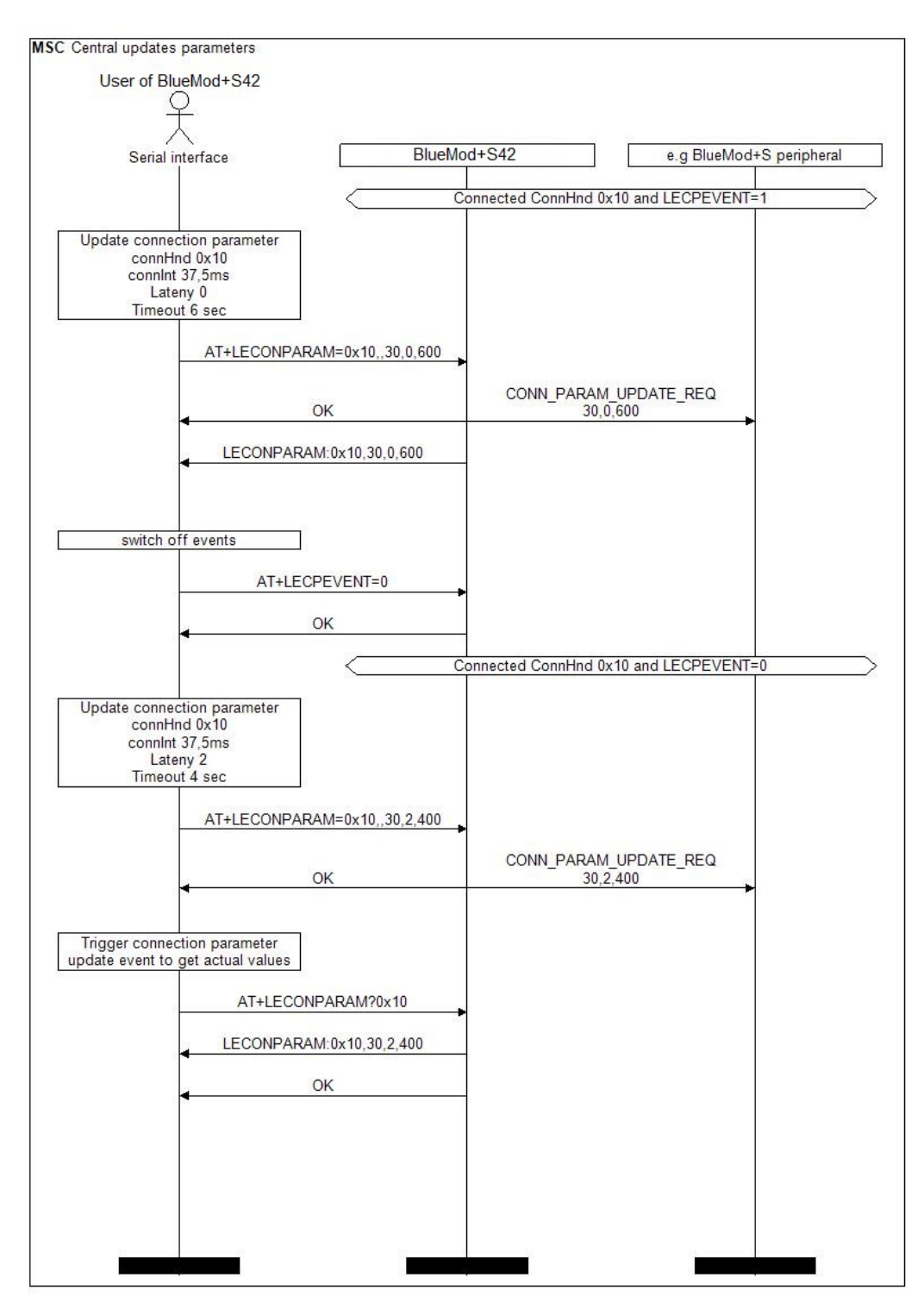

Figure 8: Central connection parameter update

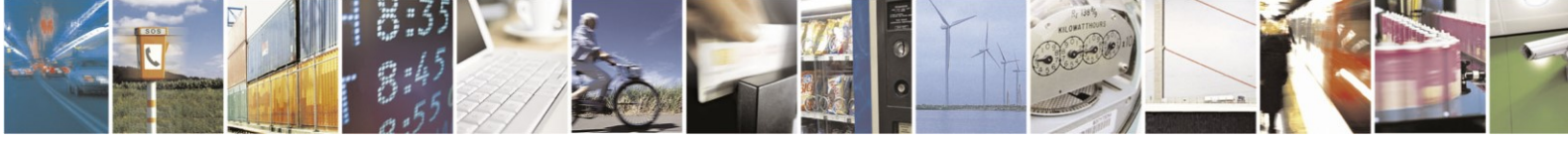

Reproduction forbidden without written authorization from Telit Communications S.p.A.- All Rights Reserved. Page 55 of 61 Mod. 0806 2015-02 Rev.4

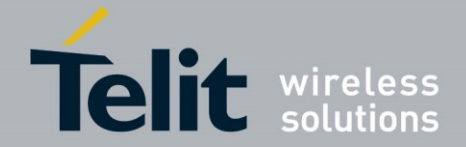

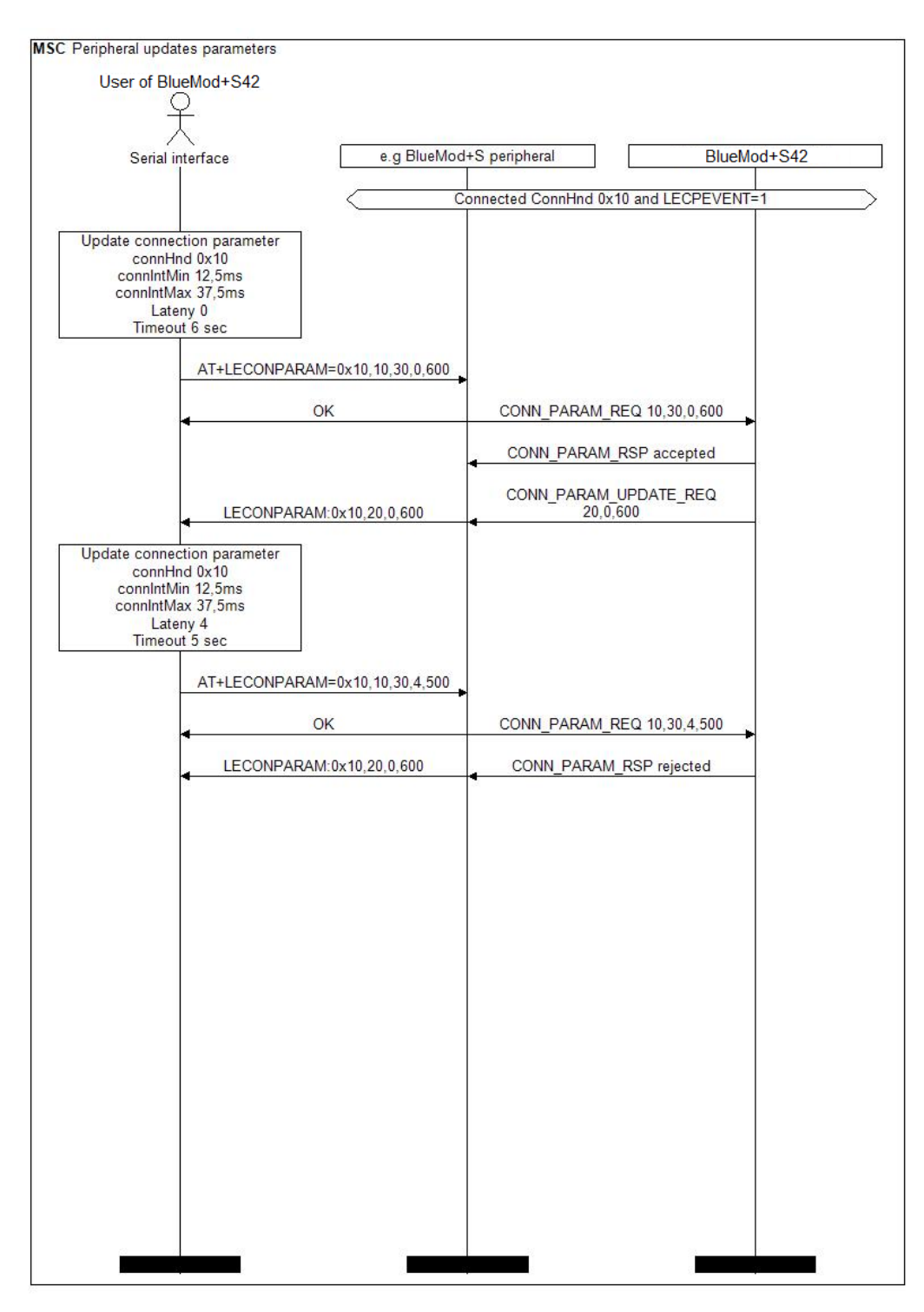

Figure 9: Peripheral connection parameter update

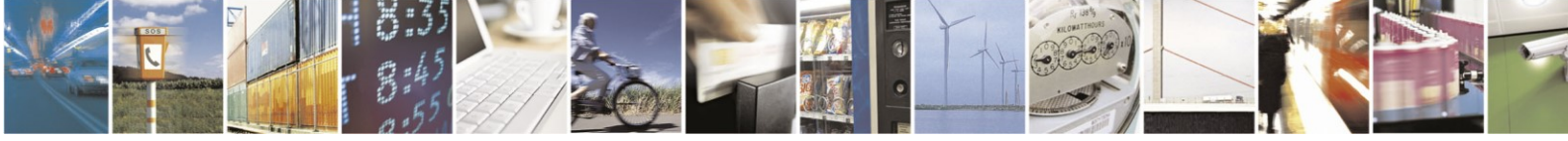

Reproduction forbidden without written authorization from Telit Communications S.p.A.- All Rights Reserved. Page 56 of 61 Mod. 0806 2015-02 Rev.4

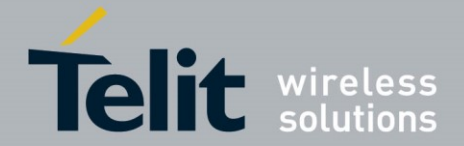

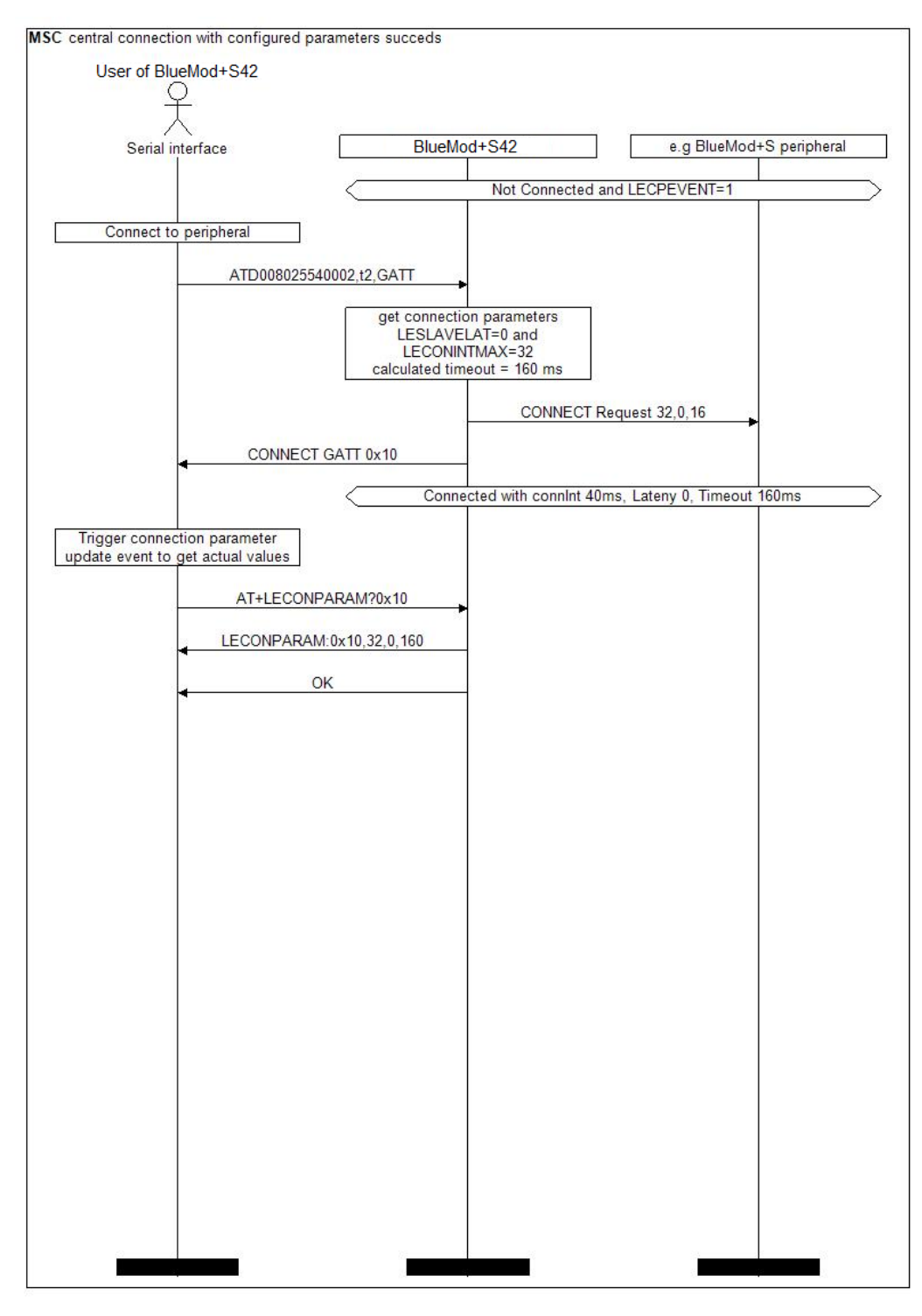

Figure 10: Central connection parameters during connection establishment

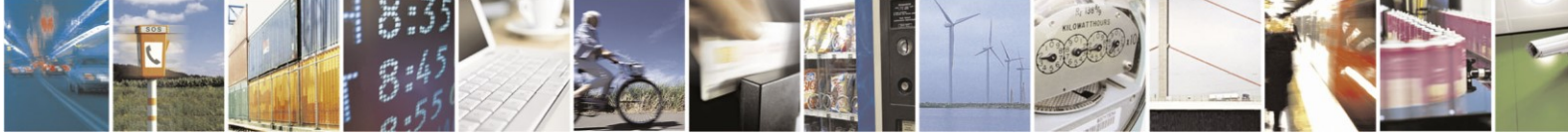

Reproduction forbidden without written authorization from Telit Communications S.p.A.- All Rights Reserved. Page 57 of 61 Mod. 0806 2015-02 Rev.4

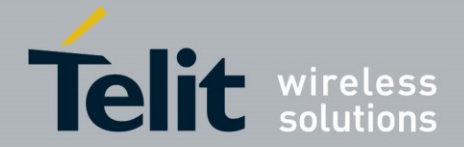

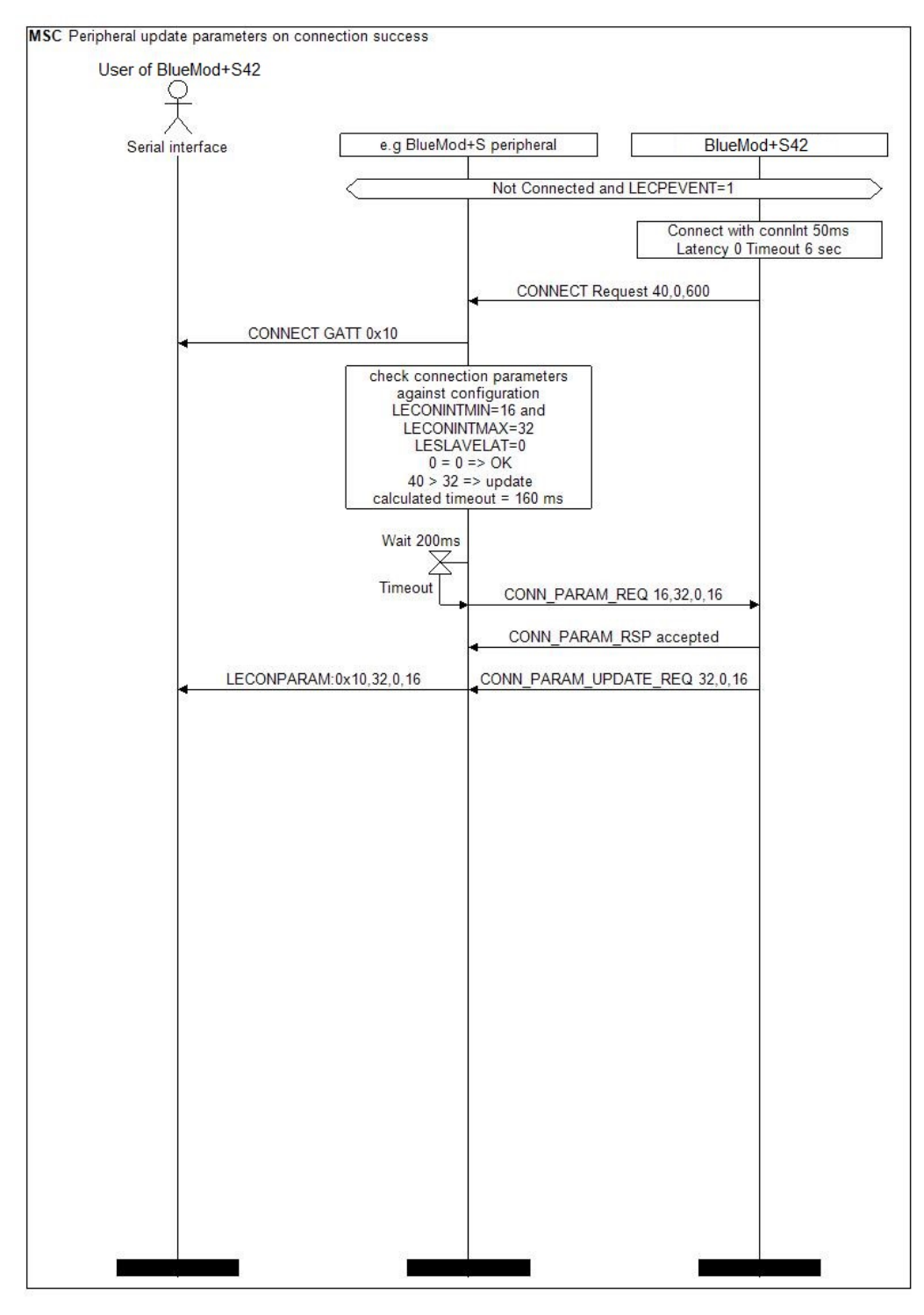

Figure 11: Peripheral connection establishment parameter update success

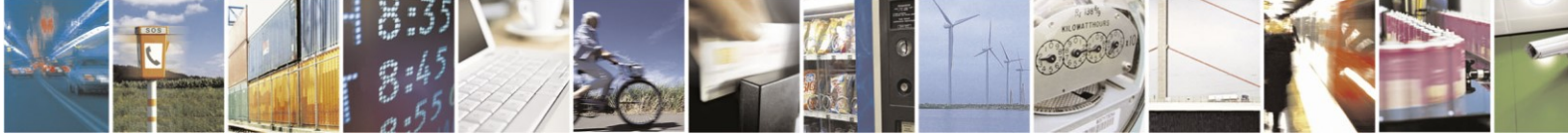

Reproduction forbidden without written authorization from Telit Communications S.p.A.- All Rights Reserved. Page 58 of 61 Mod. 0806 2015-02 Rev.4

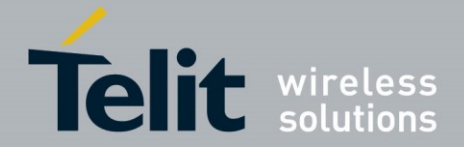

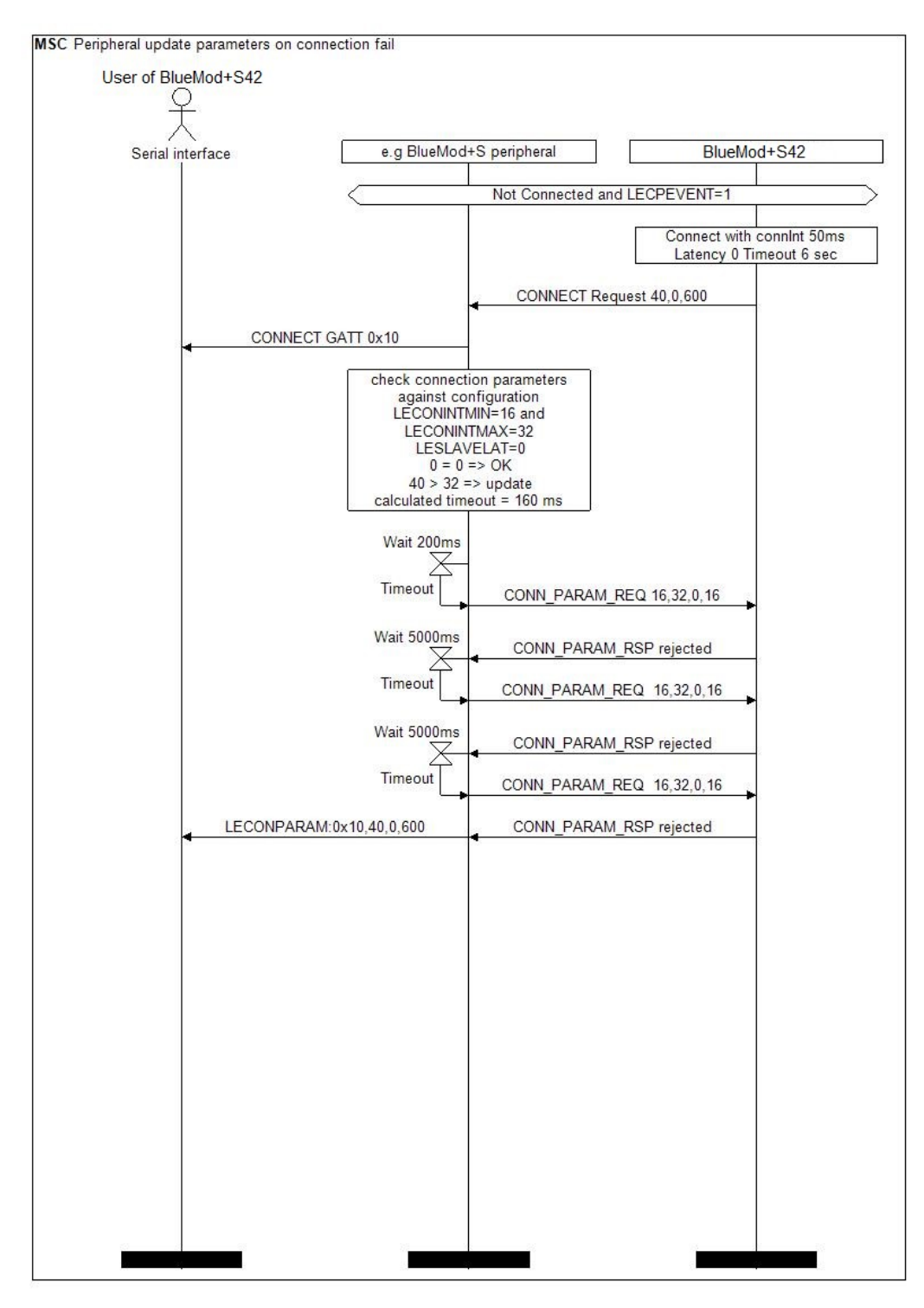

Figure 12: Peripheral connection establishment parameter update fail

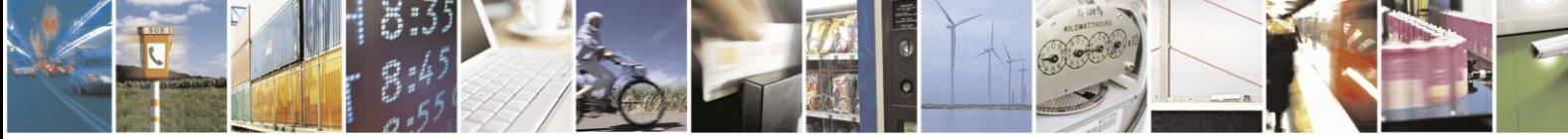

Reproduction forbidden without written authorization from Telit Communications S.p.A.- All Rights Reserved. Page 59 of 61 Mod. 0806 2015-02 Rev.4

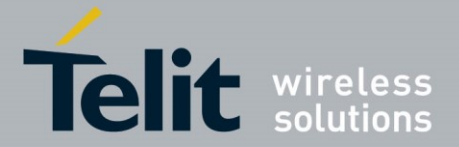

# <span id="page-59-0"></span>**5. ACRONYMS**

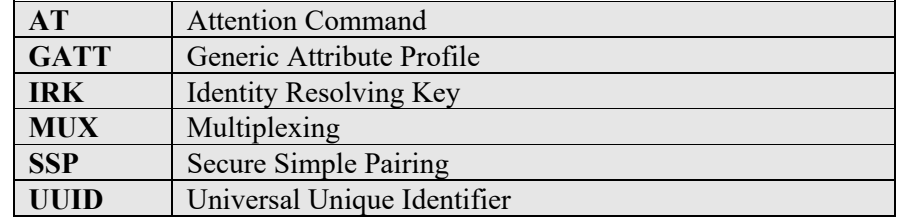

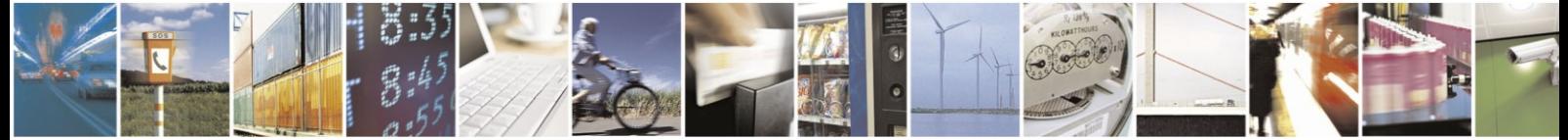

Reproduction forbidden without written authorization from Telit Communications S.p.A.- All Rights Reserved. Page 60 of 61 Mod. 0806 2015-02 Rev.4

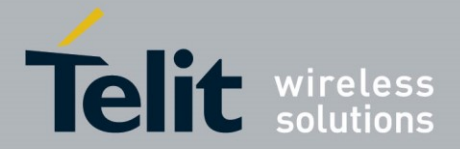

# <span id="page-60-0"></span>**6. DOCUMENT HISTORY**

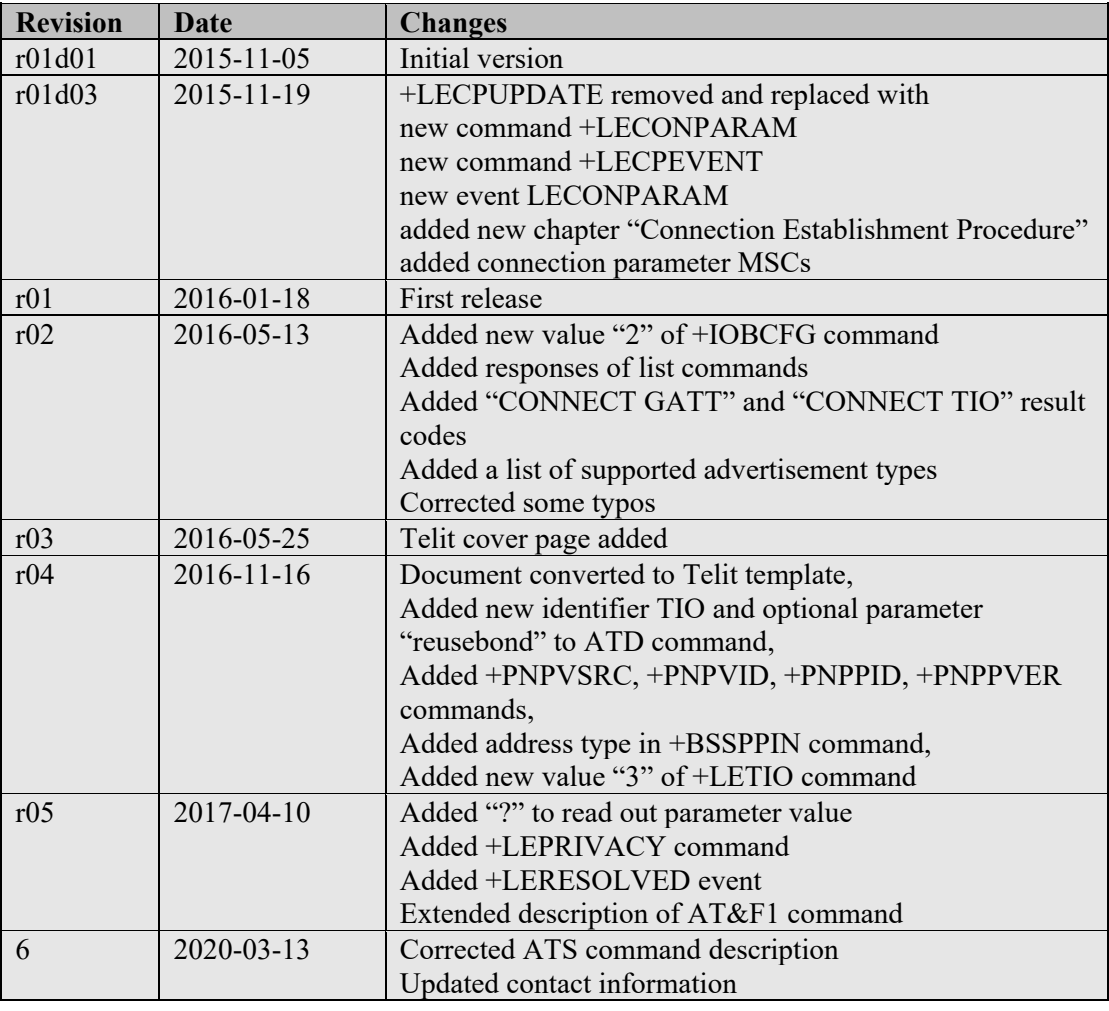

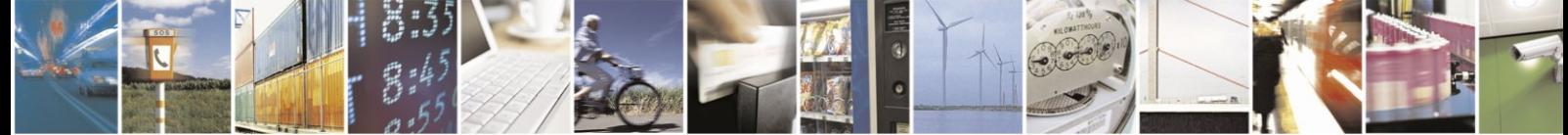

Reproduction forbidden without written authorization from Telit Communications S.p.A.- All Rights Reserved. Page 61 of 61 Mod. 0806 2015-02 Rev.4